# **НАЦІОНАЛЬНИЙ ТЕХНІЧНИЙ УНІВЕРСИТЕТ УКРАЇНИ «КИЇВСЬКИЙ ПОЛІТЕХНІЧНИЙ ІНСТИТУТ»**

Навчально-науковий комплекс "Інститут прикладного системного аналізу" (повна назва інституту/факультету)

Кафедра Системного проектування

(повна назва кафедри)

«На правах рукопису» УДК 004.03

«До захисту допущено»

Завідувач кафедри

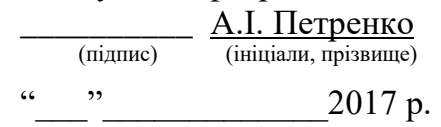

# **Магістерська дисертація**

**на здобуття ступеня магістра**

зі спеціальності в 8.05010102 Інформаційні Технології Проектування (код і назва) на тему: «Використання мікросервісів при розробці локальної комп'ютерної мережі» Виконав: студент 6 курсу, групи ДА-51м (шифр групи) Мироненко Сергій Сергійович \_\_\_\_\_\_\_\_\_\_ (прізвище, ім'я, по батькові) Науковий керівник доцент, к.т.н., Кисельов Г.Д. \_\_\_\_\_\_\_\_\_\_\_ (посада, науковий ступінь, вчене звання, прізвище та ініціали) (підпис) Консультант Розробка **стартап-проекту** доцент, к.т.н., Кисельов Г. Д.<br>(назва розділу) (науковий ступінь, вчене звання, , прізвище, ініціал (науковий ступінь, вчене звання, , прізвище, ініціали) (підпис) Рецензент професор Кафедри автоматизації проектування енергетичних процесів та систем\_\_\_\_\_\_\_\_\_\_\_\_\_\_\_\_\_\_\_\_\_\_\_ д.т.н., професор, Аушева Н.М. \_\_\_\_\_\_\_\_ (посада, науковий ступінь, вчене звання, прізвище та ініціали)

> Засвідчую, що у цій магістерській дисертації немає запозичень з праць інших авторів без відповідних посилань.

> > Студент \_\_\_\_\_\_\_\_\_\_\_\_\_

(підпис)

## **Національний технічний університет України**

#### **«Київський політехнічний інститут»**

Інститут (факультет) ННК "Інститут прикладного системного аналізу"\_\_\_\_\_\_

(повна назва)

Кафедра Системного проектування

(повна назва)

Рівень вищої освіти – другий (магістерський)

Спеціальність 8.05010102 Інформаційні технології проектування (код і назва)

> ЗАТВЕРДЖУЮ Завідувач кафедри А.І. Петренко (підпис) (ініціали, прізвище) « $\qquad \qquad$   $\qquad$   $\qquad$  2017 p.

# **ЗАВДАННЯ**

#### **на магістерську дисертацію студенту**

Мироненку Сергію Сергійовичу\_\_\_\_\_\_\_\_\_\_\_\_\_\_\_

(прізвище, ім'я, по батькові)

1. Тема дисертації Використання мікросервісів при розробці локальної компютерної мережі\_\_\_\_\_\_\_\_\_\_\_\_\_\_\_\_\_\_\_\_\_\_\_\_\_\_\_\_\_\_\_\_\_\_\_\_\_\_\_\_\_\_\_\_\_\_\_\_\_\_\_\_\_\_\_\_\_\_\_\_\_\_\_\_,

науковий керівник дисертації Кисельов Генадій Дмитрович, к.т.н., доц. (прізвище, ім'я, по батькові, науковий ступінь, вчене звання)

затверджені наказом по університету від «20» березня 2017 р. № 32-ст

2. Термін подання студентом дисертації

3. Об'єкт дослідження Мікросервіси у складних компонованих мережах

4. Предмет дослідження Методи реалізації та побудова складної мережі на мікросервісній архітектурі кафедри СП ННК «ІПСА»\_\_\_\_\_\_\_\_\_\_\_\_\_\_\_\_\_\_\_\_\_\_\_\_\_\_\_\_\_\_\_\_

- 5. Перелік завдань, які потрібно розробити
- 1. Провести систематизацію, порівняння поширених технік побудови мереж на мікроервісах
- 2. Провести аналіз популярних оркестраторів та обрати центральний сервіс
- 3. Побудувати конфігурацію оркестртора та кластера
- 4. Розробити зразок кластера
- 5. Надати практичні рекомендації щодо наповнення кластеру функціоналом
- 6. Орієнтовний перелік ілюстративного матеріалу презентація на тему:\_\_\_\_\_ « Використання мікросервісів при розробці локальної компютерної мережі»
- 7. Орієнтовний перелік публікацій

Мироненко С.С. "Development and building process of orchestration for microservices network on top of the AWS" - Закритий журнал EPAM systems Ukraine 2016. Мироненко С.С. "Orchestration, CM and IAC in AWS and in MaaS" - Закритий журнал EPAM systems 2017

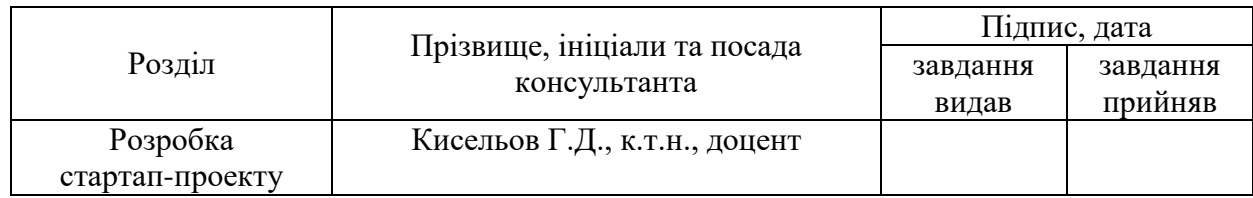

### 8. Консультанти розділів дисертації

9. Дата видачі завдання 06.02.2017

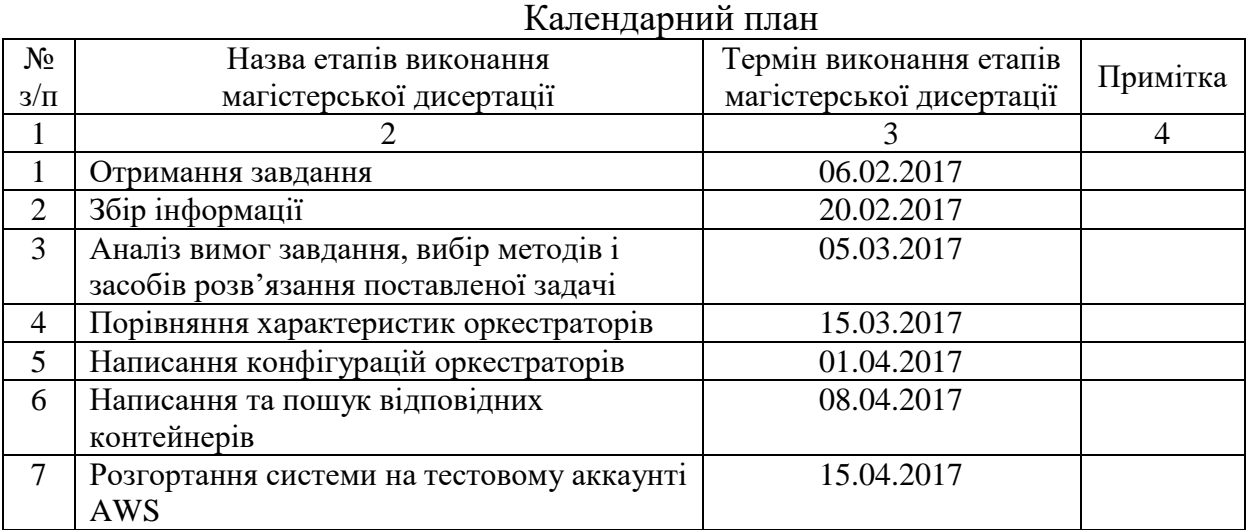

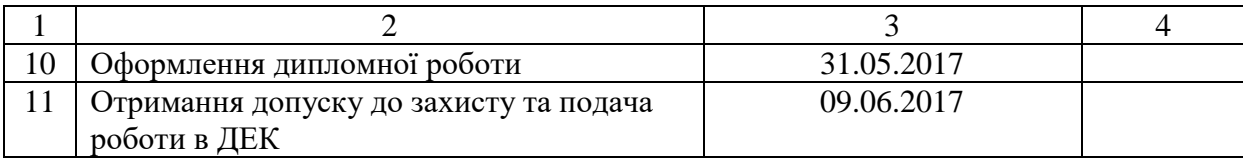

Науковий керівник дисертації <u>Д. Кисельов</u> (підпис) Г.Д. Кисельов (ніціали, прізвище)

Студент  $\frac{C.C. \ M\nu}{\text{(nique)}}$  С.С. Мироненко

(ініціали, прізвище)

(ініціали, прізвище)

# **РЕФЕРАТ**

Магістерська дисертація: 114 сторінок загального тексту, 14 рисунків, 25 таблиць, 35 використаних джерел

Актуальність даної роботи полягає у дослідженні сучасної архітектури мікросервісів та перебудови вже існуючої комплексної логічної мережі на існуючих ресурсах без втрати потужності. Мікросервіси – відносно нова технологія, що дозволяє з легкістю, маючи доволі обмежені ресурси розгортати комплексну логіку з генерації, накопичення та обробки різномнітної інформації.

Наприклад на дану інфраструктуру перейшли вже багато компаній, як то Twitter, Facebook, Netflix – усі ці компанії об'єднує великий обсяг даних та необхідність забезпечення доступ до ресурсів. Кафедра, звичайно ж, не має таких обсягів даних, проте є доцільним модернізувати структуру та мати засоби побудування та оновлення процесів.

Об'єкт дослідження – покращення використання інфраструктури кафедри, та створення інформаційного середовища для обміну та керування інформаційними ресурсами.

Предмет дослідження – створення рекомендацій, конфігурацій та налаштувань кластера мікросервісів та його логічного наповнення для кафедри СП ННК «ІПСА».

Метою досліджень є створення конфігурації, на основі досліджень для поліпшення та модернізації процесів навчання та обробки інформації на кафедрі СП ННК «ІПСА»

Практичною цінністю є розгортання вказаного у цій праці варіанту реалізації кластеру мікросервісів.

Ключові слова:

Kubernetes, Mesos, Docker, кластер, мікросервіс, оркестартор

# **ABSTRACT**

Master's thesis consists of 114 pages of general text, 14 pictures, 25 tables, 35 sources.

The relevance of this work lies in the field of studies of modern microservices architecture for rebuilding and optimizing for maximum utilization of "IASA" CAD Department's computer infrastructure. Microservices is rather new technology, which allow user to achieve, with relevant ease, and having limited resources, to build complex application logic and infrastructure, which will generate, stack and process various information.

There are multiple example, which will prove success of this technology. Known users are Twitter, Facebook, Netflix – all of this respective companies share one thing in common, which is – big amounts of information to process, and need in all time working and performance service,

The object of study – modernization and improvement of currently existing CAD department's infrastructure.

Subject of research – creating the design and configurations for developing own cluster on premise in terms of mentioned department.

The aim of research is to create optimal design, based on the results of the research to redesign the current infrastructure or/and to optimize it's usability.

Practical use – lies in the creation and providing mentioned microservices cluster design in real life on premises of CAD department.

Key words:

Kubernets, Mesos, Docker, cluster, microservice, orchestrator

# 3MICT

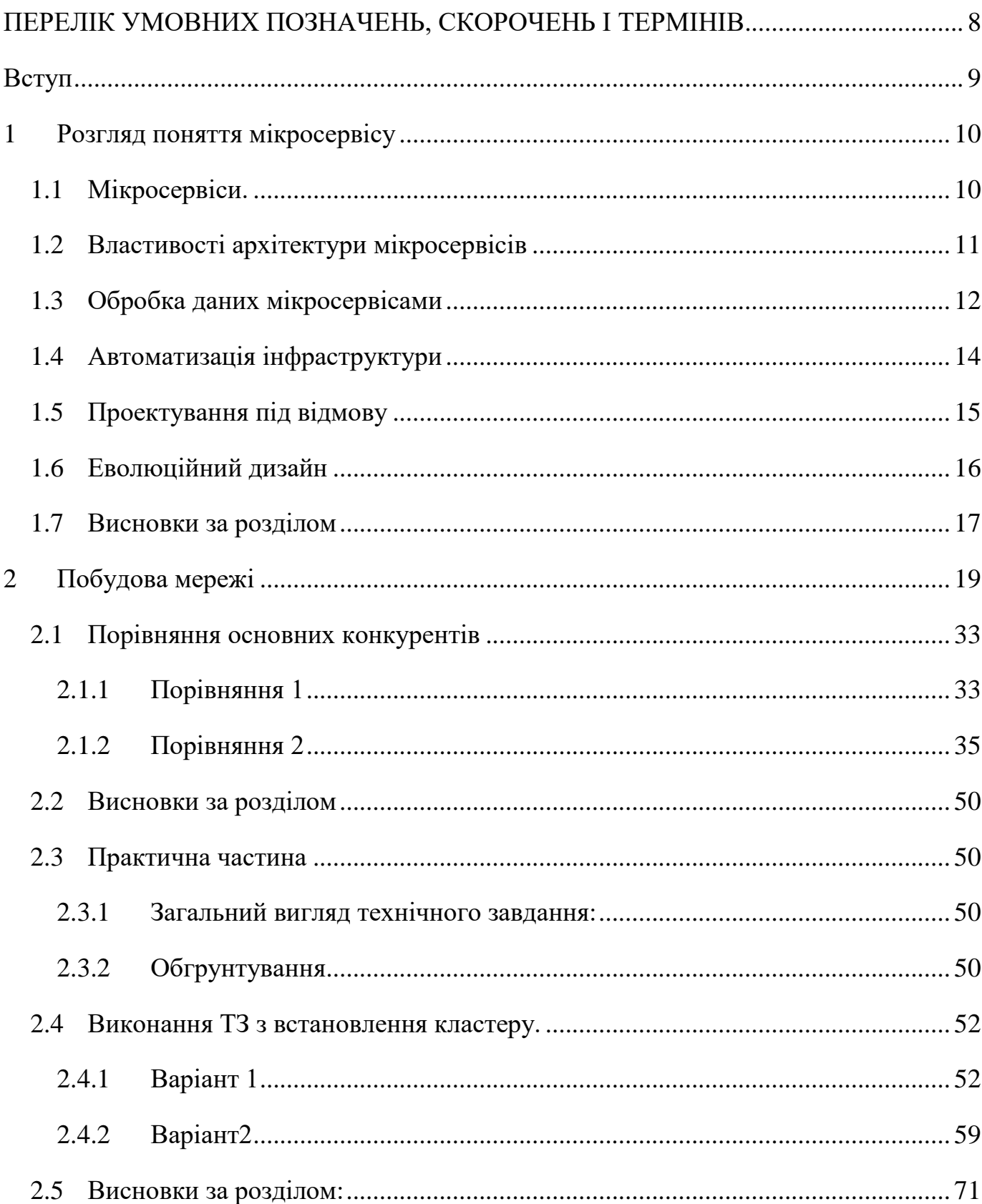

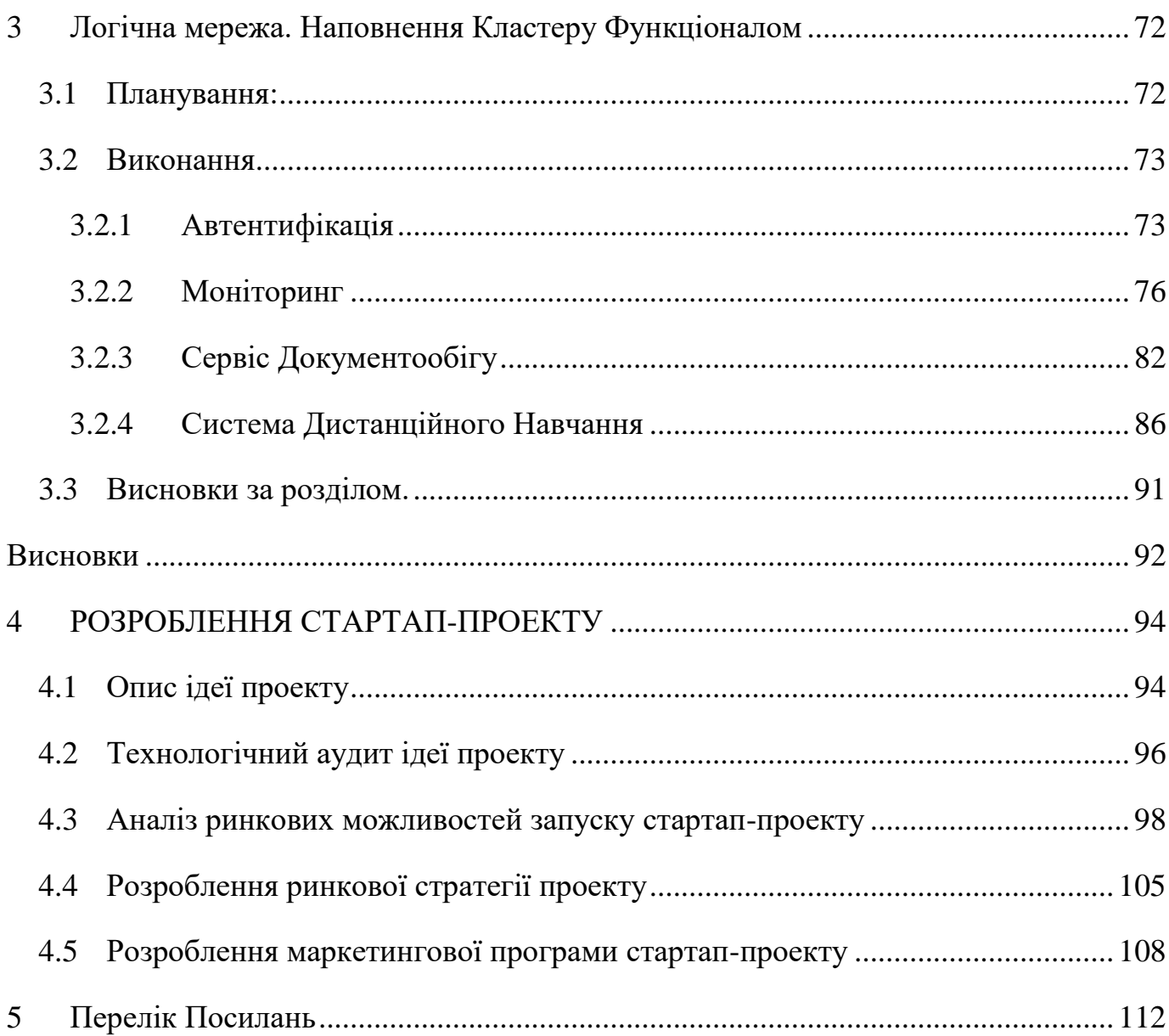

 $\overline{7}$ 

# <span id="page-7-0"></span>**ПЕРЕЛІК УМОВНИХ ПОЗНАЧЕНЬ, СКОРОЧЕНЬ І ТЕРМІНІВ**

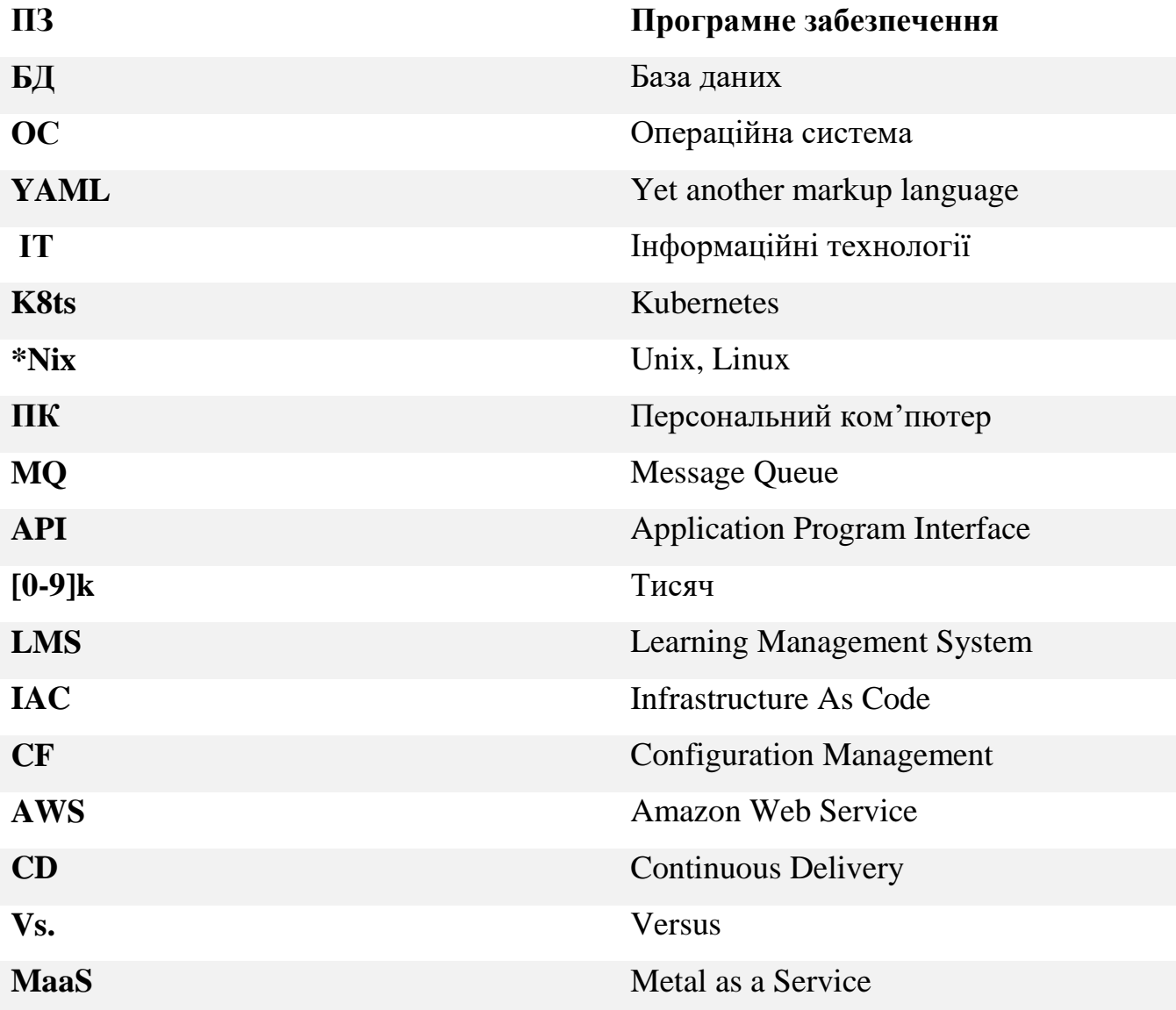

# **Вступ**

<span id="page-8-0"></span>На даний момент у світі ІТ існує тенденція до перебудови архітектури додатків на мікросервіси. Дана тенденція виникла із інженерної потреби пришвидшити процес створення додатків та поліпшення процесу розгортання їх. Передусім цей процес можна покращити двома методами:

1) Зробити усі компоненти додатків незалежними

2) У архітектурному плані – зменшити вплив взаємодії між сервісами Власне кажучи цей підхід є дуже успішним саме із-за того, що будь-якої складності архітектуру можна декомпозувати та скласти таким чином, щоб логічні блоки були максимально відокремленими і незалежними, а канали передачі між ними – прозорими. У рамках мережі це надає позитивного впливу через наступні фактори:

- 1) Логічна прозорість архітектури
- 2) Мінімальний вплив між компонентами
- 3) Похибкостійкість
- 4) Легкість керування.

Саме через те було прийнято рішення дослідити цю тему і запропонувати інтегрувати кластер мікросервісів у логічну мережу кафедри Системного Проектування ННК «ІПСА».

Надалі розглянемо поняття мікросервісів, а також розробимо загальну архітектуру бажаного кластеру, сформуємо потребу, а також сформуємо та вирішимо інженерну задачу, що буде покладена у інженерну пропозицію, що до створення такого кластеру у мережі кафедри.

# **1 Розгляд поняття мікросервісу**

#### <span id="page-9-1"></span><span id="page-9-0"></span>**1.1 Мікросервіси.**

У широкому сенсі – мікросервіс описує стиль розробки ПЗ, а також організацію компонентів великої комплексної системи у стилі малих оркестрованих компонентів. З кожним роком все більше і більше спеціалістів у IT починають використовувати даний підхід до розробки ПЗ, архітектури чи то інших процесів.

Якщо коротко, то архітектурний стиль мікросервісів – підхід, при якому ПЗ, чи то архітектура будується, як набір невеликих сервісів, кожен з яких працює у власному процесі і комунікує з іншими сервісами, використовуючи легковісні механізми, як – то до прикладу – HTTP, AJP, RMI чи то інші. Ці мікросервіси побудовані навколо необхідностей інженерної потреби та розгортаються незалежно, з використанням автоматизованого середовища. Власне кажучи, ці сервіси можуть бути написані на будь-якій мові програмування, а з точки зору архітектури та коду – виконувати будь-який функціонал.

Для того, щоб розглянути тему детальніше, краще за все порівняти підхід мікросервісів із монолітним класичним стилем на прикладі програмного забезпечення, що збудоване як єдине ціле. Великі бізнес додатки, наприклад, часто включають в себе три основних частини: користувацький інтерфейс, базу даних та власне сервер. Серверна частина оброблює HTTP запити, виконуючи доменну логіку, робить запити у базу даних, заповнює HTTP сторінки, що потім надсилаються клієнту. Будь-які зміни до монолітного потребують повторної компіляції та розгортки додатку.

Монолітний сервер – доволі очевидний спосіб побудови таких систем. Уся логіка обробки запитів виконується у одному процесі, при цьому можна використовувати можливості мови програмування. При цьому можна запускати і тестувати додаток на ПК програміста, використовуючи стандартний процес розгортання для перевірки змін перед розгорткою додатку у середовищі продуктиву. Монолітний додаток можна горизонтально масштабувати, шляхом запуску декількох фізичних серверів за балансувальником навантаження.

Монолітні додатки – доволі успішні та стабільні, але все більше людей відмолюються від них, через те, що все більше додатків розгортаються у хмарних провайдерах, а логіка обробки інформації у додатку зростая. Будь-які зміни, навіть найменші, потребують перекомпіляції усього моноліту, та рестарту всього стеку. З плином часу стає все важче зберігати гарну модульну структуру, зміни одного модулю мають тенденцію впливати на код інших модулів. Масштабувати доводиться увесь додаток загалом, навіть, якщо це потребує всього один модуль. Ці незручності призвели до архітектурного стилю мікросервісів – побудові додатків та архітектури у вигляді набору сервісів. На додачу до можливості незалежного масштабування та розгортки кожен сервіс також отримує чітку фізичну межу, що дозволяє гнучку ізоляцію та незалежне розгортання сервісу.

#### <span id="page-10-0"></span>**1.2 Властивості архітектури мікросервісів**

Не можна сказати, що існує формальне визначення стилю мікросервісів, але можна спробувати описати те, що вважається загальними характеристиками додатків, що використовують цей стиль. Не завжди вони зустрічаються в одному додатку всі відразу, але, як правило, кожне подібний додаток включає в себе більшість цих характеристик.

Архітектура мікросервісів використовує бібліотеки, але їх основний спосіб розбиття додатку - шляхом розділення його на сервіси. Бібліотеки визначаються як компоненти, які підключаються до програми і викликаються нею в тому ж процесі, в той час як сервіси - це компоненти, що виконуються в окремому процесі і взаємодіють між собою через веб-запити або RPC(remote procedure call) – процедури відкладеного виклику.

Головна причина використання сервісів замість бібліотек - це незалежне розгортання. Якщо розробляти додаток, що складається з декількох бібліотек, які

працюють в одному процесі, будь-яка зміна, чи оновлення цих бібліотеках призводить до перерозгортання всього додатку, або ж його рестарту. Але якщо додаток розбитий на кілька сервісів, то зміни, що зачіпають будь-який з них, потребуватимуть перерозгортання тільки зміненого сервісу. Звичайно, деякі зміни будуть зачіпати інтерфейси, що, в свою чергу, потребують певної координації між різними сервісами, але мета хорошої архітектури мікросервісів - мінімізувати необхідність в такої координації шляхом установки правильних кордонів між мікросервісами, а також механізму еволюції взаємозв'язків сервісів.

Інший наслідок використання сервісів як компонентів – не явний інтерфейс взаємодії між ними. Більшість мов програмування не мають хорошого механізму для оголошення публічного інтерфейсу, чи то пак endpoint'у (точки виходу програми). В основному тільки документація запобігає порушення інкапсуляції компонентів. Сервіси дозволяють уникнути цього через використання явного механізму віддалених викликів.

Тим не менше, використання сервісів подібним чином має свої недоліки. Дистанційні виклики працюють повільніше, ніж виклики в рамках процесу, і тому API повинен бути менш деталізованим (coarser-grained), що часто призводить до незручності у використанні. Якщо ж потрібно змінити набір взаємодії між компонентами, зробити це складніше через те, що вам потрібно перетинати кордони процесів.

## <span id="page-11-0"></span>**1.3 Обробка даних мікросервісами**

При вибудовуванні комунікацій між процесами час від часу споглядається те , як в механізми передачі даних містилася значна частина логіки. Хорошим прикладом тут є Enterprise Service Bus (ESB). ESB-продукти часто включають в себе можливості по передачі, оркестровці і трансформації повідомлень, а також застосування бізнес-логіки[1].

Проте бажаним зараз є протилежне – сам севіс має обробляти інформацію, натомість передавачі просто мають передавати інформацію, але обробкою мають займатись сервіси. Додатки, побудовані з використанням мікросервісної архітектури, мають бути настільки незалежними і сфокусовані, наскільки можливо: вони містять власну доменну логіку і виступають більше як фільтри в класичному Unix сенсі - отримують запити, застосовують логіку і генерують відповідь . Замість складних протоколів, таких як WS або BPEL, вони використовують прості REST-ові протоколи через HTTP.

Команди, що практикують мікросервісну архітектуру, використовують ті ж принципи і протоколи, на яких побудована всесвітня павутина (і, по суті, Unix). Часто використовувані ресурси можуть бути закешовані з дуже невеликими зусиллями з боку розробників або IT-адміністраторів.

Другий часто використовуваний інструмент комунікації - легка шина повідомлень. Така інфраструктура як правило не містить доменної логіки - прості реалізації типу RabbitMQ або ZeroMQ не роблять нічого крім надання асинхронної фабрики передачі повідомлень. Логіка при цьому існує на кінцях цієї шини - в сервісах, які відправляють і приймають повідомлення.

У монолітному додатку компоненти працюють в одному процесі і комунікують між собою через виклик методів. Найбільша проблема в зміні моноліту на мікросервіси лежить в зміні шаблону комунікації. Непродумане розбиття моноліту додатку, чи переносу архітектури на мікросерісну віртуалізацію – призводить до великої кількості комунікацій, що знижує швидкість роботи сервісу, а також призводить до витрати зайвих ресурсів.

# **1.4 Автоматизація інфраструктури**

<span id="page-13-0"></span>Техніки автоматизації інфраструктури сильно еволюціонували за останні кілька років. Еволюція хмари в цілому та зокрема AWS зменшила операційну складність побудови, розгортання та функціонування мікросервісів.

Безліч продуктів і систем, що використовують мікросервісну архітектуру, були побудовані командами з великим досвідом в Continuous Delivery і Continuous Integration. Команди, що будують додатки подібним чином, інтенсивно використовують техніки автоматизації інфраструктури. Це проілюстровано на рисунку нижче.

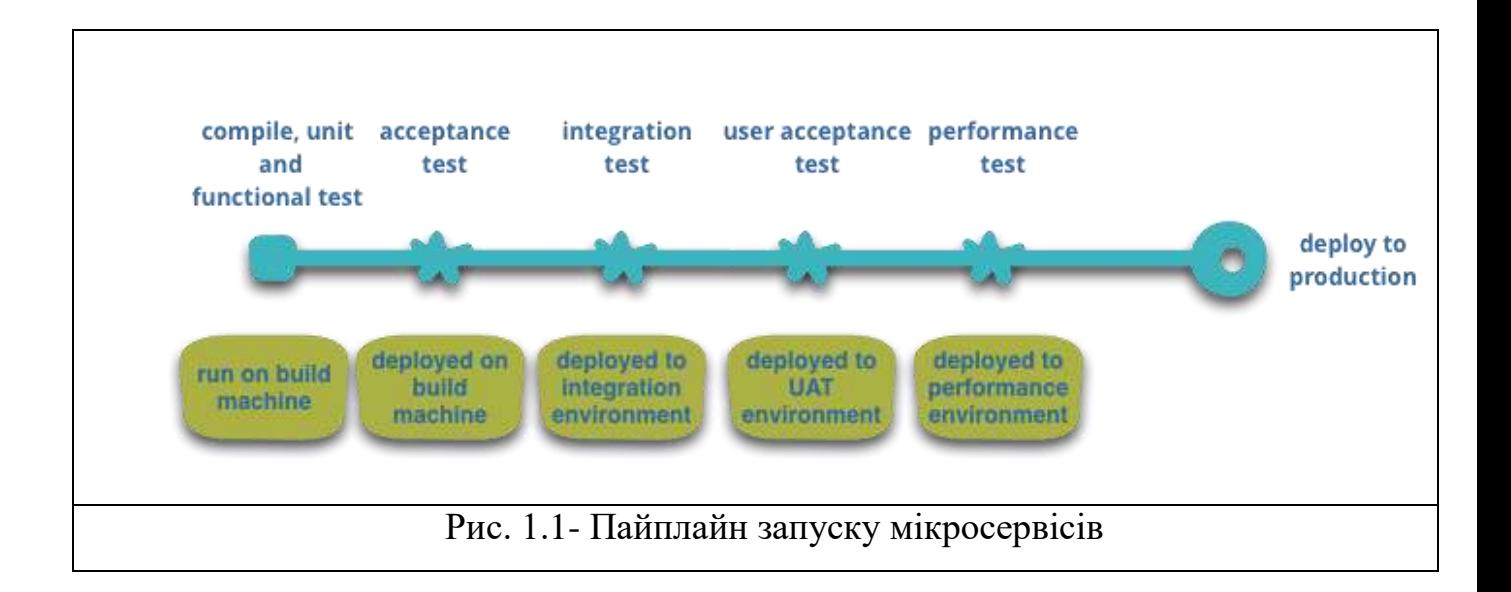

Інша область, де команди використовують інтенсивну автоматизацію інфраструктури, - це управління мікросервісами в продакшн. На відміну від процесу розгортання, який, як описано вище, у монолітних додатків не сильно відрізняється від такого у мікросервісів, їх спосіб функціонування може мати відчутні відмінності.

## **1.5 Проектування під відмову**

<span id="page-14-0"></span>Наслідком використання сервісів як компонентів є необхідність проектування додатків так, щоб вони могли працювати при відмові окремих сервісів. Будьзвернення до сервісу може не спрацювати через його недоступність. Це є недоліком мікросервісів в порівнянні з монолітом, тому що це вносить додаткову складність в додаток.

Так як сервіси можуть відмовити в будь-який час, дуже важливо мати можливість швидко виявити неполадки і, якщо можливо, автоматично відновити працездатність сервісу. Мікросервісна архітектура робить великий акцент на моніторингу додатків в режимі реального часу, як то технічних елементів, наприклад, як багато запитів в секунду отримує база даних. Семантичний моніторинг може надати систему раннього попередження проблемних ситуацій, дозволяючи командам підтримки/розробки розробці підключитися до дослідження проблеми на самих ранніх стадіях.

Це особливо важливо у випадку з мікросервісною архітектурою, тому що розбиття на окремі процеси і комунікація через події може призвести до несподіваної поведінки. Моніторинг украй важливий для виявлення небажаних випадків такої поведінки і швидкого їх усунення.

Моноліти можуть бути побудовані так само прозоро, як і мікросервіси. Насправді, так вони і повинні будуватися[2]. Різниця в тому, що знати, коли сервіси, що працюють в різних процесах, перестали правильно взаємодіяти між собою, це більш критично. У випадку з бібліотеками, розташованими в одному процесі, такий вид прозорості швидше за все буде не так корисний.

Команди, що працюють з мікросервісною архітектурою, як правило, створюють системи моніторингу та логування для кожного індивідуального сервісу. Прикладом може служити консоль, що показує статус (онлайн / офлайн) сервісу і різні технічні та бізнес-метрики: поточна пропускна здатність, час обробки запиту і т.п.

#### <span id="page-15-0"></span>**1.6 Еволюційний дизайн**

Ті, хто практикує мікросервісну архітектуру, зазвичай багато працювали з еволюційним дизайном і розглядають декомпозицію сервісів як подальшу можливість дати розробникам контроль над змінами (рефакторингом) їх застосування без уповільнення самого процесу розробки. Контроль над змінами не обов'язково означає зменшення змін: з правильним підходом і набором інструментів можна робити часті, швидкі, добре контрольовані зміни.

У плані інфраструктури еволюційна декомпозиція дозволяє оновлювати, чи перезавантажувати сервіси без впливу на інші компоненти.

Кожен раз при розбитті додатку на компоненти, спеціаліст стикаєтеся з необхідністю прийняти рішення, як саме ділити додаток. Ключова властивість компонента - це незалежність його заміни або поновлення, що має на увазі наявність ситуацій коли його можна переписати з нуля без порушення взаємодіючих з ним компонентів – це і є межею розділення. Після розіделення дуже важливо перенести інфраструктуру таким чином, щоб не виникали проблеми ізоляції, взаємодії, чи ж то втрати даних[3,4].

Гарним прикладом переносу дуже виликої інфраструктури є веб-сайт Guardian хороший приклад програми, яка була спроектована і побудована як моноліт, але потім еволюціонувала в бік мікросервісів. Ядро сайту все ще залишається монолітом, але новий функціонал додається шляхом побудови мікросервісів, які використовують API моноліту. Такий підхід особливо корисний для функціональності, яка по суті своїй є тимчасовою. Приклад такої функціональності - спеціалізовані сторінки для освітлення спортивних подій. Такі частини сайту можуть бути швидко зібрані разом з використанням швидких мов програмування і видалені як тільки подія закінчиться. Ми бачили схожий підхід в фінансових системах, де нові сервіси додавалися під відкрилися ринкові можливості і віддалялися через кілька місяців або навіть тижнів після створення.

Такий упор на замінюваності - окремий випадок більш загального принципу модульного дизайну, який полягає в тому, що модульність визначається швидкістю зміни функціоналу. Речі, які змінюються разом, повинні зберігатися в одному модулі. Частини системи, що змінюються зрідка, не повинні перебувати разом з швидко змінюваними сервісами. Якщо регулярно змінються два сервісу разом, вартує подумати над тим, що можливо їх слід об'єднати логічно, чи ж то у один контейнер.

Приміщення компонент в сервіси додає можливість більш точного планування релізу. З монолітом будь-які зміни вимагають перекомпіляції і розгортання всього програми. З мікросервісами потрібно перерозгорнути тільки ті сервіси, що змінилися. Це дозволяє спростити і прискорити процес релізу. Недолік такого підходу в тому, що доводиться хвилюватися щодо того, що зміни в одному сервісі зламають сервіси, які звертаються до нього. Традиційний підхід до інтеграції полягає в тому, щоб вирішувати такі проблеми шляхом версійності, але мікросервіси воліють використовувати версійність тільки в разі крайньої необхідності. Можна уникнути версійності шляхом проектування сервісів так, щоб вони були настільки толерантні до змін сусідніх сервісів, наскільки можливо.

#### **1.7 Висновки за розділом**

<span id="page-16-0"></span>У даному розіді були надані відомості про поняття мікросервісів із точки зору коду та архітектури. Були визначені поняття та переваги підходу мікросервів у побудові сучасних сервісів, згідно з цих відомостей було прийнято рішення побудови логічної мережі мікросервісів на кафедрі СП ННК ІПСА через наступні пункти:

## 1) Еволюційність дизайну

Для кафедри, де начальний план передбачає велику кількість виконання наукових лабораторних робіт велике значення має швидке розгортання сервісів для, що забезпечать середовище для виконання лабораторних робіт та її перестворення для запобігання плагіату між курсами та групами.

2) Ізоляція

Конце важливо ізолювати сервіси для забезпечення безпеки інформаційних ресурсів кафедри.

3) Незалежність елементів інфраструктури

При забезпеченні незалежності можна легко перестворювати великі елементи інфраструктури без впливу на користувача.

# **2 Побудова мережі**

<span id="page-18-0"></span>У данному розділі ми приступимо до аналізу та вибору механізму оркестрації (основни кластеру), що буде запускати контейнери із мікросервісами, у які буде власне кажучи, покладений логічний функціонал мережі. Враховуючи, що метою проекту є модернізація мержі кафедри – одразу приберемо такі оркестратори, як то AWS EC2, або ж Azure Container service через те, що вони є вендорними та пропрієтарними для вказаних у назві клауд провайдерів.

На даний момент існує декілька основних (популярних та підтримуваних) оркестраторів для мікросервісних контейнерів, у яких будуть працювати згодом кафедральні додатки та сервіси це:

- 1) Docker swarm
- 2) Kubernetes
- 3) Mesos

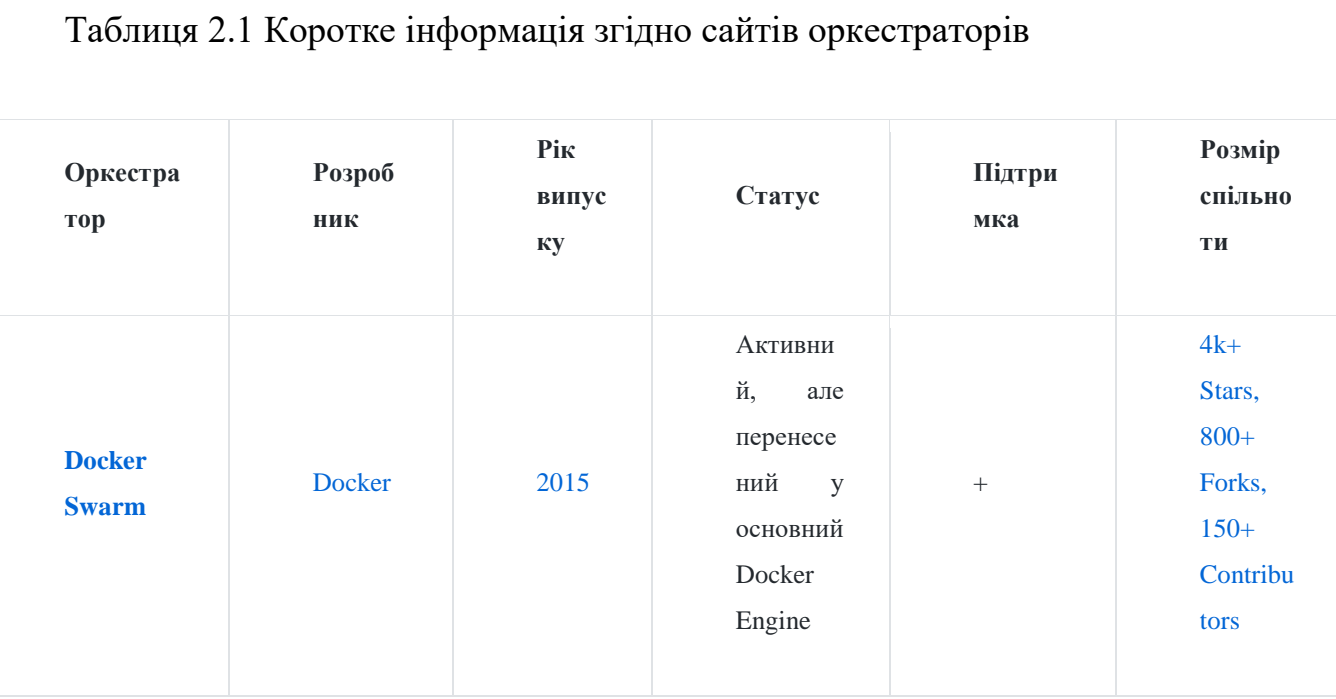

# Таблиця 2.1 Коротке інформація згідно сайтів оркестраторів

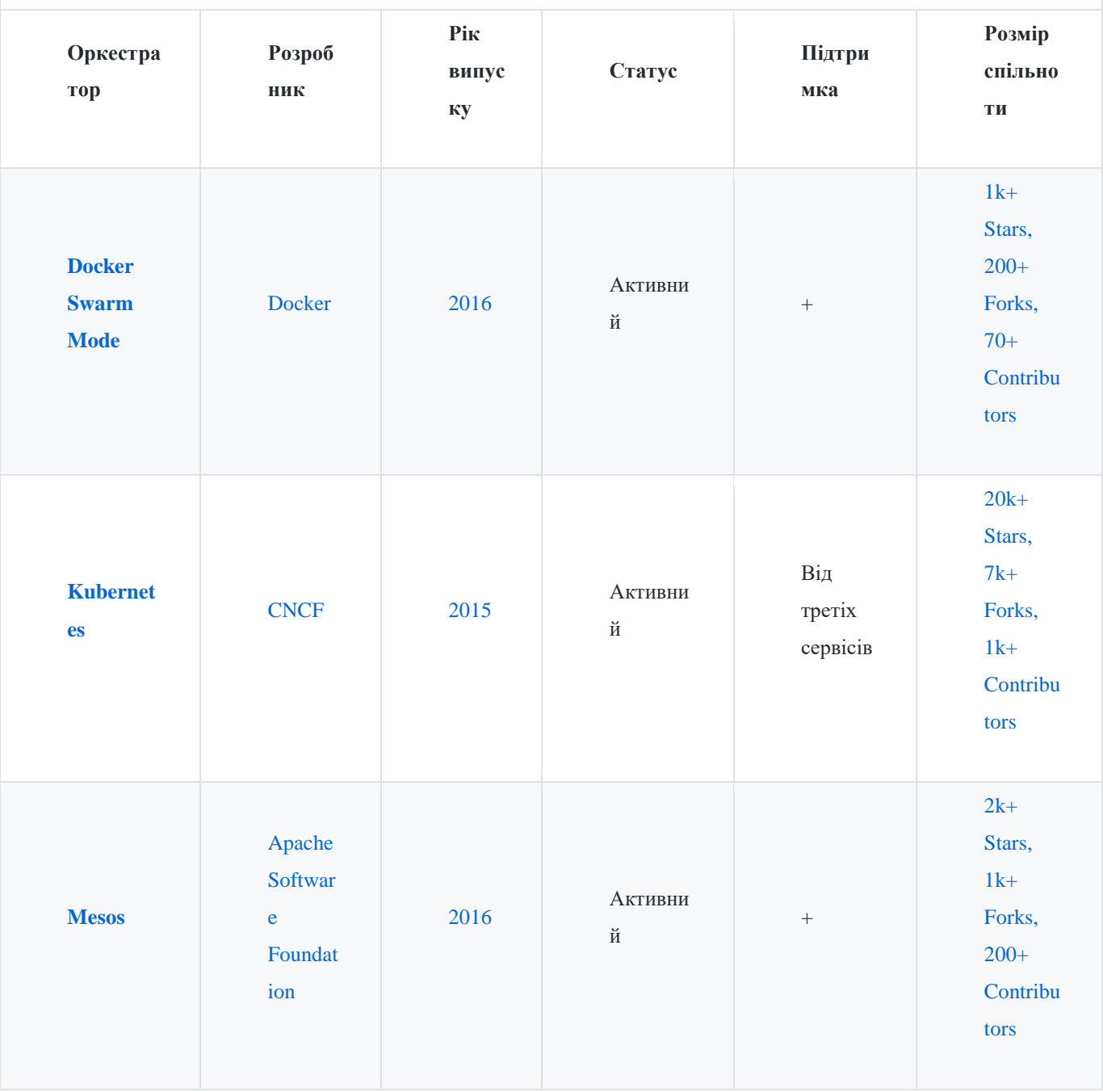

Таблиця створена згідно наступних джерел

[34]-[35] включно

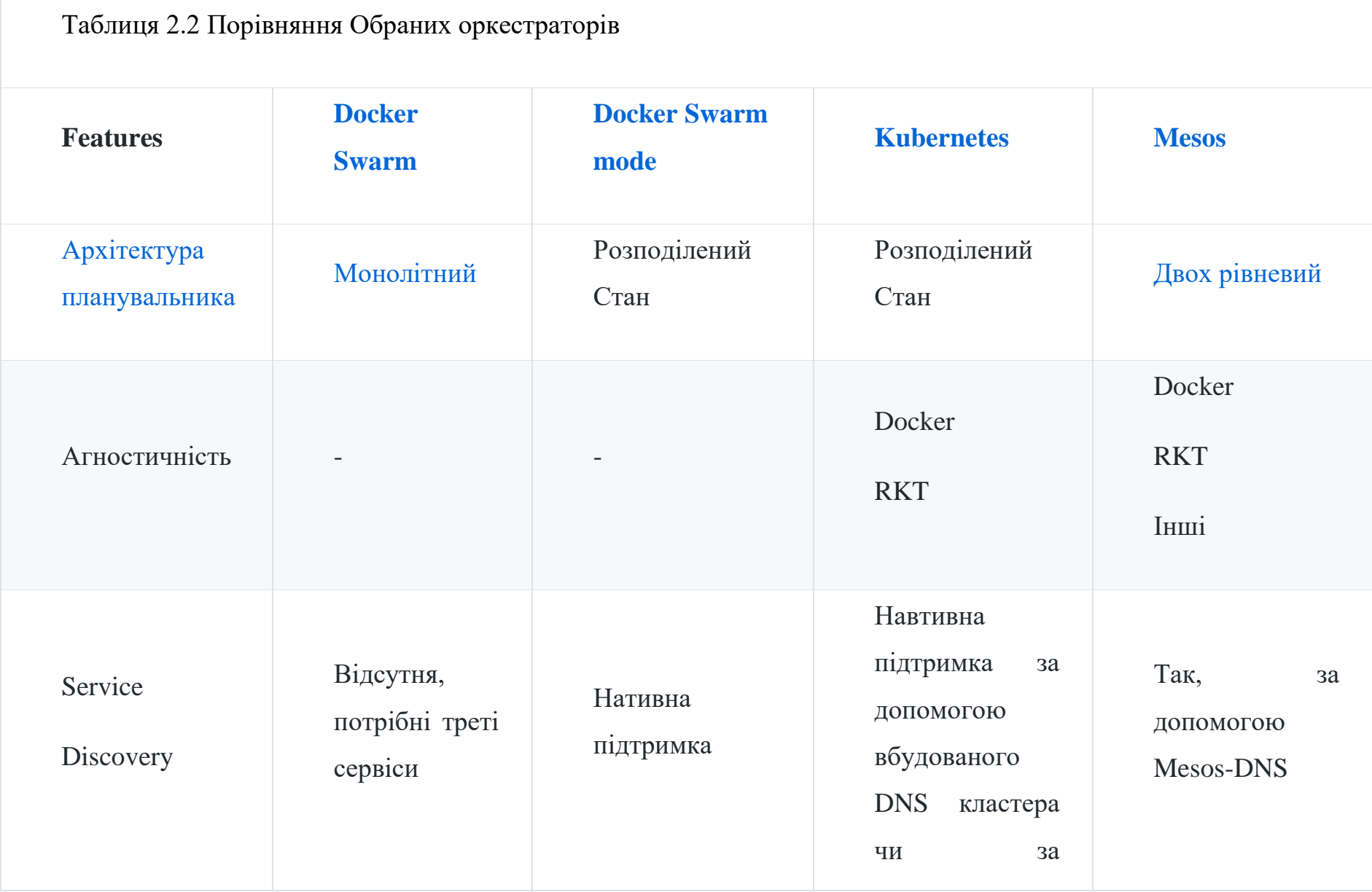

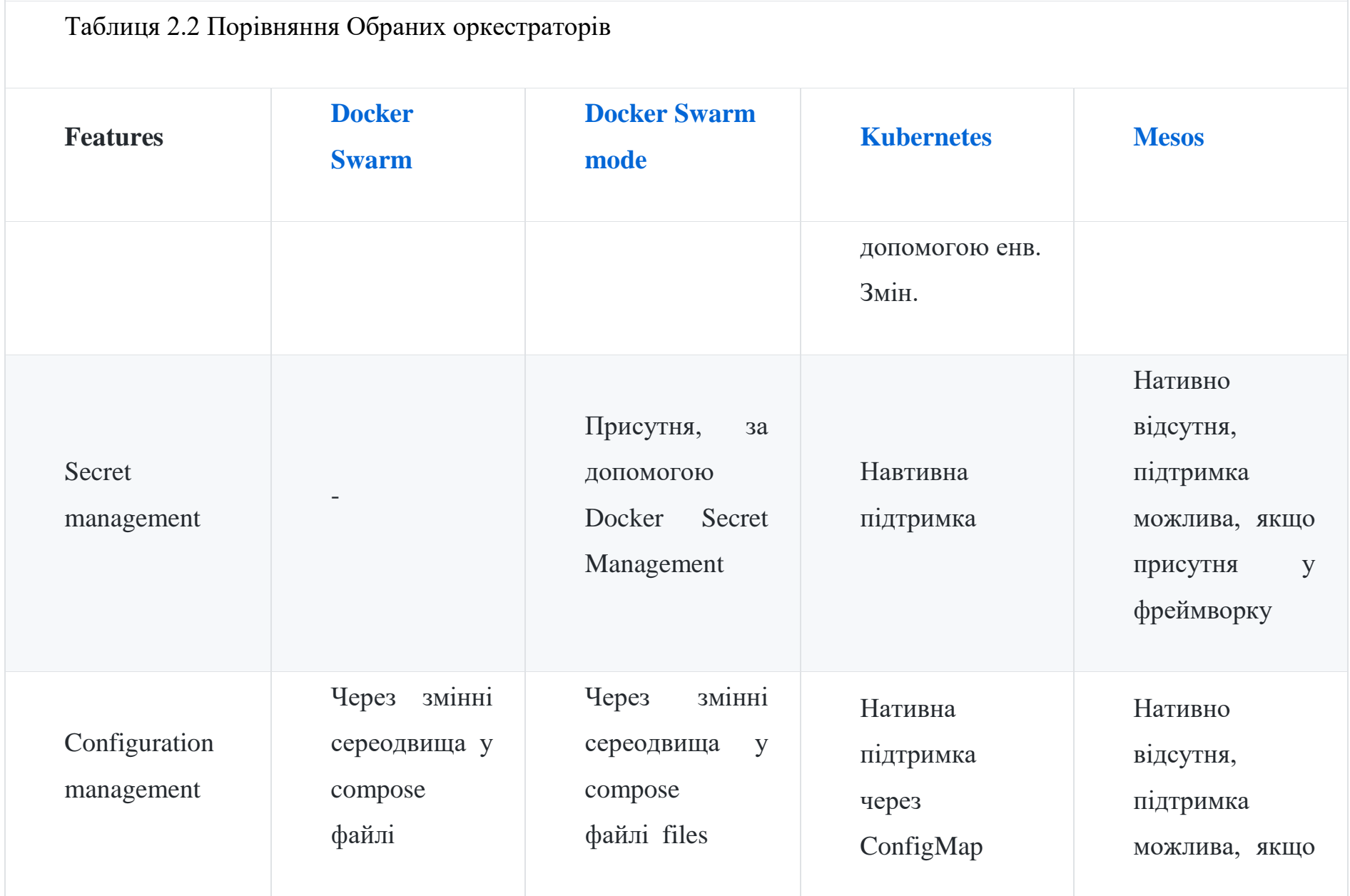

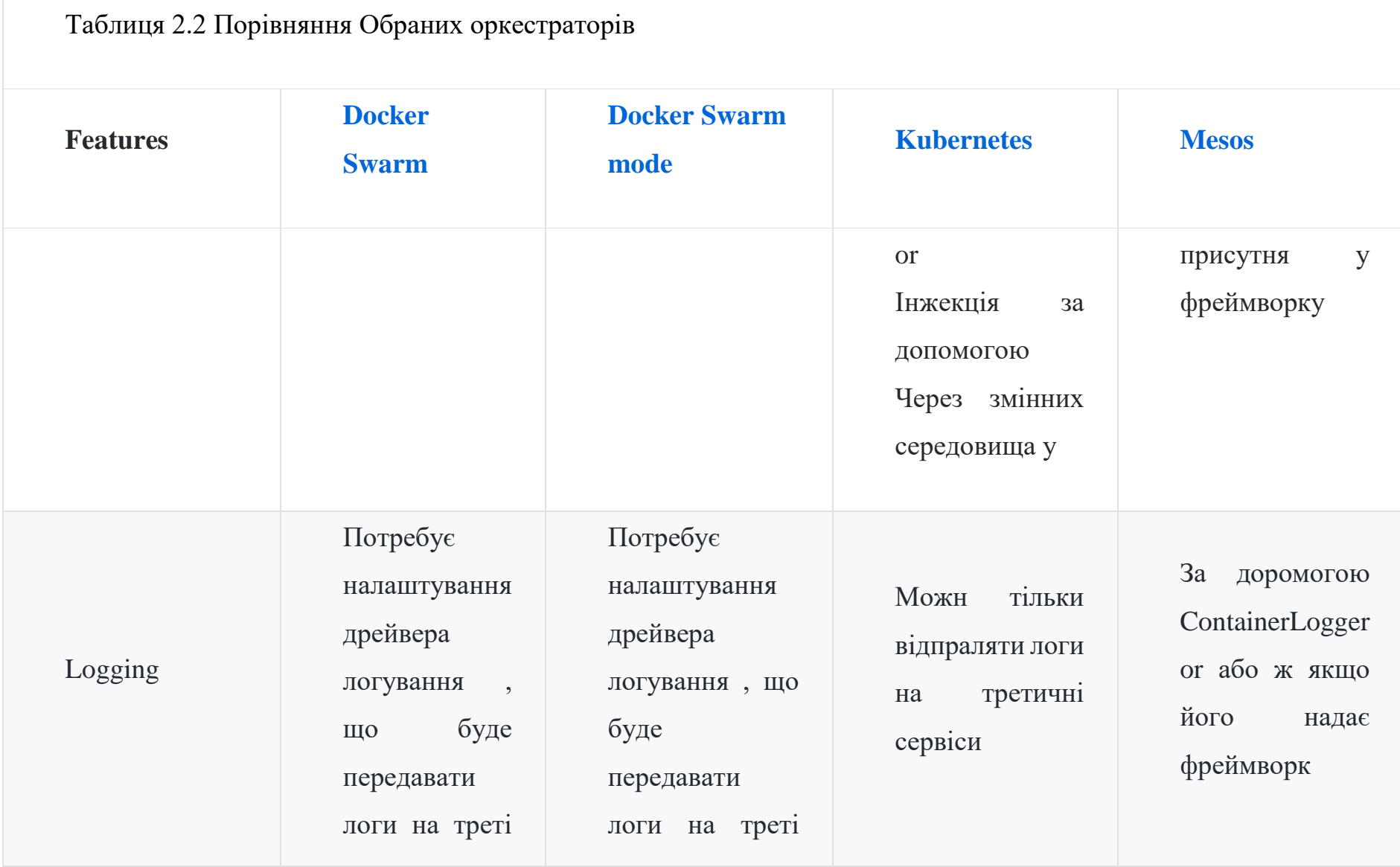

23

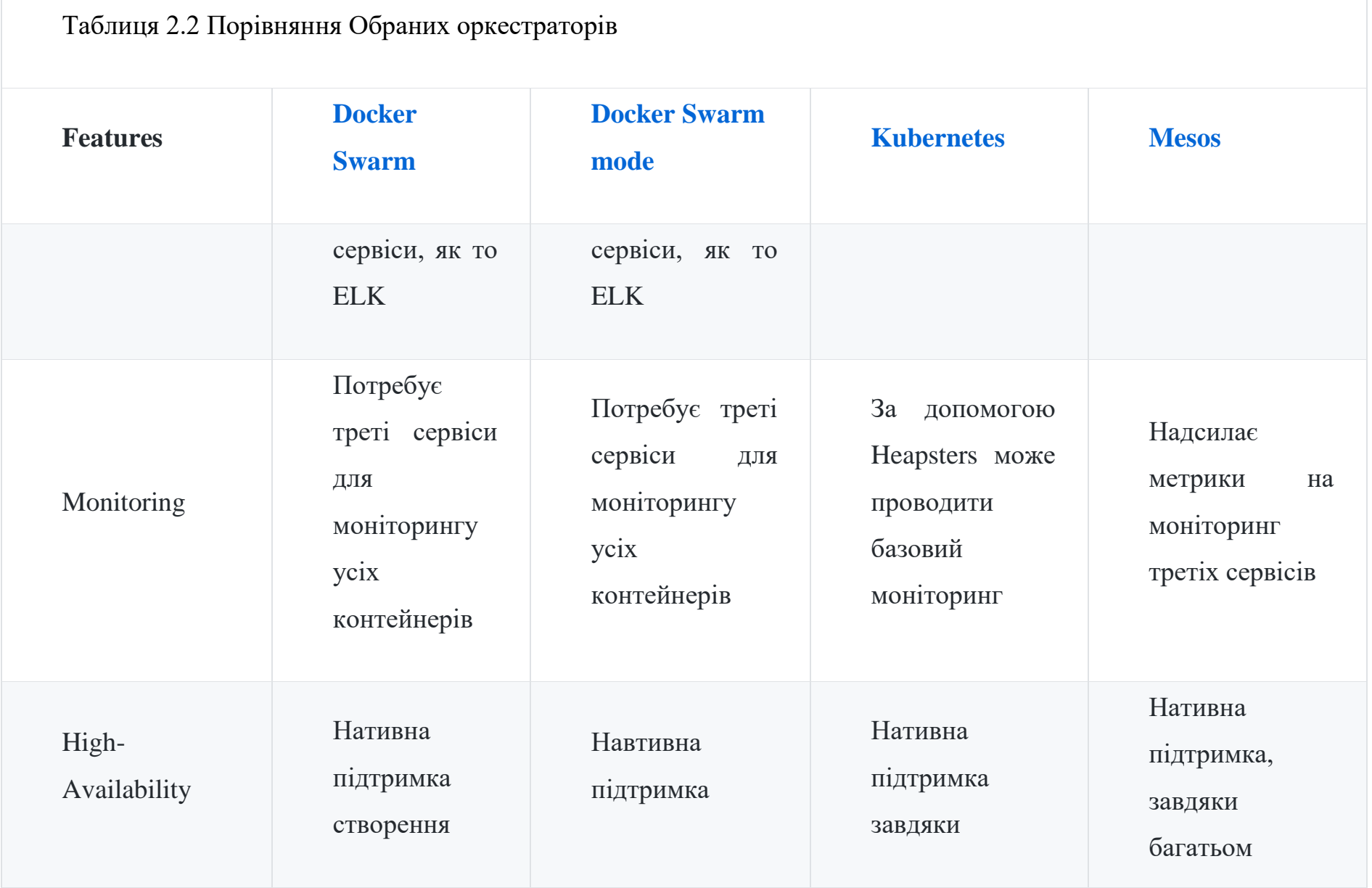

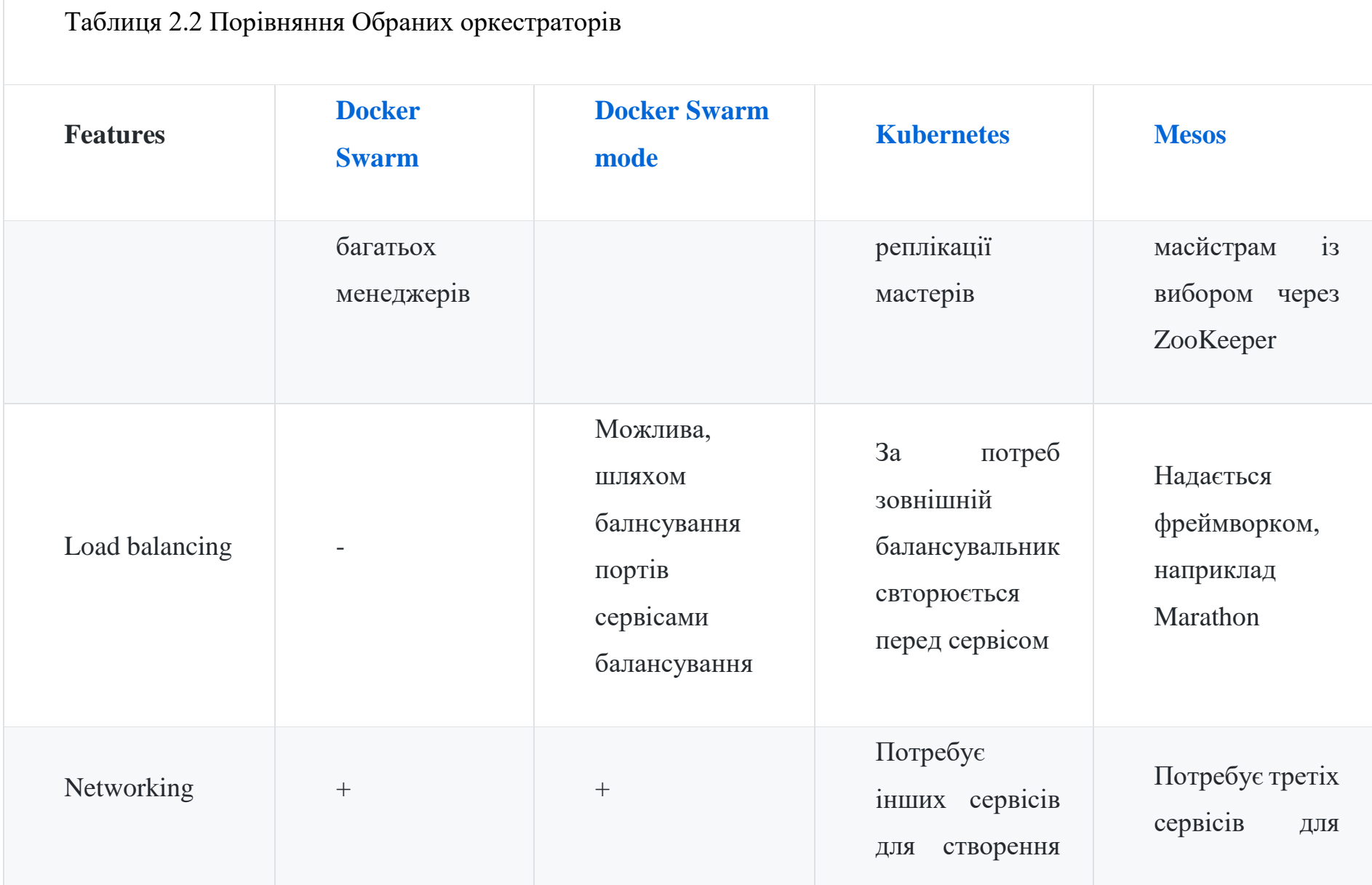

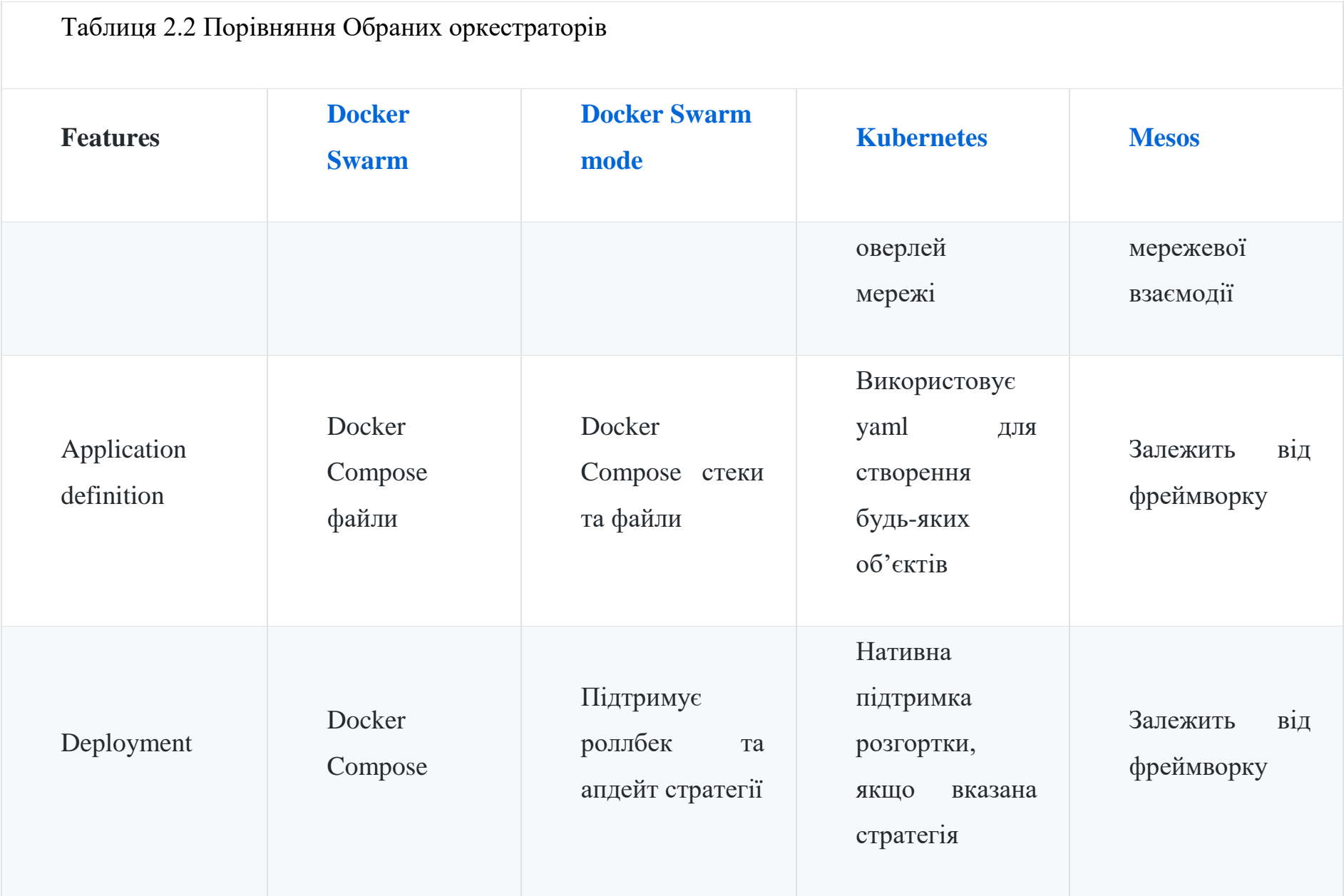

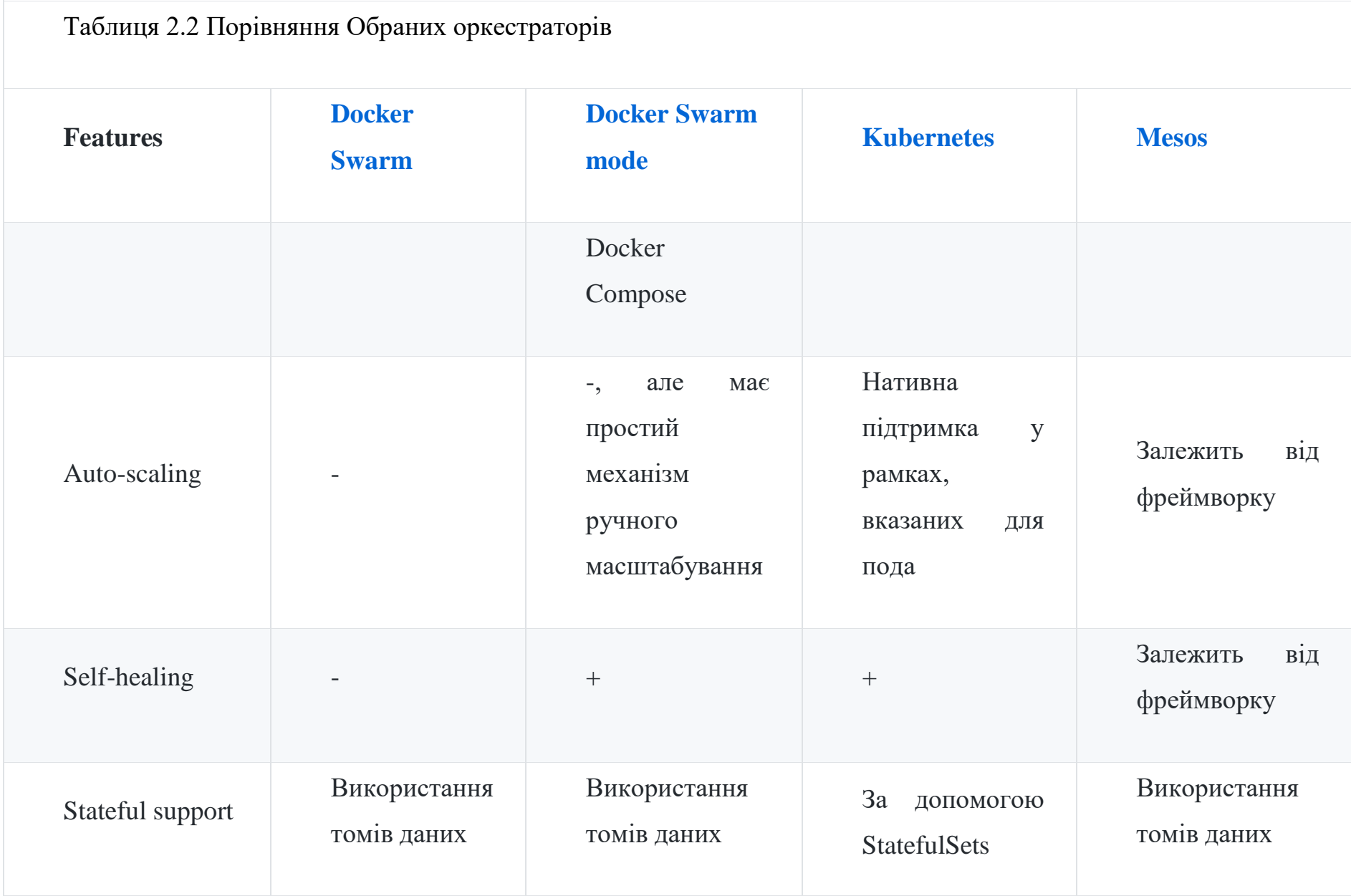

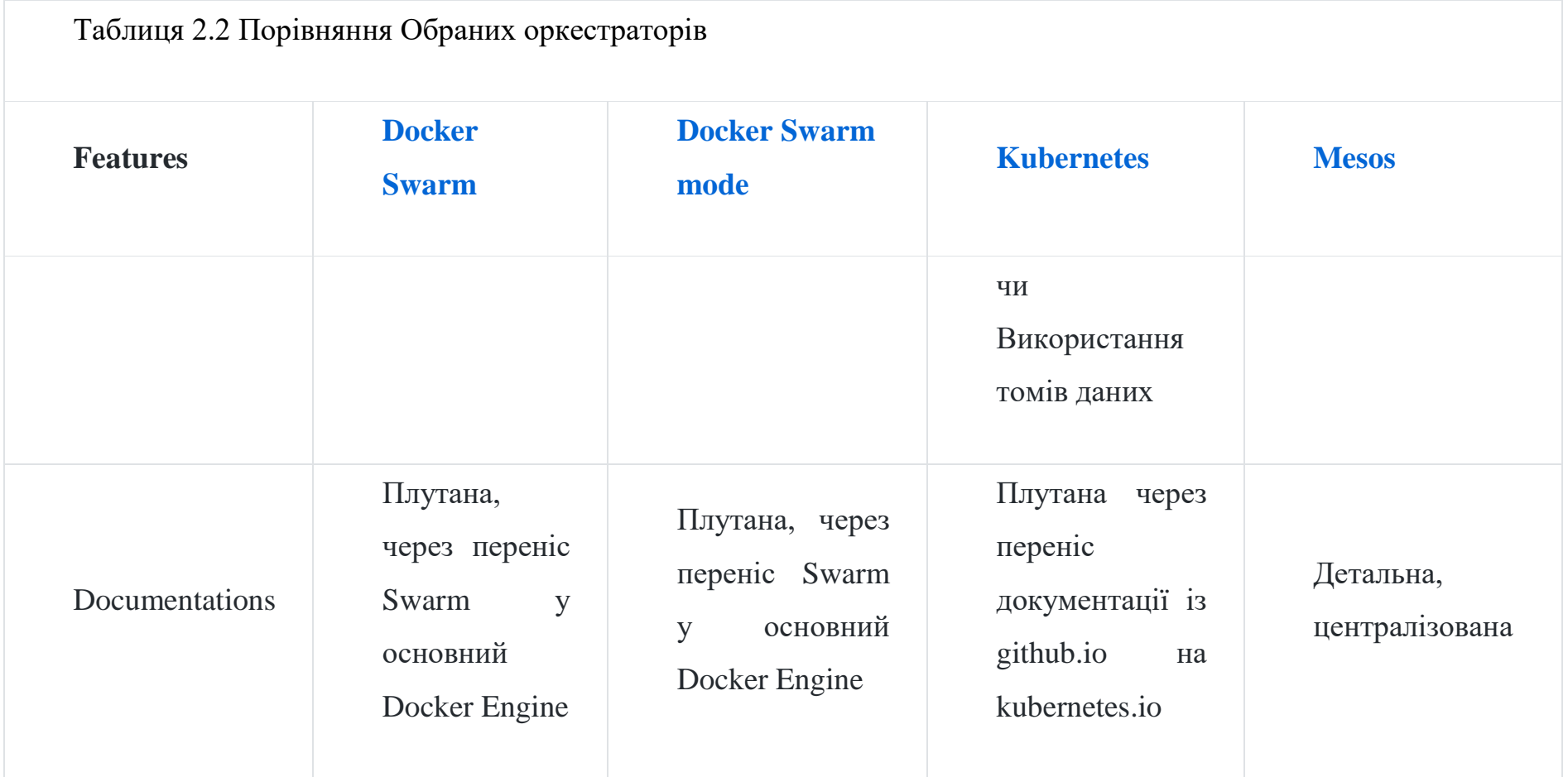

Таблиця створена за наступними посиланнями:

[11]-[32] включно

На основі таблиці порівнянь оберемо основних претендентів, це:

- 1) Kubernetes
- 2) Docker Swarm
- 3) Mesos DCOS

Трохи детальніше розглянемо Kubernetes та Mesos, як основні, оскільки Docker Swarm, хоч і є доволі простим та оегким до опанування, але не надасть усього необхідного функціоналу, в основному нас більше цікавить можливість розгортати поди Кубернетес (тут і надалі будемо використовувати укарїнську назву продукту), а також гнучкість керування DCOS.

Перед детальним розгляданням продуктів, давайте сформуємо належним чином потреби мережі для кафедри СП ННК ІПСА:

- 1) Гнучкість розгортання
- 2) Надійність сервісу
- 3) Балансування навантаження
- 4) Ізольованість ресурсів
- 5) Гранулярність доступу
- 6) Легкість опанування
- 7) Розвинутий ком'юніті
- 8) Сервіс має бути безкоштовним

Сформовані вимоги є мінімальними і можуть не відображати усіх потреб мережі, особливо в рамках enterprise, проте є необхідними та достатніми для навчальної мережі. Що стосовно вимог, то розглянемо кожну з них детальніше та обґрунтуємо їх :

1) Гнучкість розгортання:

Сама система має пропагувати максимальну доступну легкість розгортання контейнерів із сервісом за мінімальний час з максимальною прозорістю. Це забезпечить:

- a. Швидкодію оновлення
- b. Швидке опанування системою навчальними майстрами кафедри
- c. Можливість оновлення будь-якої кількості елементів мережі без впливу на ініші компоненти
- 2) Надійність:

Враховуючи важливість даного сервісу у загальній логічній топології мережі – конче необхідно щоб сервіс був надійним, підтримував перерозгортання контейнерів у разі відмови якогось з них

3) Балансування навнтаження:

Оптимальим буде, якщо сервіс може «із коробки» підтримувати балансування навантаження між контейнерами. Це матиме одразу два позитивних моменти:

- a. Зниження кількості різноманітності сервісів, що позитивно повпливає на «поріг входження» у систему для новачка
- b. Знизить рівень абстракції, що збільшить швидкодію per se знизить оверхед (overhead – накладні витрати, у контексті Information Technologies це додатковий, адитивний параметр, що означає час Δt який випливає із проходження інформації через конвеєр абстракції, виражається у відсотках. Тут і надалі буде використовуватись у вигляді транслітерації).
- 4) Ізольованість ресурсів: Матиме величезну роль для безпеки інформаційних ресурсів кафедри. Основним тут буде легкість створення віртуальних мереж, та взаємодія трафіку між ними, також велике значення має легкість керування цим ресурсом.
- 5) Гранулярність доступу:

Для компоненту, який матиме глобальний вплив на мережу абсолютною потребою має бути розділення доступу до ресурсу(ів) таким чином, щоб недосвідчений працівник не зміг своєю діяльністю повпливати на працездатність системи загалом. У рамках кафедри буде дуже легко реалізувати завдяки підключенню до домену Active Directory, що вже існує.

- 6) Легкість опанування: Легкість опанування технологією матиме ключовий момент у діяльності підтримки сервісу це стосується:
- a. Написання конфігурації, що дозволить швидко розгортати нові ресурси, як то мержі і контейнери
- b. Легкість опанування API (application programming interface), за наявності такого, що дозволить створення сервісів студентами/працівниками кафдери, як то до прикладу WEB інтерфейс створення ресурсу контейнеру для виконання курсу лабораторних робіт.
- 7) Розвинена Спільнота: Має не останню роль, оскільки підтримка на таких ресурсах, як stackoverflow та serverfault допоможе швидше вирішувати задачі, а регулярні оновлення –

«зашивати дирки» у системі безпеки мережі та сервісу. Також це позитивно

вплине на можливість міграції

8) Безкоштовність:

Мало що можна сказати, але на превеликий жаль у реаліях України безкоштовність сервісу має велику роль.

Повернемось до описання обраних «перетендентів»

1) Docker Swarm:

Розглянемо основні моменти:

a. Не агностичний – підтримка тільки контейнерів докер

- b. Доволі стабільна робота, через постійну підтримку та механізм самопоновлення (перезапуск контейнерів, що зупинилися)
- c. Внутрішній балансувальник відсутній
- d. Внутрішнє нативне логування відстунє
- e. Моніторинг нативний відстуній
- f. Пристуній нативний драйвер мережі
- g. Автоматичне масштабування відсутнє
- h. Документація доволі заплутана, через переніс сервісу у ядро іншого
- 2) Kubernetes
- a. Агностичний підтримка dokcer/rkt
- b. Стабільний
- c. Присутній внтурішній балансувальник подів.
- d. Логування пристунє, проте так само найкращим виходом буде використання ELK
- e. Моніторинг базовий присутній, що надає запис базових метрик у бекенд, вказаний користувачем
- f. Нативний драйвер мережі відстутній
- g. Автоматичне масштабування присутнє
- h. Документація- доволі струтурована
- 3) Mesos
- a. Агностичний підтримка dokcer/rkt/інших драверів
- b. Стабільний
- c. Присутній внтурішній балансувальник подів.
- d. Логування пристунє, проте так само найкращим виходом буде використання ELK
- e. Моніторинг базовий присутній, що надає запис базових метрик у бекенд, вказаний користувачем
- f. Нативний драйвер мережі відстутній
- g. Автоматичне масштабування залежить від фреймворку
- h. Документація- дуже детальна та структурована

Номад був відкинутий через недостатню розвиненисть, та відмовою самого вендора від продукту через неконкурентність.

#### <span id="page-32-0"></span>**2.1 Порівняння основних конкурентів**

<span id="page-32-1"></span>Проведемо більш детальне порівняння між обраними трьома варіантами, щоб запропонувати один

#### *2.1.1 Порівняння 1*

Мезос – Кубернетес

#### *Кубернетес*

Кубернетес, згідно офіційної інформації є системою із відкритим кодом для керування автоматичним розгортанням, масштабуванням та керуванням контейнеризованих додатків. Розробник – Google, який вклав туди свій досвід роботи з контейнерами за останні роки. Розглянемо архітектуру кубернетес на рисунку нижче

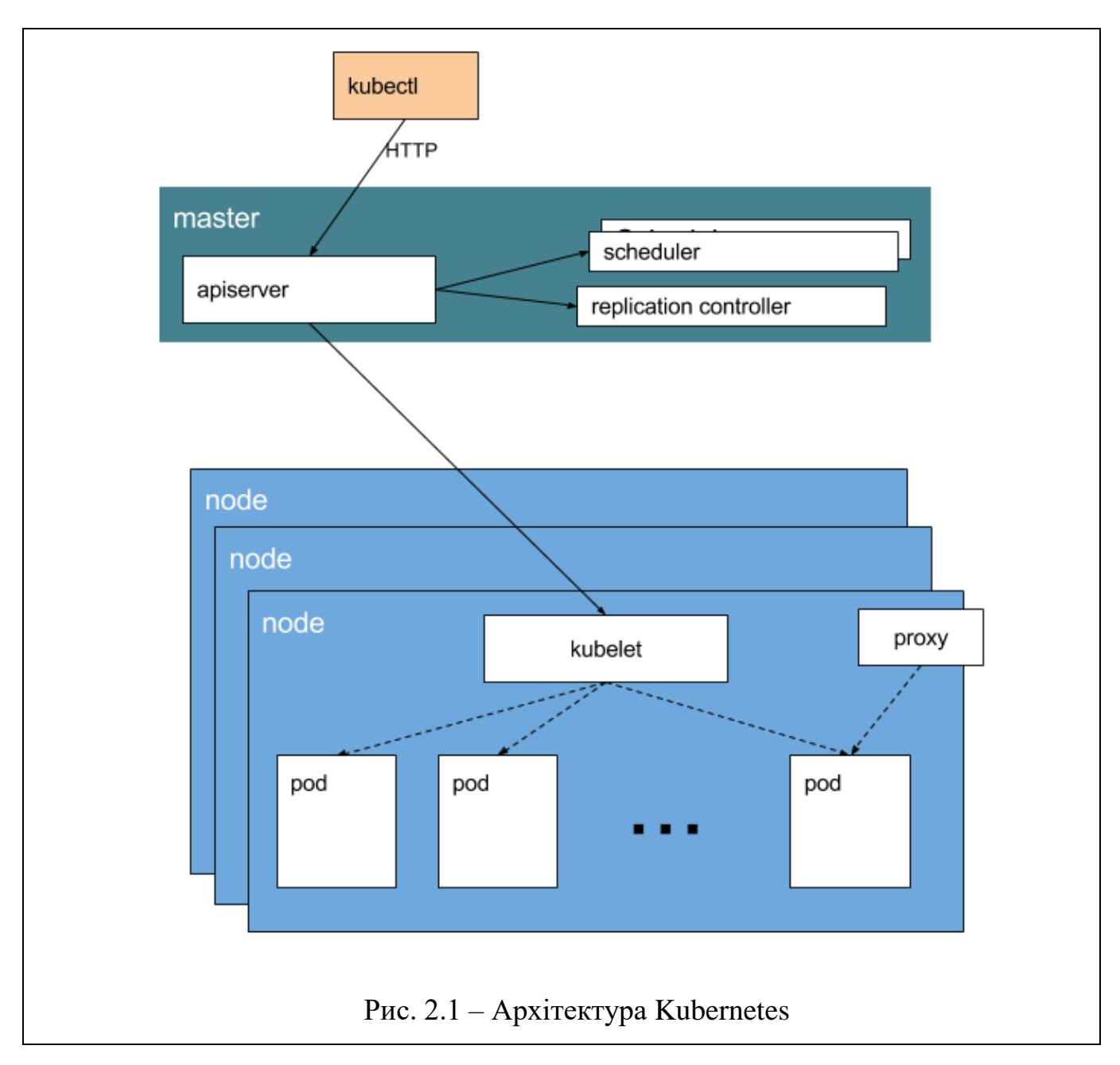

Головні компоненти

- PODS поди. Кубернетес розгортає і планує контейнери у групах, що називаються подами. Зазвичай под містить 1-5 контейнерів, що співпрацюючи утворюють сервіс.
- Flat Networking Space однорангова плоска мережа. Стандартна модель мережі Кубернетес довзоляє спілкуватись усім подам між собою. Контейнери у тому

самому поді поділяють один IP та комунікують, використовуючи порти на локалхості.

- Labels мітки. Мітки є парами ключ-значення, що прикріплені до об<sup>у</sup>єктів та можуть бути використані для пошуку та оновлення багатьох об"єктів в одному наборі.
- Services сервіси є кінцевими точками, до яких можна звертатись за ім"ям та можуть бути пов"язані із подами, використовуючи селектори міток. Сервіси будуть автоматично розсилати запити за алгоритмом round-robin між подами
- <span id="page-34-0"></span>• Replication Controllers – Контролери реплікації. Абстракція подів, та їх представлення у системі. Відповідають за контроль та моніторинг над кількістю працюючих подів для сервісу, покращуючи стійкість до помилок.

#### *2.1.2 Порівняння 2*

#### Мезос - Сварм

Apache Mesos – кластерний менеджер із відкритим кодом, розроблений для масштабування до дуже великих розмірів із великою кількістю хостів (наприклад Twitter). Мезоз підтримує велику кількість корисних навантажень, як то до прикладу завдання Hadoop, підтримка клауд-нативних додатків. Архітектура Мезоз розроблялась навколо понять надійності, еластичності та високої доступності.

Розглянемо його архітектуру

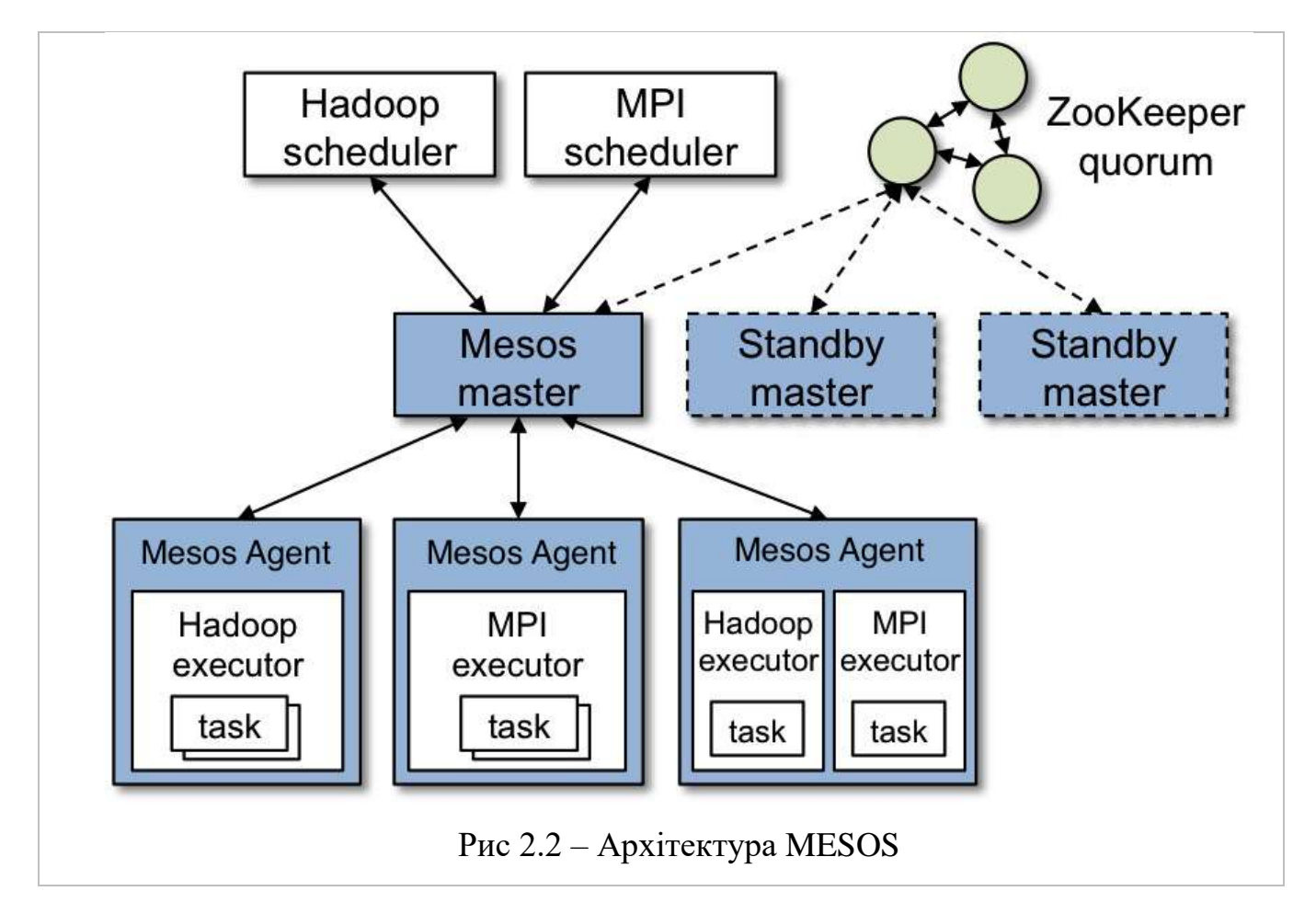

#### Основні компоненти

- Mesos Agent Nodes відповідає за роботу завдань. Усі агенти надають мастеру список доступних ресурсів
- Mesos Master мастер відповідає за розсилання завдань агентам. Мастер зберігає список ресурсів та надає їх фреймворкам, як то Hadoop, до прикладу. Мастер вирішує скільки ресурсів необхідно виділити, основуючись на стратегії виділення. Завжди має бути дублюючий майстер, що використовується, як «гаряча» заміна, в разі падіння системи.
- ZooKeeper використовується для обирання майстра. Завжди запущено декілька майстрів, що забезпечують стійкість до сбою системи
- Frameworks Фреймоврки координують із мастером для планування задачі на агентних нодах. Фреймворк складається з двох частин
- Виконуючий процес, що працює на агентах та відповідає за роботу завдань
- Планувальник, що працює із мастером, та на основі списку мастера вибирає ресурси, на яких будуть підняті контейнери

Може існувати безліч фреймворків, що працюють на основі кластера Мезос. Користувачі воліють працювати із фрейморком, а не з мезосом напряму, що є цілком логічно, через складність взаємодії із планувальником мезос, але про це згодом.

На рисунку вище вказана схема, де мезоз працює із фрейворком Marathon, що працює як планувальник. Планувальник Marathon використовує ZooKeeper для визначення мастера, якому власне і буде відправляти завдання. Обидва і майстер, і планувальник мають копії, що страхують сервіс від відмови у разі падіння одного з них.

Марафон, створений Мезосферою розроблений для запуску, моніторингу та масштабування довго працюючих додатків, враховуючи запуск додатків орієнтованих на клауд. Клієнти взаємодіють із Мезос через REST API. Інші функції включають в себе підтримку функціоналу моніторингу та інтеграції із балансувальниками.

Порівняльна таблиця запропонована нижче:

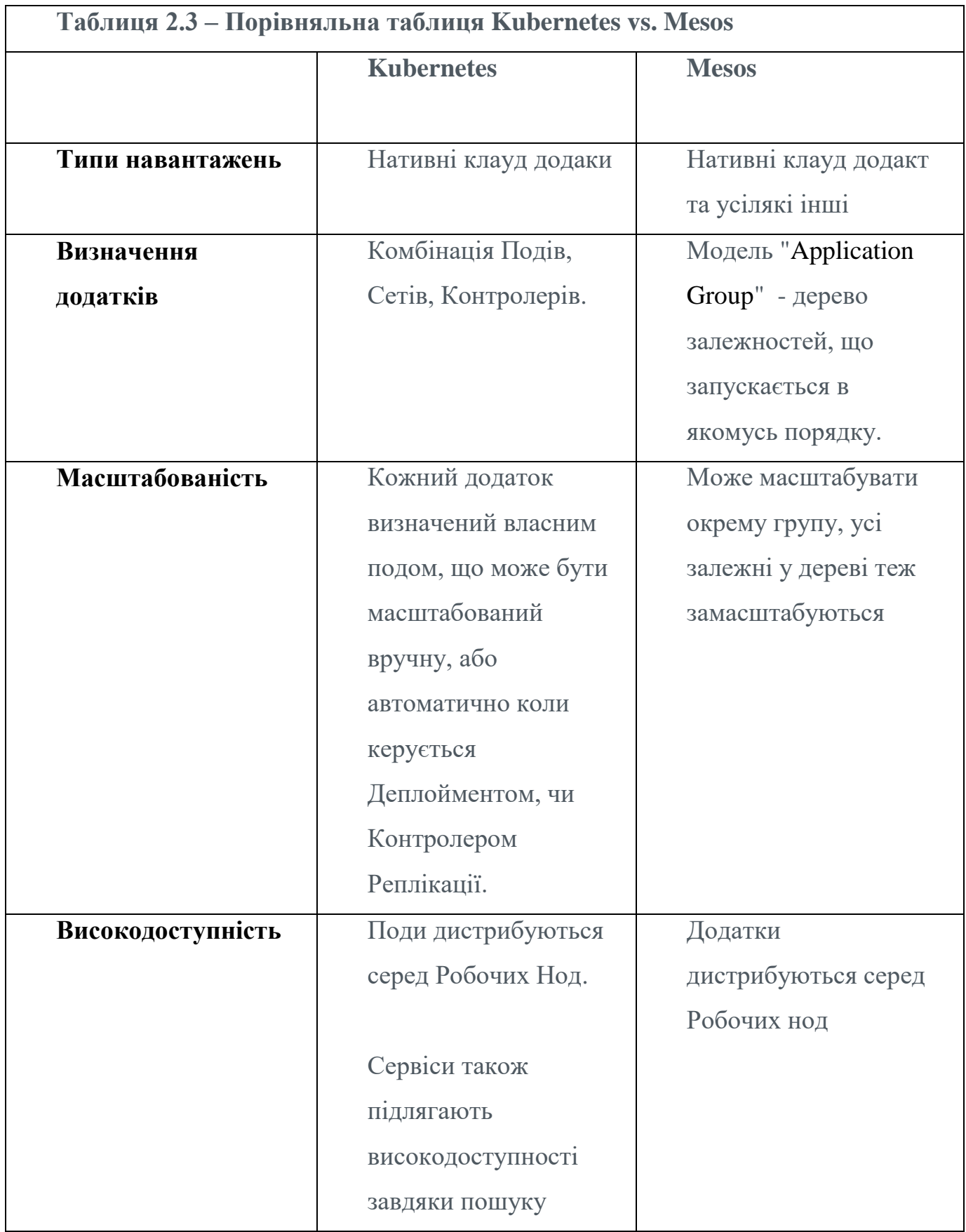

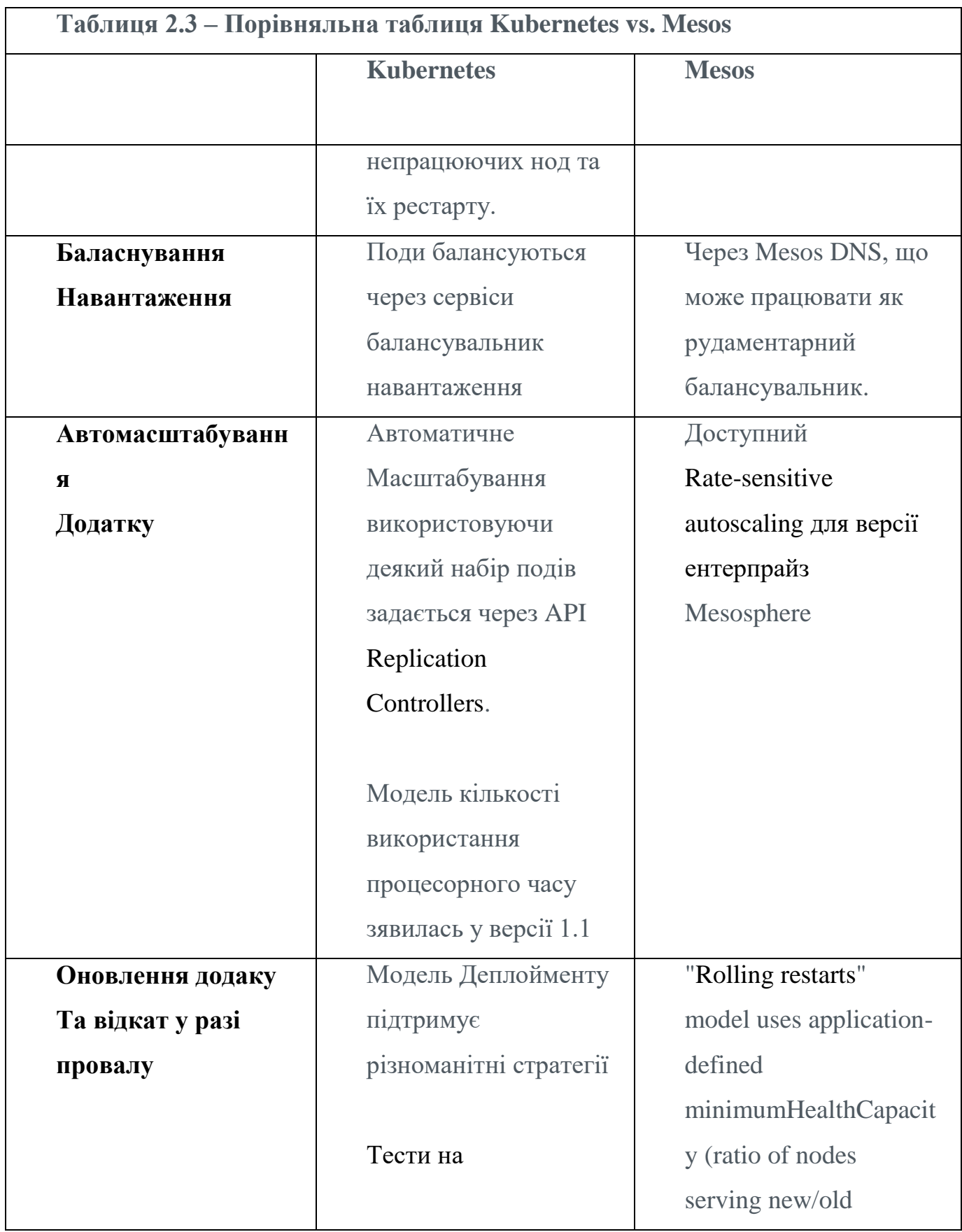

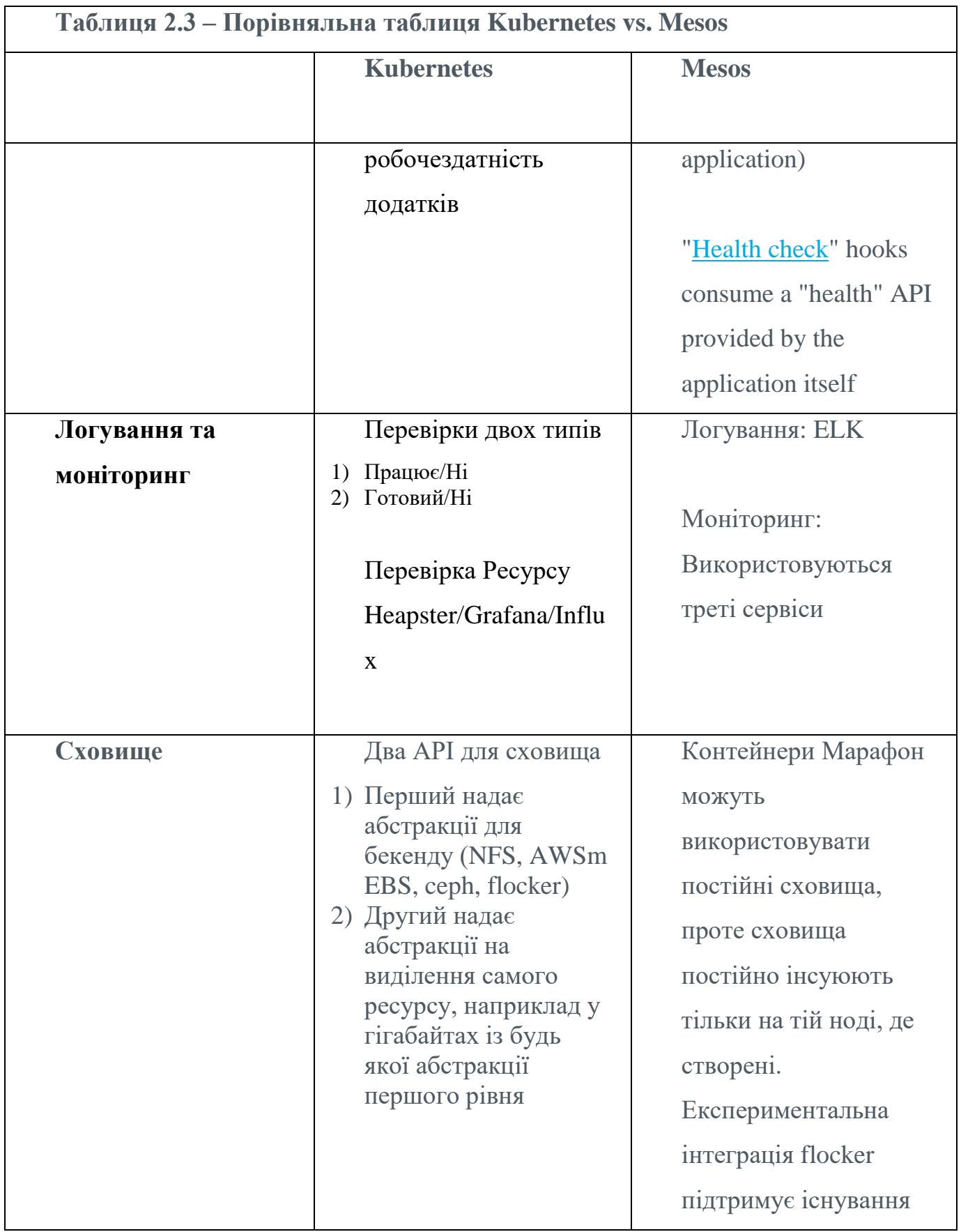

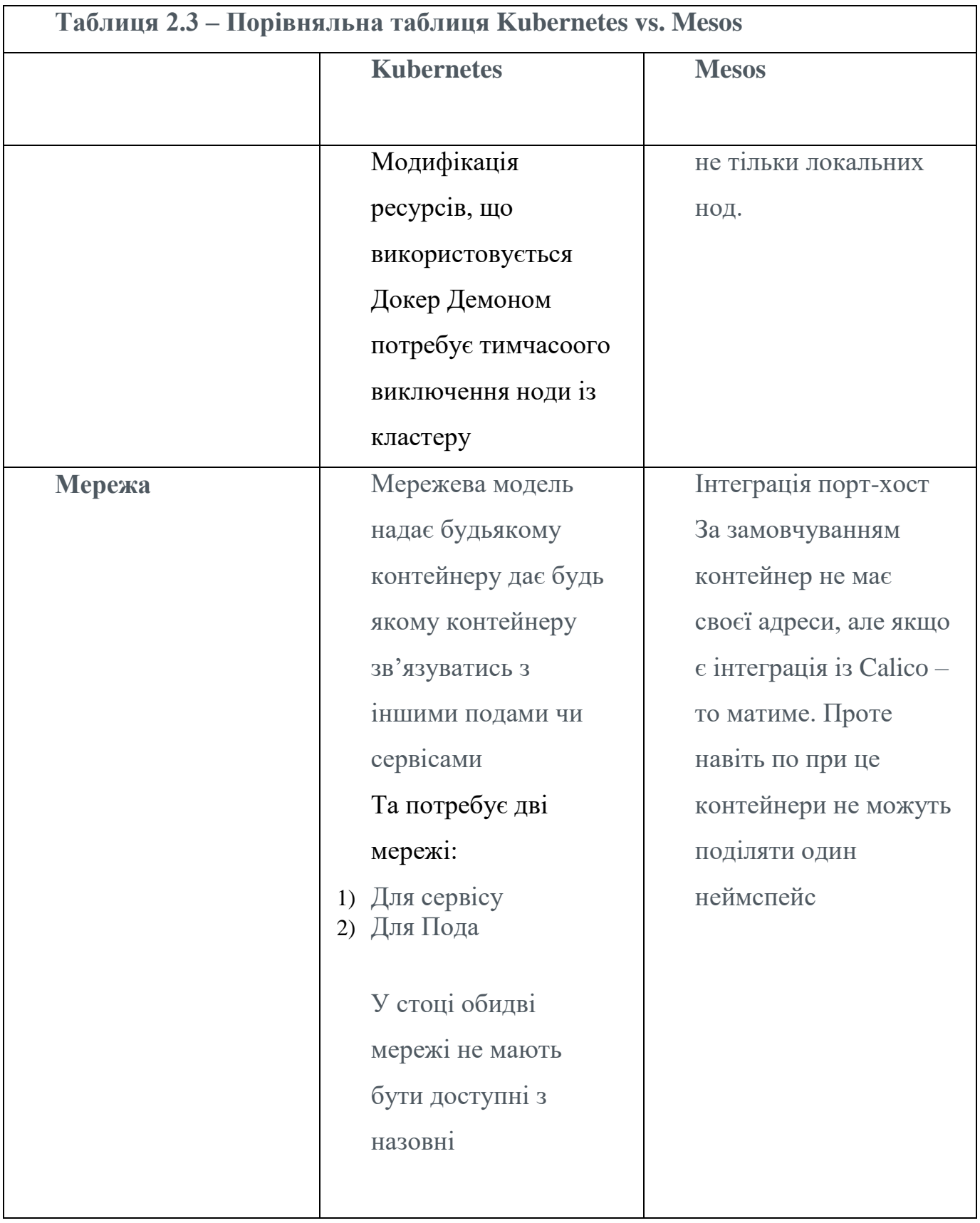

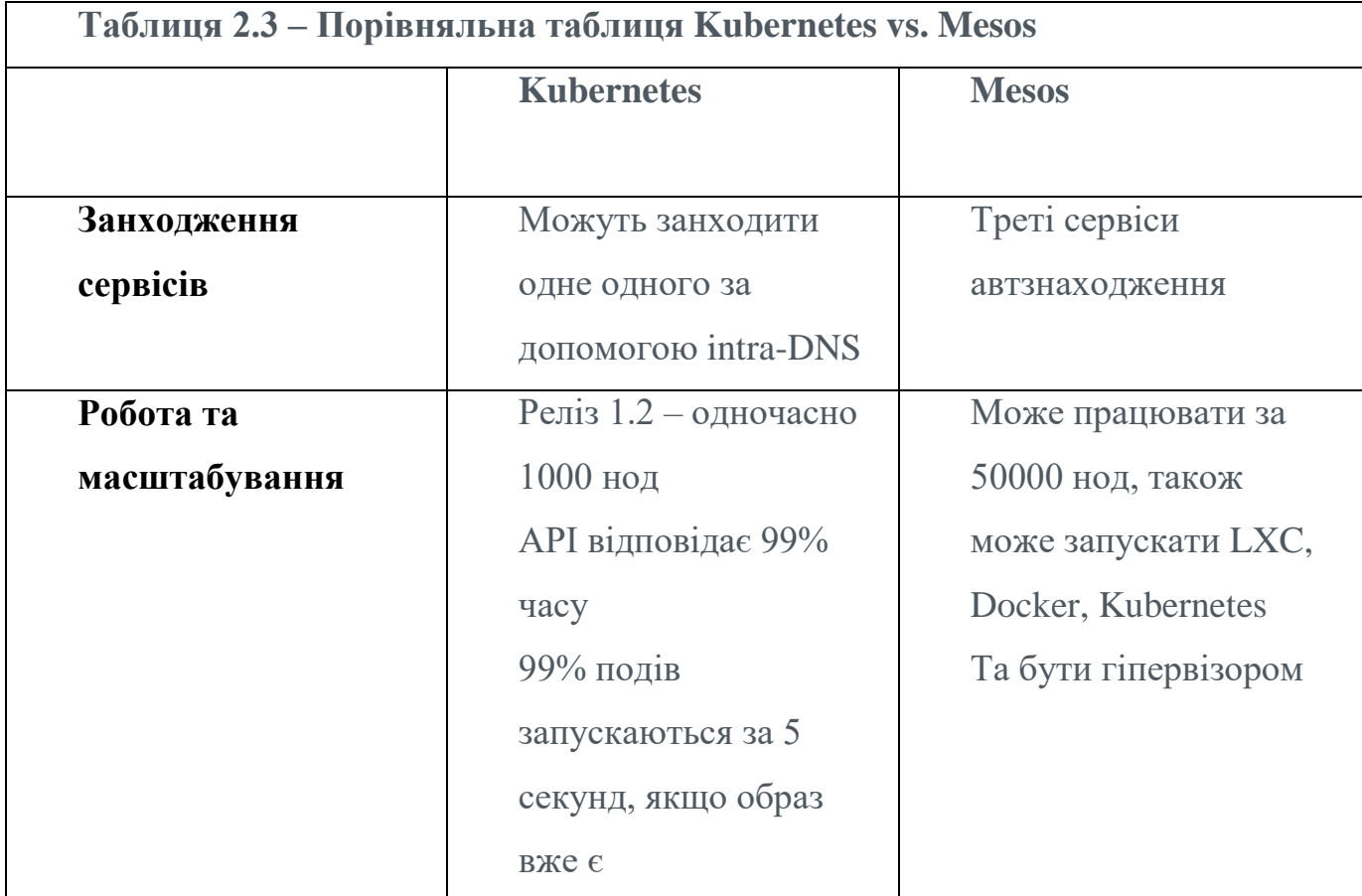

# *Докер Сварм*

Згідно офіційного сайту Docker Swarm надає нативні можливості кластеризації для уможливлення об'єднання групи самостійно працюючих докерів у один віртуальний докер. Swarm використовує стандартний Docker API, таким чином стандартна команда docker run може бути використана для запуску контейнерів а Swarm подбає про вибір підходящого хоста для запуску гостьового контейнеру. Інші інструменти, що використовують

Docker API, наприклад Docker Compose, використовуватиме Swarm без змін.

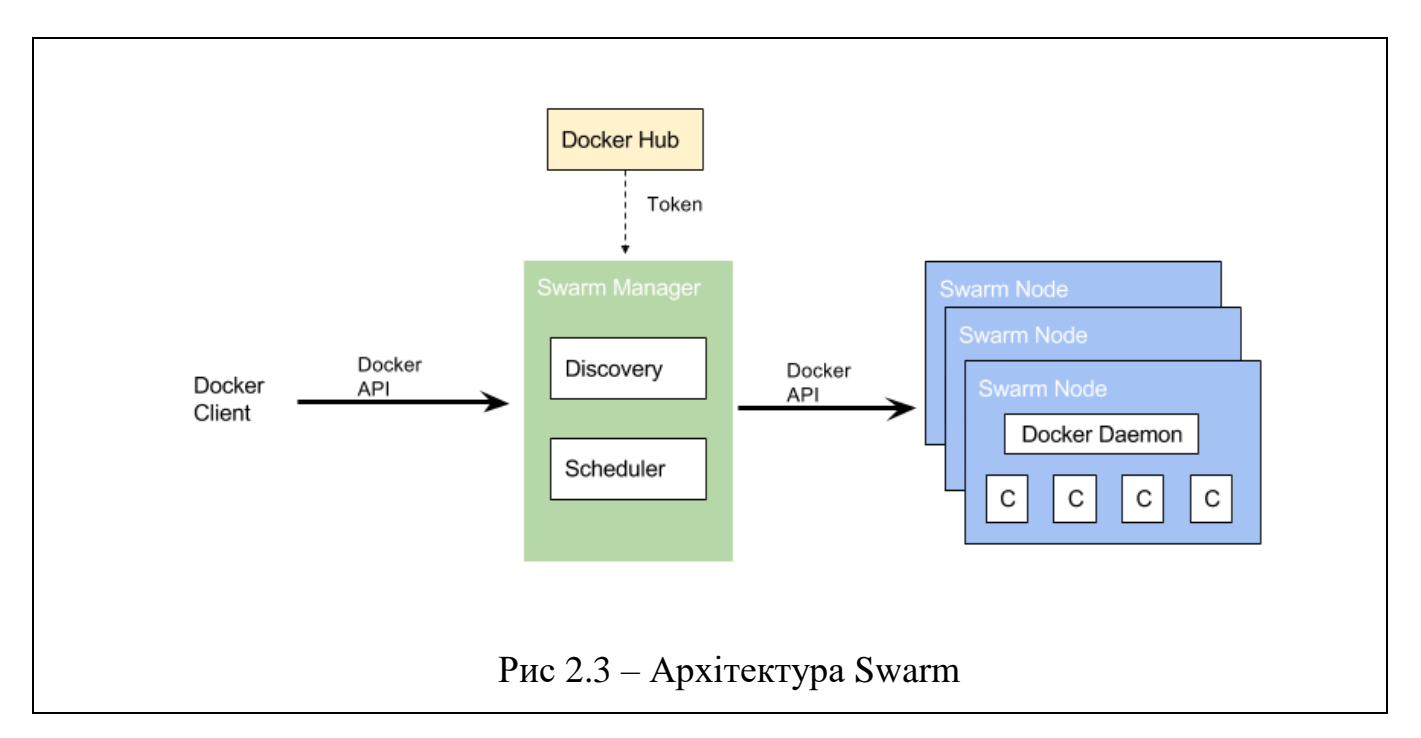

Кожен хост у кластері, окрім мастера має запущений процес агента, мастер в свою чергу грає роль менеджера і володіє процесом Docker Swarm Manager. Менеджер оркеструє та планує запуск контейнерів на хості. Так само, як і інші оркестратори сервіс знаходження (Discovery) буде знаходити і додавати машини у кластер. Існтрументи, такі як Consul, ZooKeeper, etcd потребуються для забезпечення відмовостійкості за рахунок переключення на запасний менеджер.

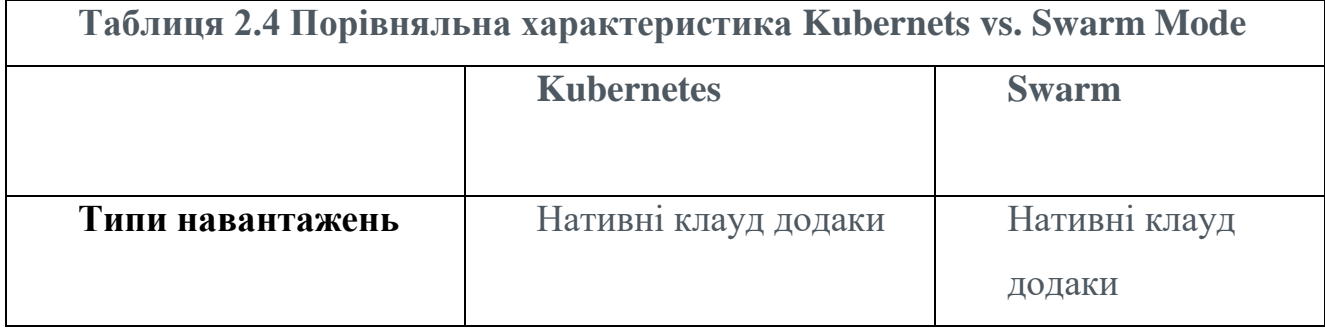

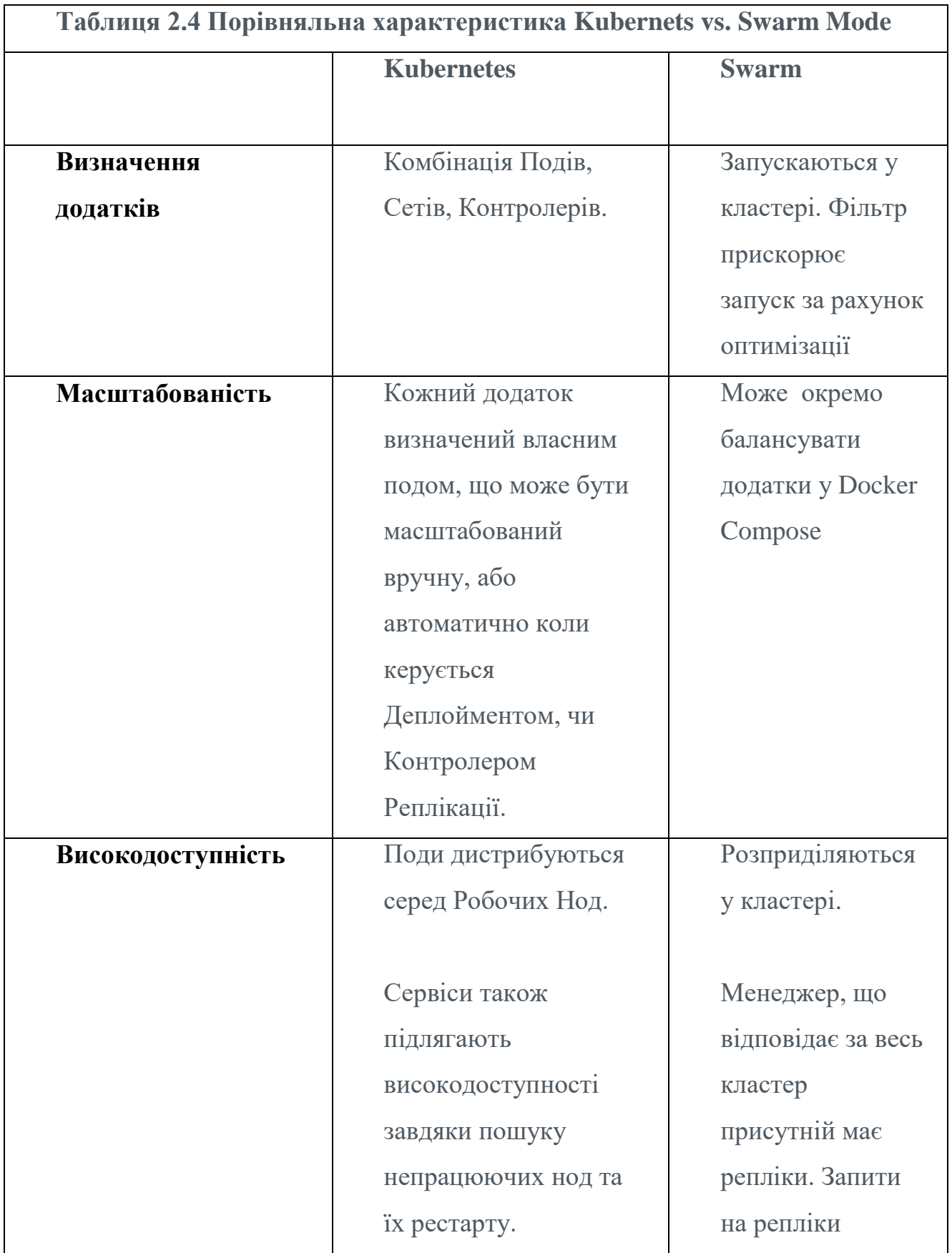

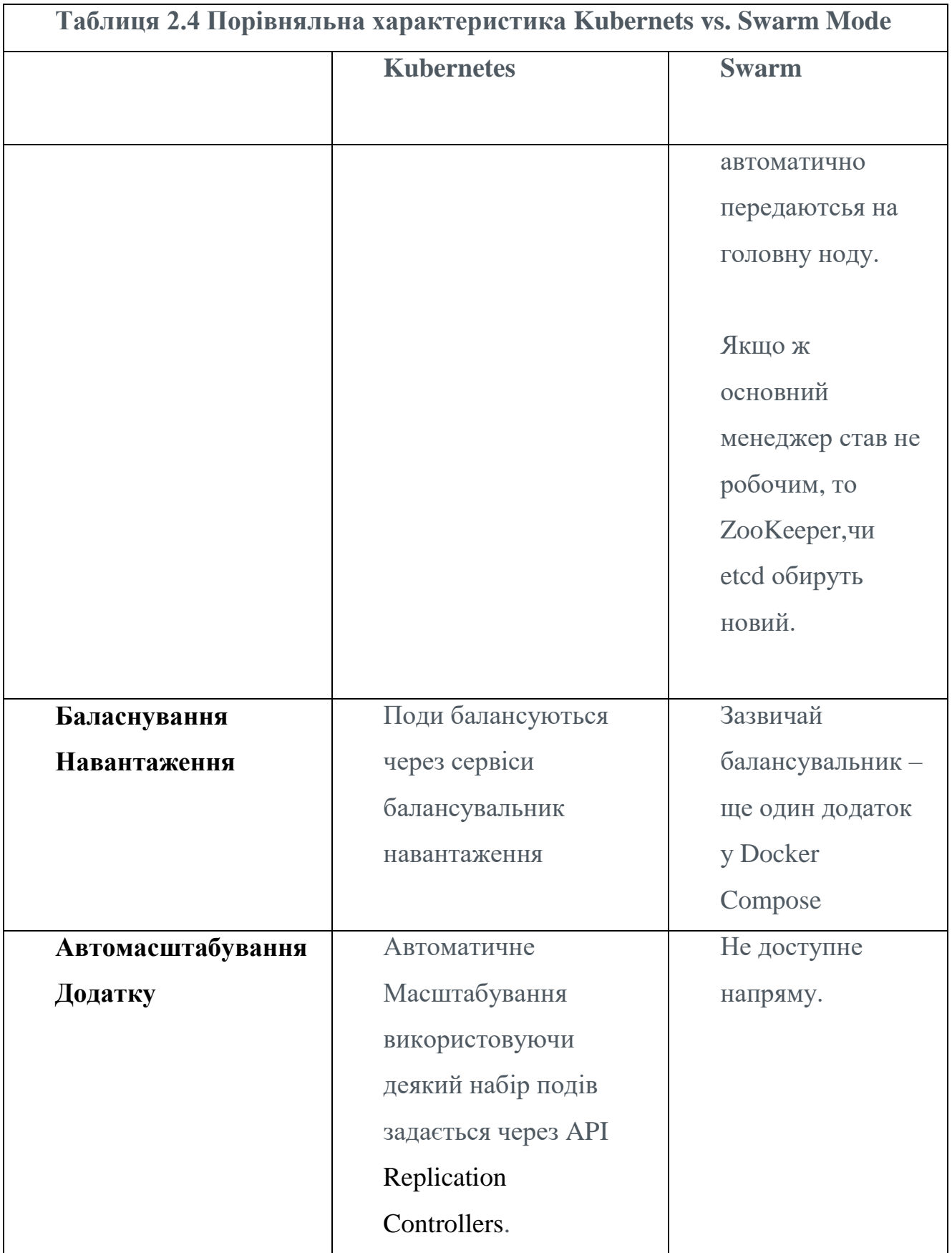

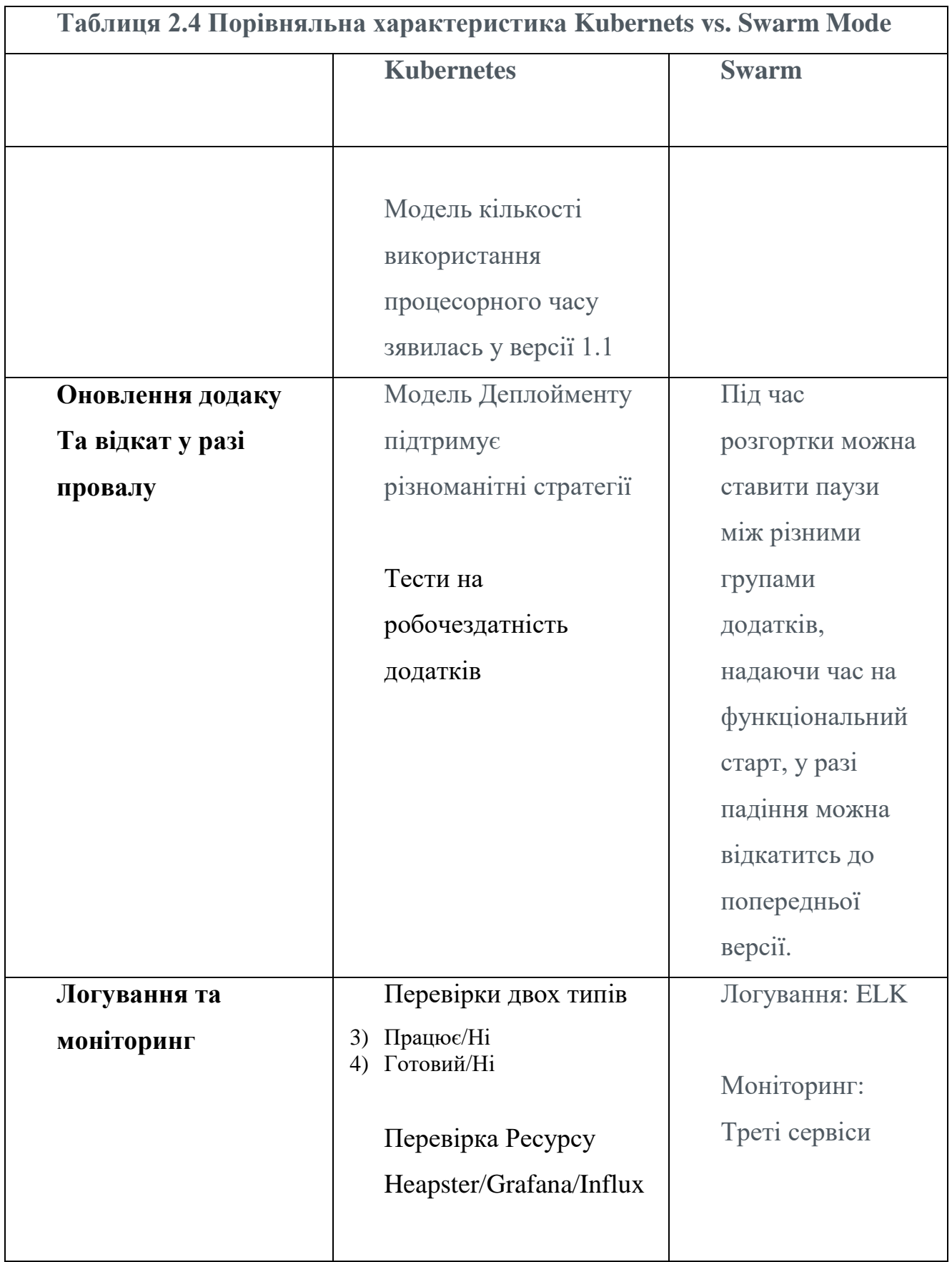

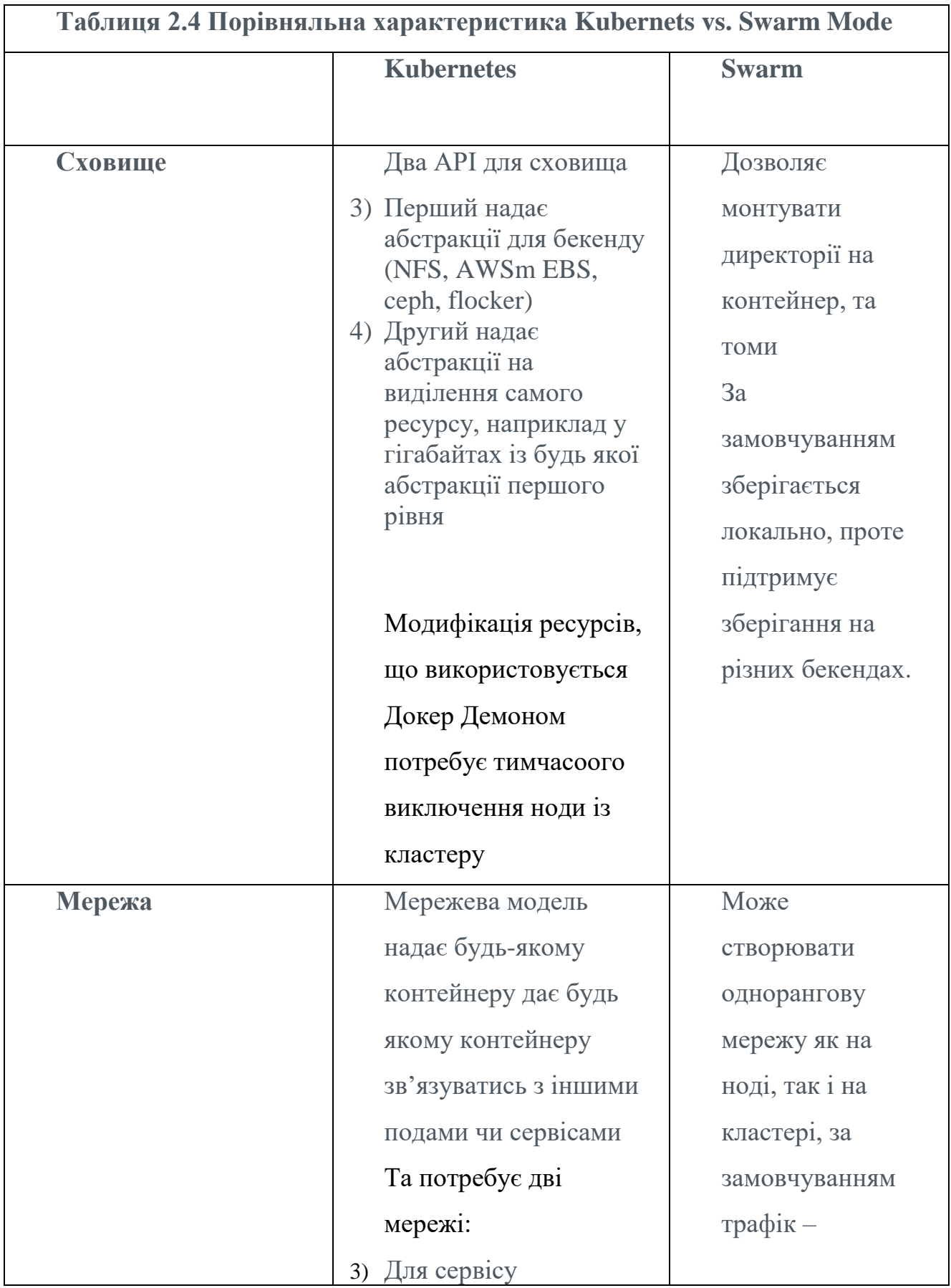

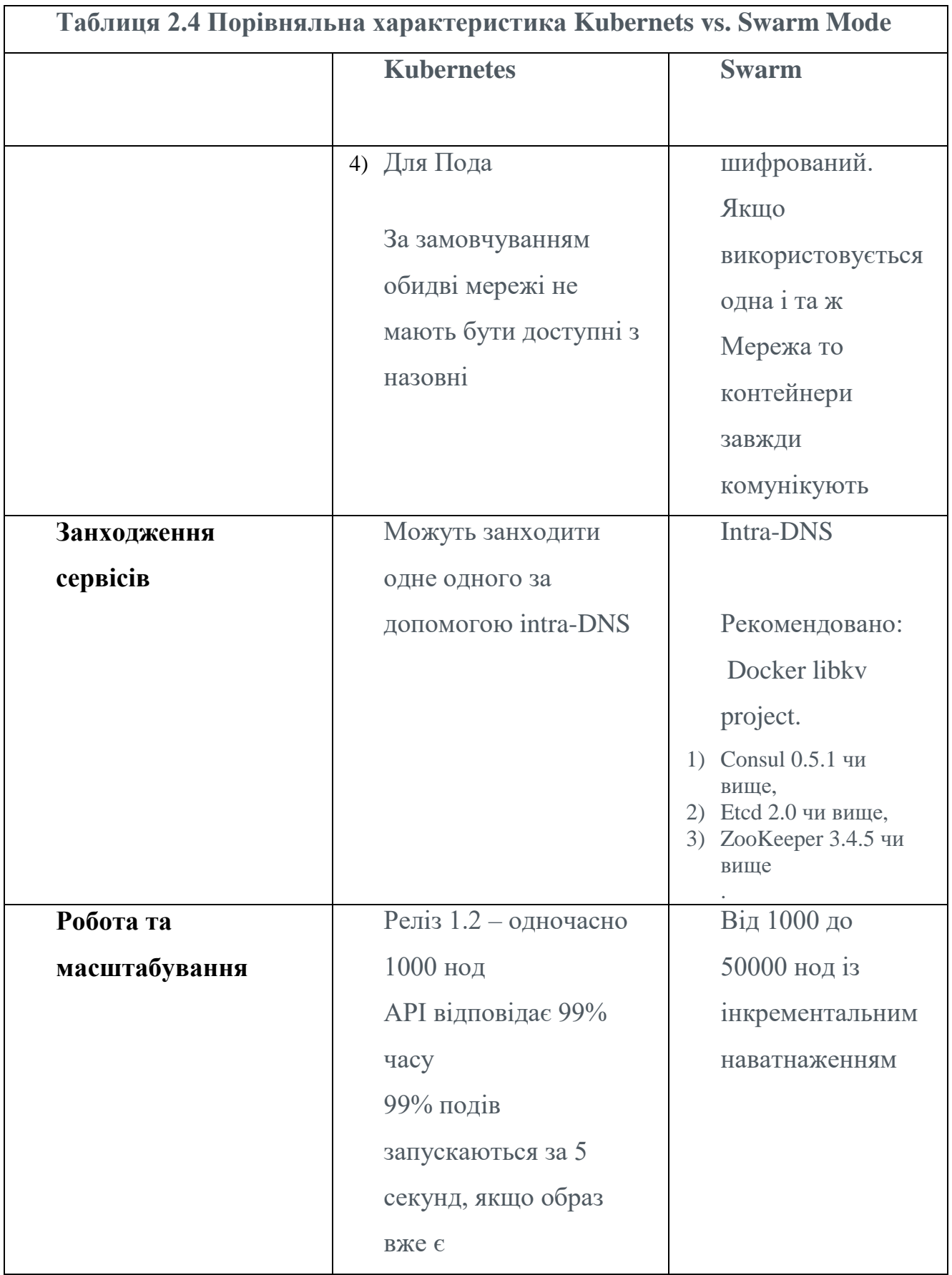

Проаналізувавши потреби кафедри та порівнявши запропоновані варіанти – оберемо Kubernetes, за наступними критеріями:

- 1) Популярність інструмент постійно підтримується
- 2) Найкращий із пердставлених механізм самовідновлення контейнери, що впали відновляться одразу ж після падіння, на відміну від того, що інші оркестратори просто відмічають, контейнер як не функціонуючий.
- 3) Легкість користування, на відміну від Mesos писати планування сервісів значно простіше
- 4) Найстабільніший API серед претендентів 99% відповідей гарантовані, найдовший час відповіді – 1 секунда.

Обравши преетендента на роль оркестратора, ознайомимось з системою віртуалізації, що зараз успішно працює на кафедрі – Citrix XenServer.

Citrix Xen працює на кафедрі як DomO система – тобто MaaS, як гіпервізор поверх «заліза» із мінімальною абстракцією, надаючи послуги розміщення віртуальних машин. На даний час там позгорнуті декілька серверів, що забезпечують функціонал обслуговування мережі.

Враховуючи абсолютно різні технологію вртуалзіації – ми не будемо порівнювати дві технології, проте вони цілком можуть співіснувати – Kubernetes у даному проекті буде встановлений у якості хоста на сервер віртуалізації Xen, таким чином буде забезпечна ізоляція ресурсів, та зручність розгортання.

## **2.2 Висновки за розділом**

У цьому розділі було обрано оптимальний оркестратор на роль центрального сервісу мережі для мікросервісів кафедри згідно потреб, що були визначені вище. Вартує зазначити, що можна використовувати декілька оркестраторів, ускладнивши рівень абстракції, але на даному етапі це не є необхідним, оскільки значне поскладення абстракції погіршить швидксть роботи та продуктивність. Іншою стороною цього рішення є моральна застарілість фізичних серверів кафедри та зношеність жорстких дисків – сервери не мають великої кількості логічних ядер, отже мікросервісні машини можуть вийти доволі слабкими, а велике навантаження вводу-виводу скоріше за все почне швидко виводити жорсткі диски з робочого стану

# **2.3 Практична частина**

До початку практичної частини, визначимо потреби інсталяції.

### *2.3.1 Загальний вигляд технічного завдання:*

Кластер Kubernetes буде встановлений, як група віртруальних машин на Citrix XenServer. У якості мережі та балансувальника навантаження буде використанний Ingress у звязці із Cintrix Netscaler. Навчальні сервіси будуть розглянуті нижче. Сервіс документообігу буде розгорнутий у середовищі Kubernets, але для надійності продубльований, як віртуальна машина рівня абстракії Xen –для надійності. Kubernetes буде встановлений на операційній cистемі CoreOS, з огляду через офіційну підтримку та легкість конфігурації.

## *2.3.2 Обгрунтування*

У даній роботі ми знехтуємо описанням процесу виділення та стоврення віртуальних машин, через його примітивність, вартує зауважити, що це займатиме дві-три хвилини на кожну, а отже перейдемо до інсталяції кластеру. Коментарий: Дл початку Обгрунтуемо вибір ОС

CoreOS.

На початку розробки системи було виявлено, що CoreOS є альтернативним вибором, у порівнянні із тредиційним \*nix, як то CentOS, RedHat, Fedora, debian і т.п. Тому було не дуже зрозуміло, чому багато ресурсів та статей про інсталяцію кластеру уникали використання класичного лінуксу, який надає систему, де може бути встановлено одночансо багато не «клауд»/«мікросервісних» систем одночасно. У той же час CoreOs розроблена спеціально для роботи з контейнерами. Система не пристосована для роботи із багатьма високорівневими системами на одному хості, як то бази даних, поштові сервери, чи комплексні додатки – тому є дуже легкою. Кожен сервіс працює у окремому контейнері, у CoreOS, що чудово підходить під філософію kubernetes та мікросервісів загалом. Окрім того великим плюсом є те, що CoreOS є одним із найважливіших контрибютерів kubernetes, тому ця ОС є "bliding-edge" (найсучасніша, у IT bleeding edge є філософським підходом, де киористовується найновіші розробки), а тому гарно підходить, через вчасне виявлення системних помилок та їх регулярне виправлення.

Більш того – CoreOs це вдалий пыдхыд для надання універсального розгортання нових машин – так званого "cloud-config". Технологія себе гарно зарекламувала у такому сервісі, як EC2 від AWS, де необхідні команди, у тестовому вигляді, передаються через "User Data" – поле у формі створення машини. Ці команди одразу виконуються після завантаження системи. Перевагою існування цього поля є те, що за допомогою різноманітних інструментів Configuration Management, наприклад Ansible, чи то Infrastructure As a Code, наприклад Terraform, можна одразу підняти велику кількість віртуальних хостів, не витрачаючи часу на індивідуальне налаштування.

Ingress – балансування on premise

Балансування у данній побудові буде грати роль як gateway, так і власне балансувальника загалом. На даному етапі зупинимось на двох варіантах побудови

- 1) Kubernetes Ingress + Citrix Netscaler
- 2) Nginx + DNS balancing

Обидва варіанти побудови мають свої переваги та недоліки, порівняння буде запропоновано після описання обох. Вибір буде за тим, який надасть більше можливостей, при обмежених ресурсах кафедри у плані baremetal.

# 2.4 Виконання ТЗ з встановлення кластеру.

## $2.4.1$  Bapianm 1

Описання системи[3,4]

- 1) Hypervisor  $-Xen$
- 2) Dom0 CentOS (Хеп включений в неї)
- 3)  $CoreOS xocr$  система для Kubernetes
- a. Master Node
- b. Node 1
- c. Node 2
- $d. \text{Node } 3$

Інсталяція кубернетес

sudo su mkdir -p /var/lib/libvirt/images/ cd /var/lib/libvirt/images/ git clone -b blog post v2 https://github.com/andrewmichaelsmith/xen-coreoskube.git coreos cd coreos wget https://beta.release.core-os.net/amd64usr/current/coreos production xen image.bin.bz2 -0 -| bzcat > coreos production xen image.bin

Створення дискового простору для мастера та трьох нод

```
#To pad out extra space in the image.
#TODO: Undoubtedly a better way than this
dd if=/dev/zero of=tempfile bs=1G count=2
cat tempfile >> coreos production xen image.bin
cp coreos production xen image.bin master1.bin
cp coreos production xen image.bin node1.bin
cp coreos production xen image.bin node2.bin
cp coreos production xen image.bin node3.bin
```
Генерація SSH ключа

ssh-keygen -t rsa -b 4096 -C "\$USER@\$HOSTNAME"

та інсталаяція на машини

 $KEY = $(cat \sim /ssh/id\text{ rsa}.pub)$ sed "s#SSH\_KEY#\$KEY#g" < master1/openstack/latest/user\_data.tmpl > master1/openstack/latest/user\_data sed "s#SSH\_KEY#\$KEY#g" < node1/openstack/latest/user\_data.tmpl > node1/openstack/latest/user\_data sed "s#SSH\_KEY#\$KEY#g" < node2/openstack/latest/user\_data.tmpl > node2/openstack/latest/user\_data

sed "s#SSH\_KEY#\$KEY#g" < node3/openstack/latest/user\_data.tmpl > node3/openstack/latest/user\_data

Генерація сертифікатів

cd certs

```
openssl genrsa -out ca-key.pem 2048
openssl req -x509 -new -nodes -key ca-key.pem -days
10000 -out ca.pem -subj "/CN=kube-ca"
openssl genrsa -out apiserver-key.pem 2048
openssl req -new -key apiserver-key.pem -out
apiserver.csr -subj "/CN=kube-apiserver" -config
openssl.cnf
openssl x509 -req -in apiserver.csr -CA ca.pem -
CAkey ca-key.pem -CAcreateserial -out apiserver.pem
-days 365 -extensions v3 req -extfile openssl.cnf
cd \cdot
```
Та їх встановлення на мастер ноди

```
#Total hack, so it's indented correctly when we move
it in to .yml
sed -i 's/\frac{\wedge}{\wedge}/' certs/\star.pem
sed -i $'/CA.PEM/ {r certs/ca.pem\n d}'
master1/openstack/latest/user data
sed -i $'/APISERVER.PEM/ {r certs/apiserver.pem\n
d}' master1/openstack/latest/user data
sed -i $'/APISERVER-KEY.PEM/ {r certs/apiserver-
key.pem\n d}' master1/openstack/latest/user data
```
Перевіримо налаштування

```
curl 'https://validate.core-os.net/validate' -X PUT
--data-binary '@master1/openstack/latest/user data'
python -mjson.tool
curl 'https://validate.core-os.net/validate' -X PUT
--data-binary '@node1/openstack/latest/user data' |
python -mjson.tool
```

```
curl 'https://validate.core-os.net/validate' -X PUT 
--data-binary '@node2/openstack/latest/user_data' | 
python -mjson.tool
curl 'https://validate.core-os.net/validate' -X PUT 
--data-binary '@node3/openstack/latest/user_data' | 
python -mjson.tool
```
Якщо усі команди передали "null" – результат є успішним.

Тоді:

1) Створюємо iso образ для того, щоб завнатажити конфігурацію до віртуальної машини **xen** 

```
mkisofs -R -V config-2 -o master1-config.iso 
master1/
mkisofs -R -V config-2 -o node1-config.iso node1/
mkisofs -R -V config-2 -o node2-config.iso node2/
mkisofs -R -V config-2 -o node3-config.iso node3/
```

```
2) Створюємо віртульні машини CoreOS
     xl create master1.cfg
       xl create node1.cfg
       xl create node2.cfg
       xl create node3.cfg
```
Описаний вище процес запустить 4 віртуальні машини із cloud-config.

Сам процес

- Завантаження образу flannel
- Kubelete запуститься і завнтажить hypercube
- Запустяться контейнери для
- o Api server
- o Controller manager
- o Scheduler на мастері
- o Контейнери для kube-proxy стартують на нодах

Для моніторингу процесу – підключимось до консолі та промоніторимо завантаження ноди

```
\overline{\text{xl}} console master1
```
### А також journalctl на мастері

ssh core@master journalctl -f

## Встановимо kubectl

```
curl -O https://storage.googleapis.com/kubernetes-
release/release/v1.2.3/bin/linux/amd64/kubectl
chmod +x kubectl
mv kubectl /usr/local/bin/kubectl
```
Перевіримо статус кластера із dom0 системи

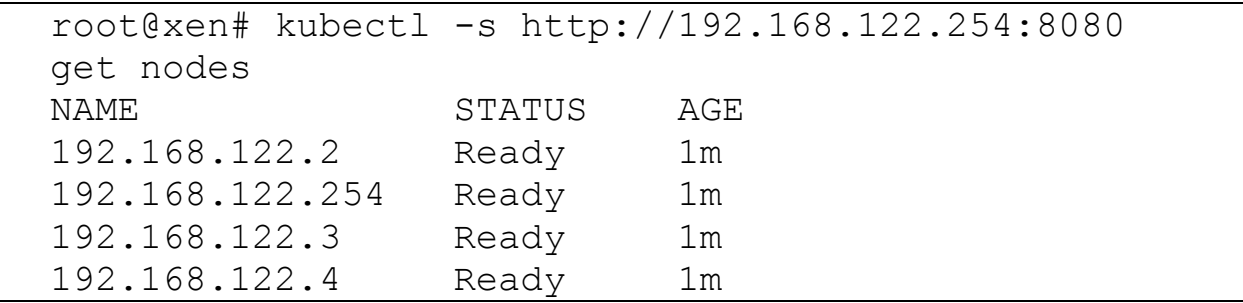

Тепер створимо іменний простір, без якого, власне кажучи не буде працювати резолв,

та назвемо його kube-system.

```
curl -H "Content-Type: application/json" -XPOST -
d'{"apiVersion":"v1","kind":"Namespace","metadata":
{"name":"kube-system"}}' 
"http://192.168.122.254:8080/api/v1/namespaces"
```
тепер перевірка надасть результат із зрозумілим розбиттям

| NAME                                    |                  |     | READY |
|-----------------------------------------|------------------|-----|-------|
| <b>STATUS</b>                           | RESTARTS         | AGE |       |
| kube-apiserver-192.168.122.254          |                  |     | 1/1   |
| Running                                 | $\left( \right)$ | 3m  |       |
| kube-controller-manager-192.168.122.254 |                  | 1/1 |       |
| Running                                 |                  | 4m  |       |
| kube-proxy-192.168.122.2                |                  |     | 1/1   |
| Running                                 |                  | 4m  |       |
| kube-proxy-192.168.122.254              |                  |     | 1/1   |
| Running                                 | $\left( \right)$ | Зm  |       |
| kube-proxy-192.168.122.3                |                  |     | 1/1   |
| Running                                 |                  | Зm  |       |
| kube-proxy-192.168.122.4                |                  |     | 1/1   |
| Running                                 |                  | 3m  |       |
| kube-scheduler-192.168.122.254          |                  |     | 1/1   |
| Running                                 | ( )              | Зm  |       |
|                                         |                  |     |       |
|                                         |                  |     |       |

Таким чином на гіпервізорі встановлені 4 віртуальних машини із CoreOs у якості операційної системи. На них у свою чергу встановлений кластер, що складаєтсья з одного матсеру та трьох нод.

Функціонально кластер виглядає наступним чином:

- Flannel service обслуговує однорангову мережу. Дозволяє контейнерам обмінюватись трафіком.
- $\bullet$  Etcd service Відповідає за збереження стану kubernetes
- Docker service власне кажучи сервіс, за допомогою якого kubernetes запускає контейнери

· Kubelet service - обеднує ноди у кластер, дозволяє запуск інших додатків куберенетес

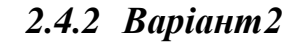

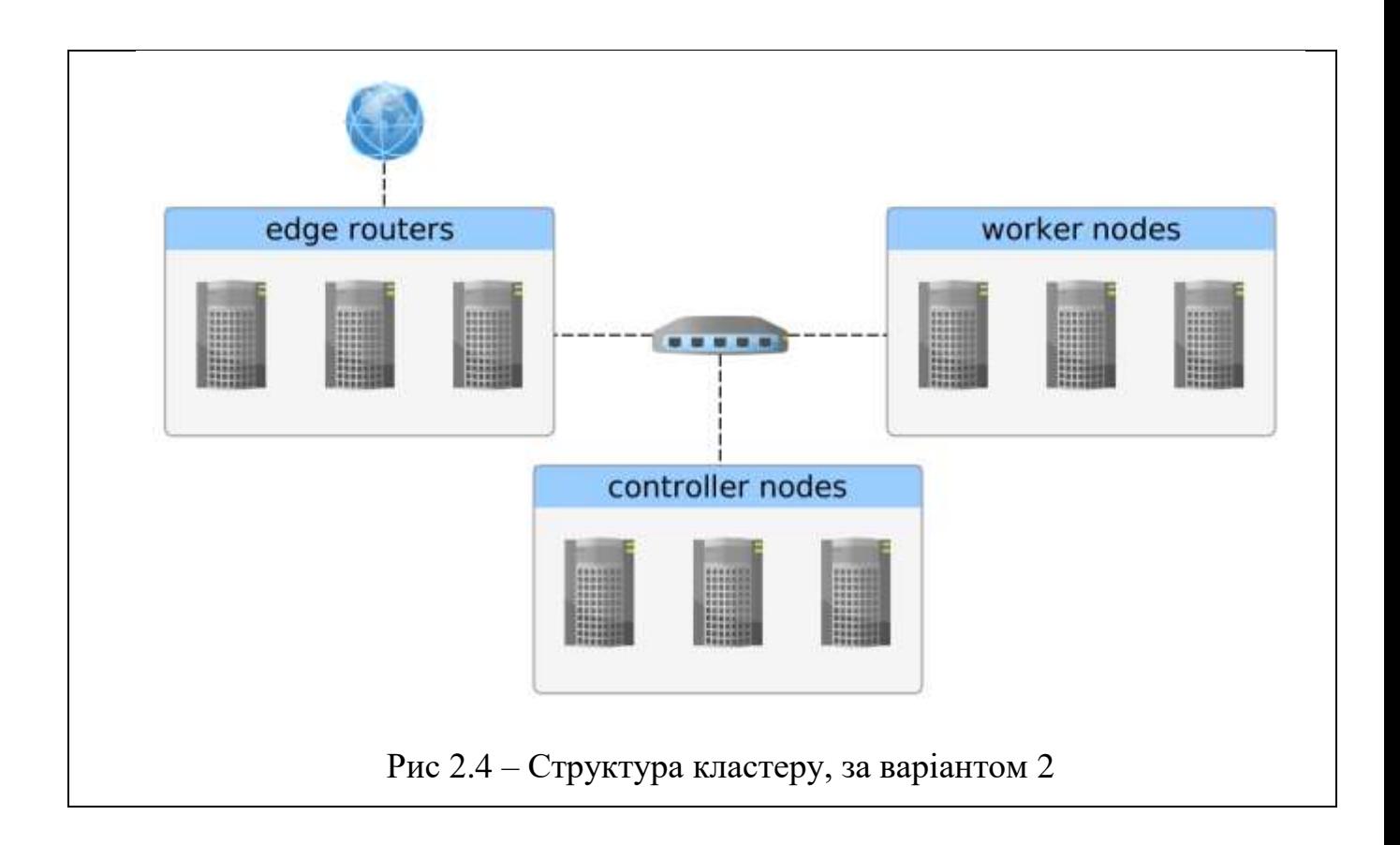

Описання даної побудови:

Виділимо основні наступні віхи

- 1) Три види нод, що у даній побудові виконують наступне:[3,4]
- Контролери (мастери) проводять оркестрацію контейнерів, якщо майстер не один, то проводяться вибори і обирається один активний
- Агентні ноди, на яких працюють поди
- Роутери ноди із публічними адресами та публічними доменами
- 2) Віртуальна машина на Xen
- 3) pfSense виконуюча роль роутера віртуальна машина

Інсталяція

Так само, як і у першому пункті згенеруємо

- 1) образи iso
- 2) генерація сертифікатів
- a. Контролера
- b. Робочих нод
- c. CLI kubectl
- 3) Генерація конфігурацій для сервісу cloud config, що встановить потрібні нам ноди

```
git clone https://github.com/xetys/kubernetes-coreos-baremetal
$ cd kubernetes-coreos-baremetal
$1s-rwxrwxr-x 1 magos magos 3,6K Jan 26 00:25 build-cloud-config.sh
-rwxrwxr-x 1 magos magos 84 Jan 26 00:25 build-image.sh
-rw-rw-r-- 1 magos magos 1,6K Jan 26 00:25 certonly-tpl.yaml
-rwxrwxr-x 1 magos magos 489 Jan 26 00:25 configure-kubectl.sh
-rw-rw-r-- 1 magos magos 408 Jan 26 00:25 master-openssl.cnf
-rw-rw-r-- 1 magos magos 272 Jan 26 00:25 worker-openssl.cnf
```
Таким чином у обох конфігураціях (цій і попередній) основною дією є генерація образів ISO та монтування їх у операційну систему CloudOS перед завантаженням, що нададуться гостьовим хостам гіпервізором XEN.

Тепер необхідно підготувати самі машини кластера:

- 1) Контролер 10.10.10.1
- 2) Нода 1 10.10.10.2
- 3) Нода 2 10.10.10.3
- 4) EDGE роутер 123.234.234.123 ( $\leq$  «чесна» адреса, тут вона для прикладу)

Треба зауважити, що для роботи кластеру необхідно замаршрутувати трафік таким чином, щоб Ноди мали доступ до EDGE, для того, щоб була можливість виставити вміст подів для доступу з назовні.

Після створення і завантаження машин - згенеруємо cloud config для кожного члена кластеру, лістинг коду bash скриптів наданий у лістингу.

```
$ ./build-cloud-config.sh controller 10.10.10.1
...
$ ./build-cloud-config.sh worker1 10.10.10.2
10.10.10.1
...
$ ./build-cloud-config.sh worker2 10.10.10.3
10.10.10.1
...
$ ./build-cloud-config.sh example.com 123.234.234.123
10.10.10.1
...
```
Після цих дій маємо наступне:

- 1) Теку із ssl, що містить:
- a. TLS пару, що необхідна для створення та верифікації інших TLS сертифікатів для цього кластеру
- b. Пару ключів для адмністратора, що використовуватиметься kubectl

## 2) Інвентарій для створення кожної ноди

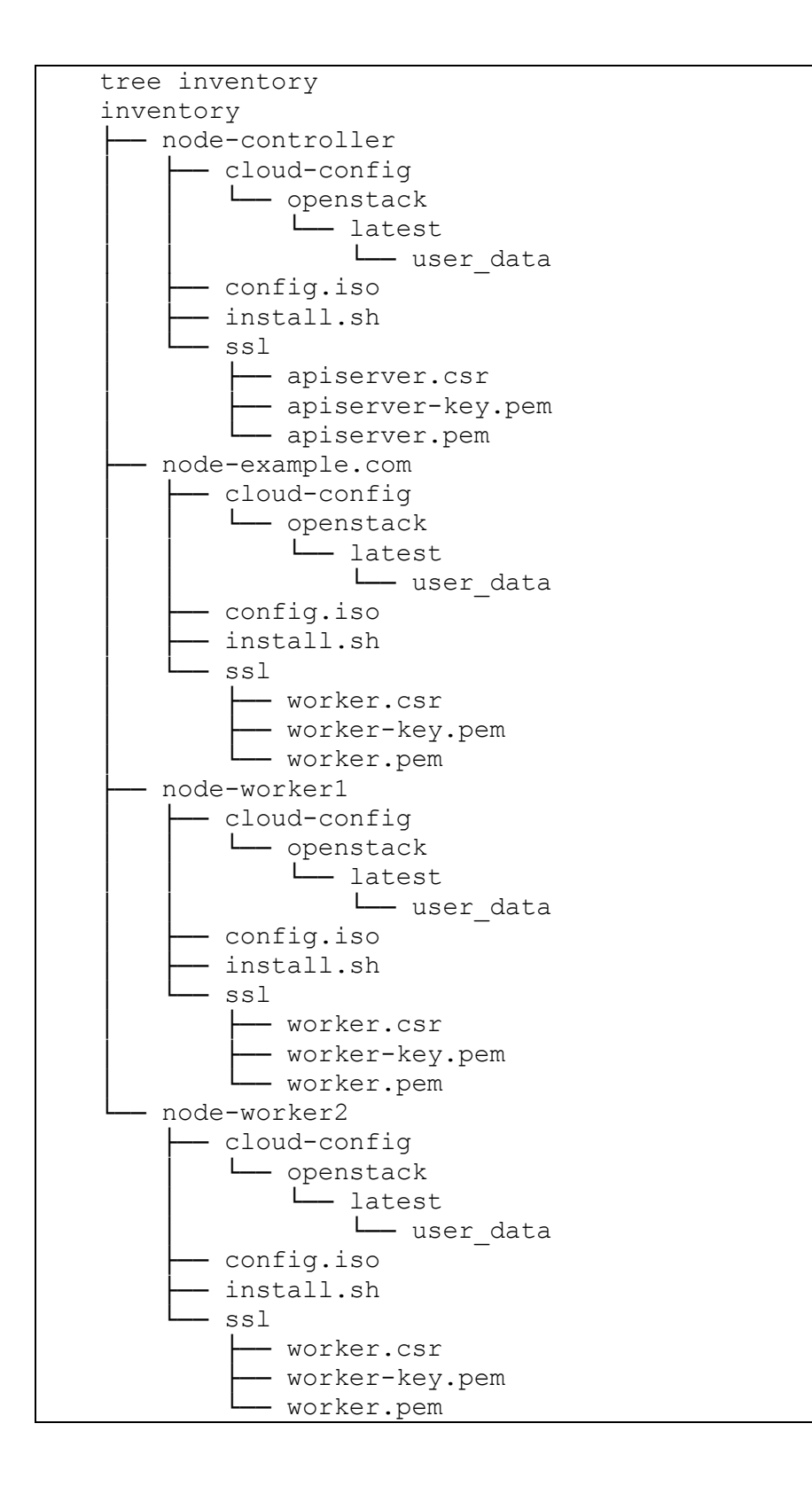

Тепер розглянемо cloud config. Він містить конфігурацію etc2/system.d/ для flannel та calico, та офіційні скрипти інсталяцій для CoreOS для MaaS.

Далі монтуємо образ та запускаємо машини, та запускаємо kubectl

```
$ ./configure-kubectl.sh 10.10.10.1
```
Перевіримо установку

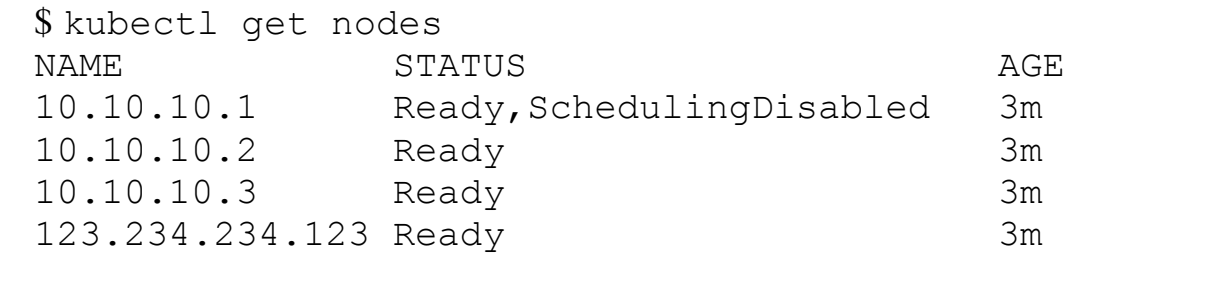

```
curl -s localhost:10255/pods | jq -r
'.items[].metadata.name' # controller only, show 
running pods, should be apiserver, controller-
manager, scheduler and proxy
```
Перевірка показала, що все готово. Тепер встановимо балансувальники nginxingress. Враховуючи, що тепер є встановлений кластер, проте з мінімальною кількістю інструментів. Тепер необхідно забезпечити доступ із мережі до кластеру, для чого використовується механізм Ingress, що надає послуги маршрутизації трафіку kubernetes. Для кафедри найкращим способом підійде легковісний nginx ingress контролер, що підтримує TCP, UDP, websocket, шифрування, тощо.

Ingress – сервіс, що у цьому кластері виконує роль балансувальника сьомого рівня OSI, а також маршрутизатора і брадмауера; Ingress - набір правил, що дозволяють пройти вхідному трафіку до кластеру Може бути налаштований таким чином, щоб надавати сервісам зовнішній URL, балансування трафіку, термінацію SSL, віртуальний хостинг, тощо. Для того, щоб цей сервіс працював

необхіно мати працюючу ноду у кластері, таким чином мастер зможе контролювати контролер Ingress та його динамічнічний функціонал шляхом моніторингу ендпойнту (від англ. Endpoint – точнка виходу api сервісу). Надалі для забезпечення безпеки введемо розідлення на інфрастурктурному рівні Edge нод від мастера і робочих нод, таким чином кластер kubernets із High

Availablility буде виглядати як на рисунку, що запропонований нижче.

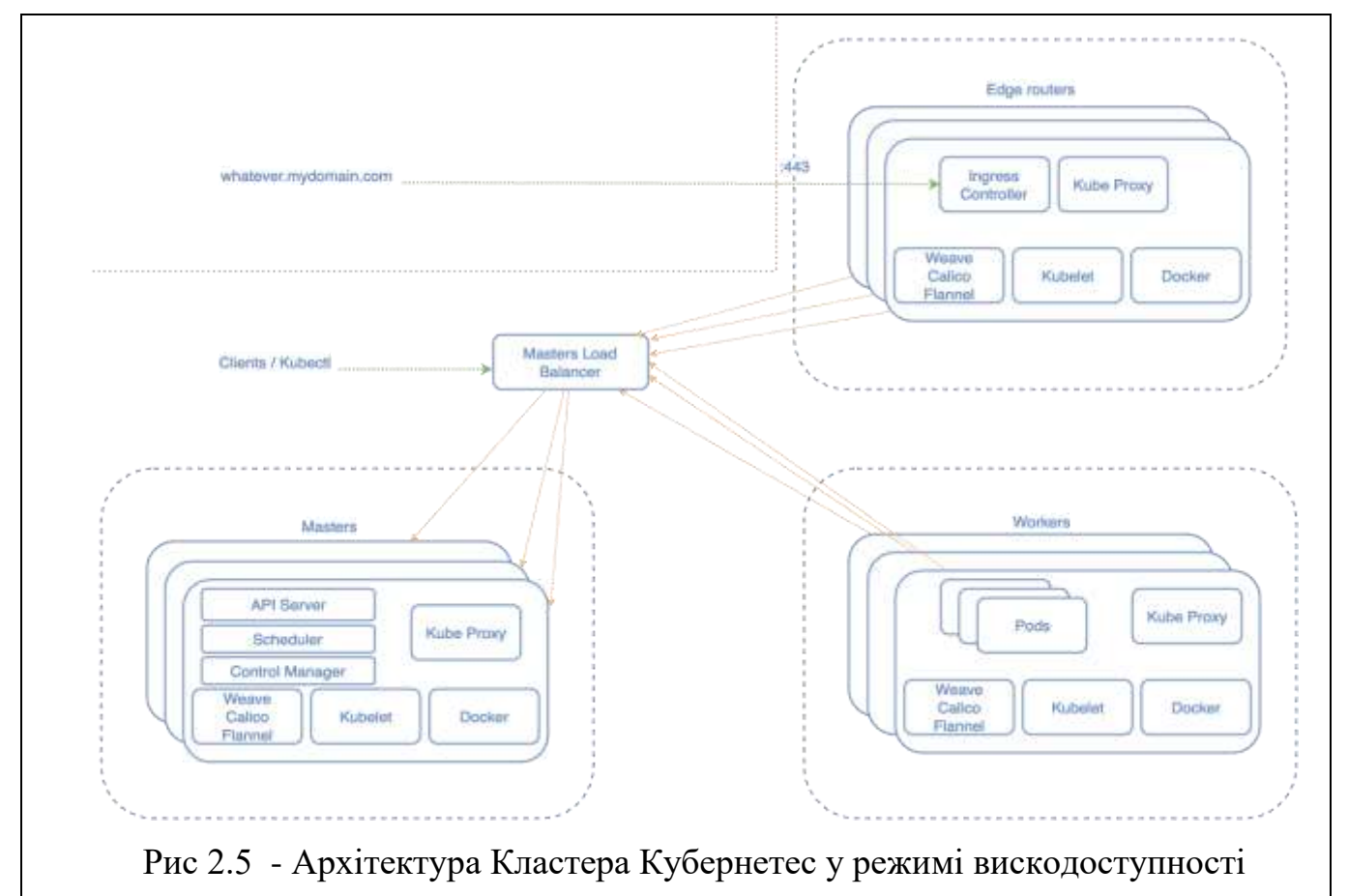

Для реалізації цього більш скаладного варіанту – використаємо Traefik[7]. Traefik є сучасною реалізацією зворотнього проксі і балансувальника, що був створений для підтримки і обслуговування мікросервісів. Автоматично він підтримує усі три претенденти, через що був і обраний на випадок того, якщо буде розгорнуто

додатковий гіпервізор, що не буде kubernetes. Загальний вигляд алгоритму роботи Traefik зпропонований на рисунку нижче.

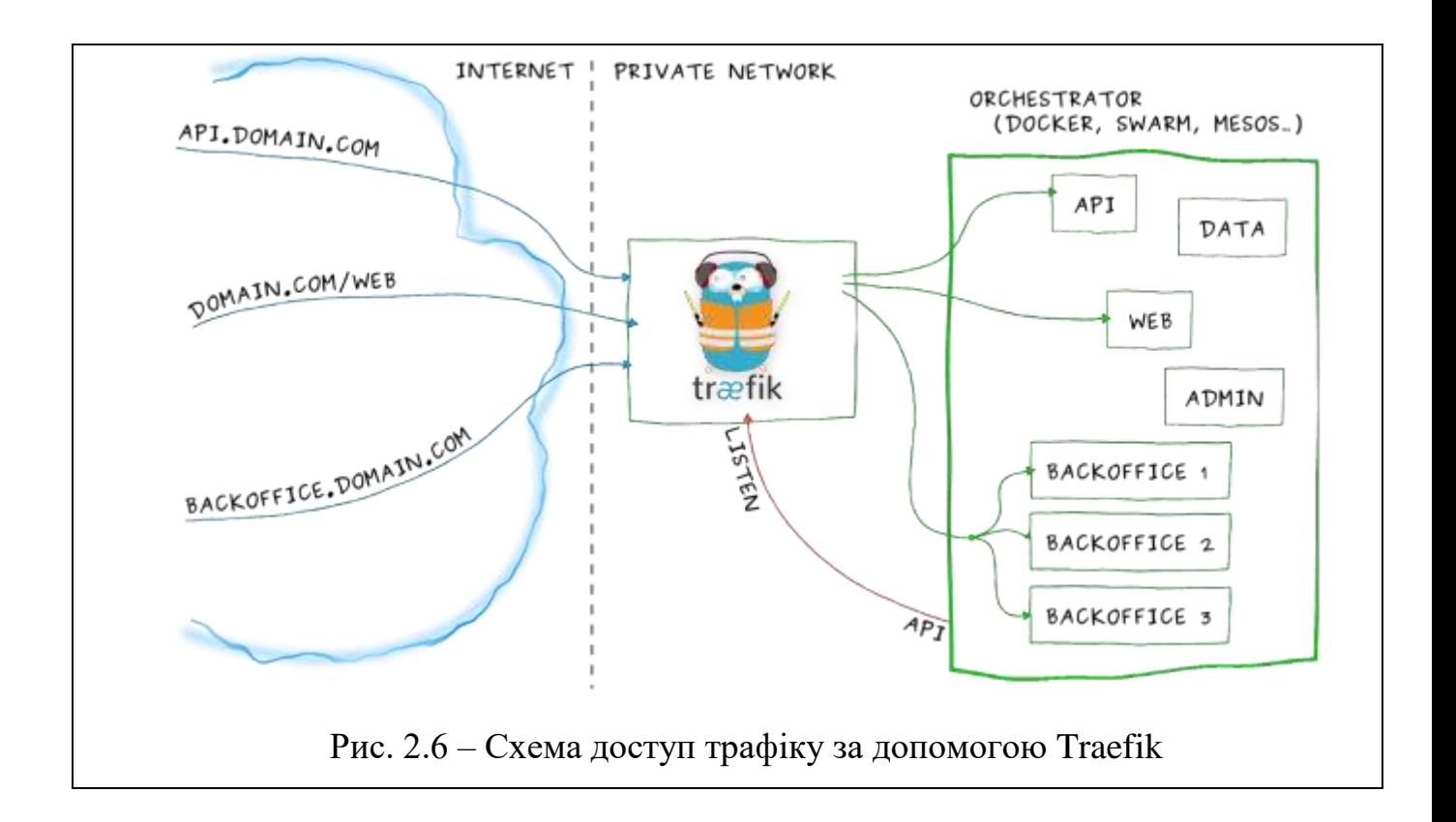

Слід зауважити, що для найоптимальнішої розгортки кластер буде запущений із правилами DaemonSet, що відповідають за те, що деякі, чи всі ноди мають як мінімум один набір подів, що були визначені у конфігурації, в працюючому стані.[6] Перевага підходу у тому, що поди, які додаються у кластер автоматично розподіляються у ноди, які були додані, коли ж прибираються, то garbage collector (з англ. Прибиральник сміття – механізм, що вивільняє ресурси із памяті) автоматично видаляються. Видалення DaemonSet'у автоматично прибере поди, щ обули створені першим.

Обравши механізм популяції – відключимо Edge ноди від загальної розгортки наступними командами:[5]

#### 1) -register-schedulable=false

#### $2)$  --node-labels=edge-router

Команда 1 не дозволить подам популювати та бути запалнованими на роутерах, а команда 2 надасть цим нодам зручний лейбл, для зручного і прозорого написання планувальника, що буде необхідно для DaemonSet. Kuberenetes буду запускати ДемонСети на кожній ноді, навіть, якщо вона позначена, як не-для-планування (non-schedulable), враховуючи, що DaemonSet має запускатись тільки на edge-router'ах, встановимо «nodeSelector» у положення перевірки ролі «edge-router», лейбл, щоб був створений вище.

Таким чином команду, що буде виконано для створення лейби edge роутера буде виглядати наступним чином:

\$ kubectl label node "role=edge-router" -1 "cube.cad.ntu-kpi.kiev.ua/hostname=123.234.234.123"

Мережевий стек готовий, тепер визначимо обробку помилок:

Коли користувач звертається до не існуючого сервісу, будемо віддавати помилку 404 "Not Found", як і належить, для цього визначемо наступний конфігураційний файл:

#### Default-backend.yaml

```
apiVersion: v1
kind: ReplicationController
metadata:
 name: default-http-backend
 namespace: kube-system
spec:
 replicas: 1
  selector:
   app: default-http-backend
  template:
   metadata:
      labels:
       app: default-http-backend
    spec:
      terminationGracePeriodSeconds: 60
     containers:
      - name: default-http-backend
        # Any image is permissable as long as:
```

```
 # 1. It serves a 404 page at /
         # 2. It serves 200 on a /healthz endpoint
         image: gcr.io/google_containers/defaultbackend:1.0
         livenessProbe:
           httpGet:
             path: /healthz
             port: 8080
             scheme: HTTP
           initialDelaySeconds: 30
           timeoutSeconds: 5
         ports:
         - containerPort: 8080
         re s:
           limits:
             cpu: 10m
             memory: 20Mi
           requests:
             cpu: 10m
             memory: 20Mi
---apiVersion: v1
kind: Service
metadata:
   labels:
     app: default-http-backend
  name: default-http-backend
  namespace: kube-system
spec:
   ports:
   - port: 80
     protocol: TCP
     targetPort: 8080
   selector:
     app: default-http-backend
   sessionAffinity: None
   type: ClusterIP
```
#### Після чого одразу примінимо зміни

```
kubectl create -f default-backend.yaml -n kube-
system
```
Та визначимо вигляд ingress контролера.

### Ingress-controller.yaml

```
apiVersion: extensions/v1beta1
kind: DaemonSet
metadata:
  name: nginx-ingress-controller-v1
   namespace: kube-system
   labels:
     k8s-app: nginx-ingress-lb
     kubernetes.io/cluster-service: "true"
spec:
   template:
    metadata:
       labels:
         k8s-app: nginx-ingress-lb
         name: nginx-ingress-lb
     spec:
       hostNetwork: true
    terminationGracePeriodSeconds: 60
       nodeSelector:
         role: edge-router
       containers:
       - image: gcr.io/google_containers/nginx-ingress-controller:0.8.3
         name: nginx-ingress-lb
         imagePullPolicy: Always
         readinessProbe:
           httpGet:
             path: /healthz
             port: 10254
             scheme: HTTP
         livenessProbe:
           httpGet:
             path: /healthz
             port: 10254
             scheme: HTTP
           initialDelaySeconds: 10
           timeoutSeconds: 1
         # use downward API
         env:
          - name: POD NAME
             valueFrom:
                fieldRef:
                  fieldPath: metadata.name
          - name: POD NAMESPACE
             valueFrom:
                fieldRef:
                  fieldPath: metadata.namespace
         ports:
         - containerPort: 80
           hostPort: 80
         - containerPort: 443
           hostPort: 443
         args:
         - /nginx-ingress-controller
        - --default-backend-service=$(POD_NAMESPACE)/default-http-backend
```
Примінимо конфігурацію

kubectl create -f ingress-controller.yaml

Тепер, якщо, до приклду користувач зверенться до example.com та субдоменів, то отримає 404.

Тепер перевіримо створений ingress контролер – щапустимо простий под із додатком, що друкує запит, який приходить

```
kubectl run echoheaders --
image=gcr.io/google_containers/echoserver:1.4 --
replicas=1 --port=8080
```
тепепер зробимо його достпуним для доступу через порт 80

```
kubectl expose deployment echoheaders --port=80 --
target-port=8080 --name=echoheaders
```
додамо правило для ingress

Echoheader-ingress.yaml

```
apiVersion: extensions/v1beta1
kind: Ingress
metadata:
   name: echomap
spec:
   rules:
  - host: echo.example.com
     http:
       paths:
       - path: /
         backend:
            serviceName: echoheaders
            servicePort: 80
```
Та примінимо це правило

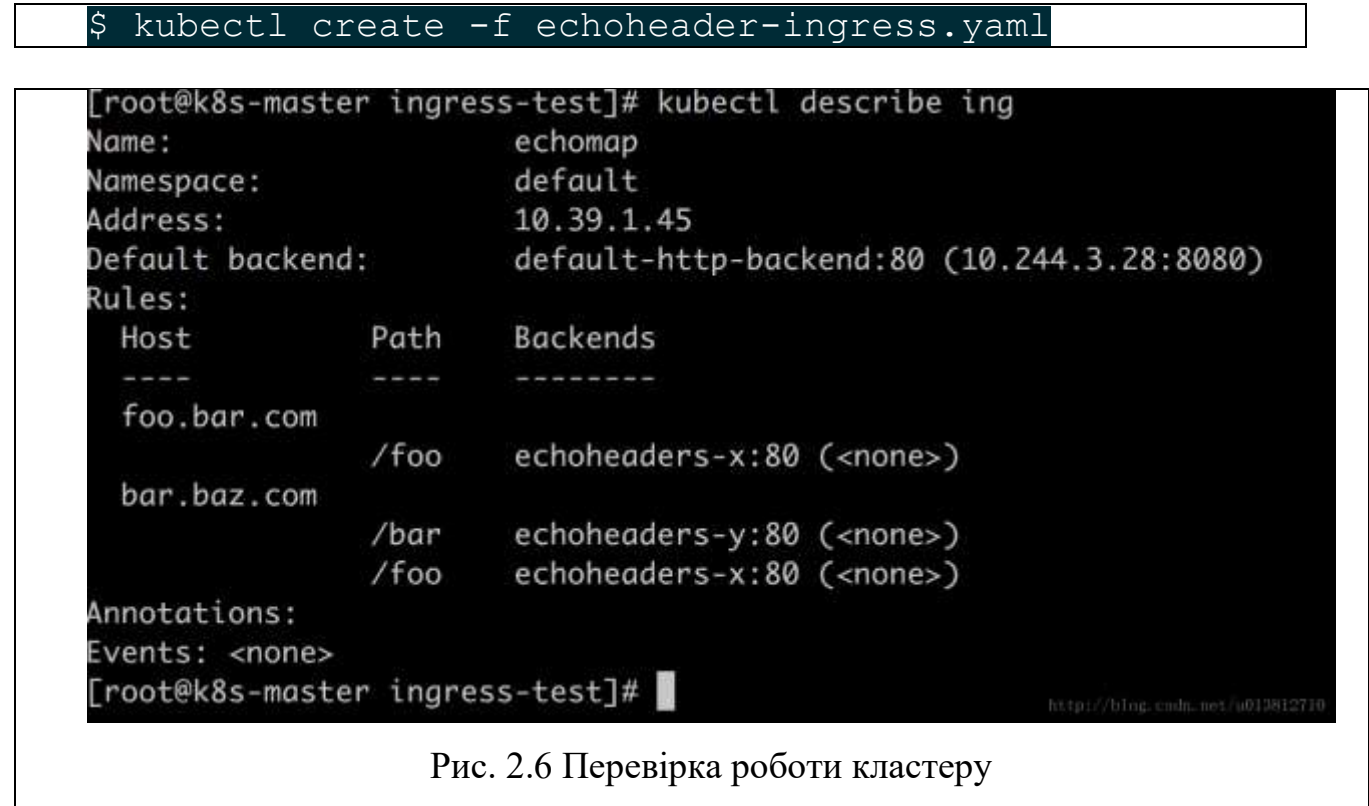

Результат перевірки - задовільний. Кластер налаштований.

# **2.5 Висновки за розділом:**

Враховуючи простоту та досконалість другого варіанту, оберемо його як доцільний та найпростіший для розгортання через наступні фактори:

- 1) Простота розгортки
- 2) Низький рівень абстракції
- 3) Використання DaemonSet
- 4) Можливість емулювати скалдну архіткетуру для навчання студентів
- 5) Просте обслуговування

Із фінансової точки зору – кластер варіанту 2 виходить дешевшим, у районі 100 Евро на місяць, якщо розгортати його у клауд провайдері, також він дозволяє гнучко поділяти ядра (12 на сервері, що перетворюються у 40 логічних у кластері).

Після налаштування сервісу – наступним кроком буде свторення та обрання мікросервісів (докерів), для створення інфраструктури у мережі кафедри.

# **3 Логічна мережа. Наповнення Кластеру Функціоналом**

Визначившись із налаштуваннями кластеру – наповнимо його логічним змістом, встановивши кістяк сервісів, що будуть обслуговувати кафедру.

## **3.1 Планування:**

Для функціонування установи буде мінімально необхідне наступне:

- 1) Сервіс Автентифікації
- 2) Сервіс Документообігу
- 3) Сервіс, що надаватиме студентам обмежені можливості із старту обмеженої кількості контейнерів.
- 4) Система моніторингу

Також доцільним буде перенести веб ресурс сайту на мікросервісну, оскільки сайт кафедри абсолютно stateless, тому розглянемо це, як п'ятий пункт. Також додатково у рамках курсів програмування можна запропонувати інсталяцію сервісу код аналізу, на кшталт Moodle.

Розглянувши мінімальні потреби, опишемо технічне завдання для побудови інфраструктури:

- 1) Сервіс автентифікації SAMBA, чи ж то OpenLDAP, що буде реплікувати базу даних, що вже міститься у Active Directory Windows Domain. Через нього буде забезпечений логін в систему kubernetes, а також у докери та суміжні сервіси
- 2) Система моніторингу. Будуть присутні одразу дві
- a. Вже існуюча на кафедрі Nagios буде наглядати за роботою смаого кластеру
- b. Prometheus буде відповідати за моніторинг піднятих контейнерів мікросервісів
- 3) Сервіс документообігу. Найбільш доцільним тут буде зауважити, що це буде більше як сервіс обміну самими файлами, як то для студентів, так і для персоналу кафедри, проте із розширеними можливостями редагування файлів. Критерії обрання будуть описані нижче.
- 4) Додаткові сервіси, що можуть бути запропоновані. Цей пункт плану продемонструє можливості встановлення різноманітних сервісів для навчання та функціонування кафедри, у цій праці до розгляду пропонується наступне:
- a. LMS Moodle

### **3.2 Виконання**

#### *3.2.1 Автентифікація*

У сам kubernetes та сервіси, що запущені на ньому буде необхідно забезпечити доступ. Цей пункт реалізації доволі простий, оскільки все що буде потрібно – це підключення до вже існуючого домену, що є абсолютно тривіальним: Для виконання цього пункту – виконаємо наступне

1) Встановимо на віртуальній машині Xen keystone service, що надасть доступ до дерева домену куберенетес із наступними налаштуваннями

Згенеруємо секретний токен SSL

openssl rand -hex 10, що у випадку цієї праці дорівнює «eb18653b1907c4c0e97f»

/etc/keystone/keystone.conf

```
[DEFAULT]
admin token = eb18653b1907c4c0e97f
public_bind_host = kauth.cad.ntu-kpi.kiev.ua
admin_bind_host = kauth.cad.ntu-kpi.kiev.ua
[identity]
driver = ldap
[ldap]
chase referrals = falsepage size = 1000query_scope = sub
suffix = CN=Administrator, DC=cs-lab, DC=cad, DC=ntu-
kpi,DC=kiev,DC=ua
url = ldap://dragon2:389use tls = false#If use tls = true then the following parameters
will need to be uncommented
#tls req cert = demand
#tls_cacertfile =<path-to-cert-file>
user = Administrator@cs-lab.cad.ntu-kpi.kiev.ua
password = "користувацький_пароль"
user allow create = false
user allow update = false
user attribute ignore = enabled
user id attribute = CNuser mail attribute = mail
user name attribute = sAMAccountNameuser objectclass = organizationalPerson
user tree dn = 0U=Users, DC=cs-lab, DC=cad, DC=ntu-kpi,DC=kiev,DC=ua
[eventlet_server_ssl]
enable = True
certfile = /etc/keystone/ssl/certs/keystone.pem
keyfile = /etc/keystone/ssl/private/keystonekey.pem
ca_certs = /etc/keystone/ssl/certs/ca.pem
```

```
cert required = False
[ssl]
ca_key = /etc/keystone/ssl/private/cakey.pem
key size = 2048valid days = 3650cert_subject=/C=IN/ST=Administrator/O=cad.ntu-
kpi.kiev.ua/CN=kauth.cad.ntu-kpi.kiev.ua
```
Тепер встановимо SSL

```
keystone-manage ssl_setup --keystone-user keystone --keystone-group keystone –
```
rebuild

Та перезапустимо keystone:

service keystone restart

2) Налаштування Кубернетес

На операційній системі

copy the /etc/keystone/ssl/certs/ca.pem file /etc/pki/ca-trust/ /anchors/kauth.cad.ntu-kpi.kiev.ua.crt

&& run update-ca-trust

3) Перевірка

На мастері кубуернетес перевіримо доступність користувацьких записів:

```
keystone --os-cacert /etc/keystone/ssl/certs/ca.pem 
--os-auth-url "https://kauth.cad.ntu-
kpi.kiev.ua:5000/" --os-token 
"eb18653b1907c4c0e97f" --os-endpoint "https:// 
kauth.cad.ntu-kpi.kiev.ua:35357/v2.0/" user-list | 
grep Administrator
```
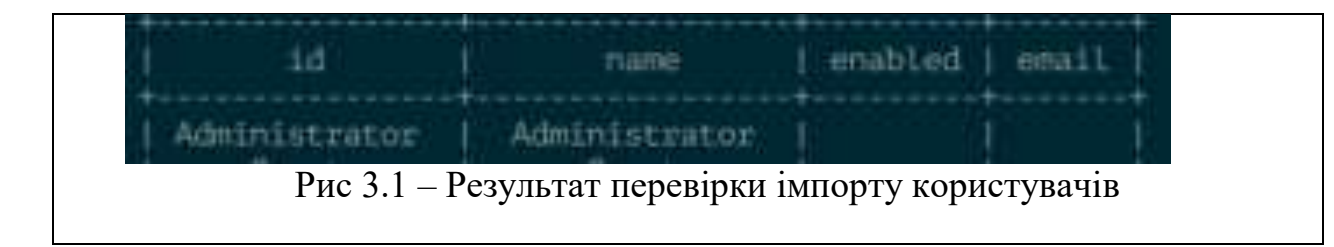

#### 4) Налаштування Куберненетес

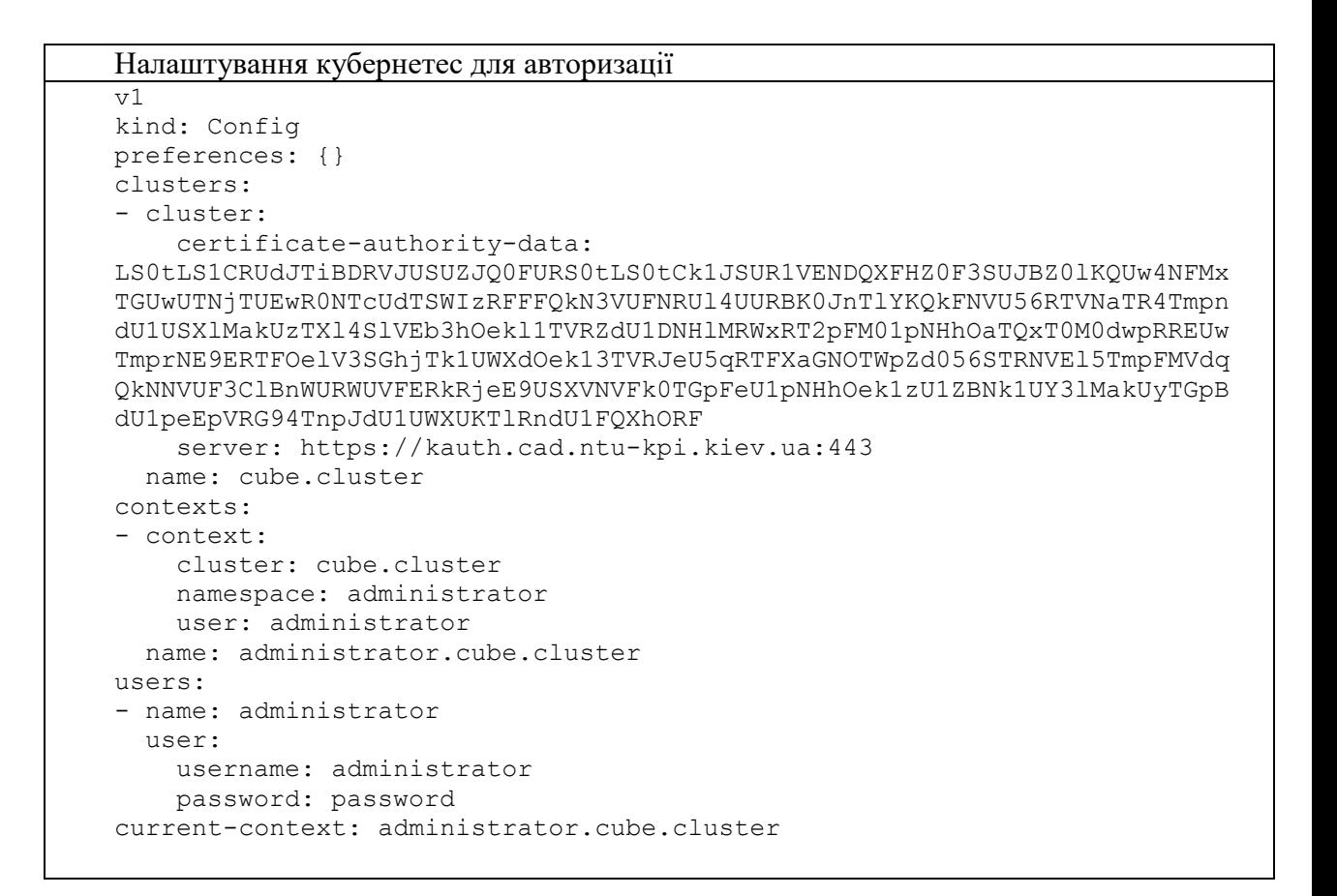

Таким чином налаштований кластер для автентифікації.

#### *3.2.2 Моніторинг*

Враховуючи, що на кафедрі вже існує система моніторингу Nagios – не будем обрати до уваги її налаштування. Проте розглянемо систему Prometheus, та аргументацію до вибору саме її.

Сучасні кластерні мікросервісні архітектури, що використовує Kubernetes, де слабкозв'язані контейнери створюються та знищуються, в залежності від того, коли і де вони необхідні, вимагає нового підходу до ефективного моніторингу. Вже недостатньо, моніорити навантаження і активність на конкретній машині, коли робота, що призначається цій машини може змінюватися згідно вимог кластеру і додатку в цілому. Якщо ж архітектура розроблена таким чином, що процес може зникнути, не можна сказати, чи є відмова критичною, спостерігаючи за одним тільки процесом.

Так само, як Kubernetes змушує архітекторів більше думати про додатки та навантаження, аніж про процеси, так само і процес моніторингу. Кластероцентричний моніторинг надає перевагу у тому, що користувач може реагувати на тренди поведінки на рівні додатків, реагувати швидше та отримувати менше інформаційного шуму.

Prometheus – відкритий продукт, що був спеціально створений задля моніторингу кластерних систем, таких як Kubernetes, зокрема модель назначень та керування нодами. На разі Promethtus підтримує Api Kubernetes, що дуже зручно, оскільки запит напряму до кластера від системи моніторингу буде швидшим, аніж використання третіх інструментів, також слід зауважити, що Kubernetes має набір заздалегідь підготовлених метрик, що ними може скористатись Prometheus.

#### *3.2.2.1 Процес встановлення*

1) Скористаймось офіційним образом від CoreOS

kubectl create -f [https://raw.githubusercontent.com/coreos/blog](https://raw.githubusercontent.com/coreos/blog-examples/master/monitoring-kubernetes-with-prometheus/prometheus.yml)[examples/master/monitoring-kubernetes-with-prometheus/prometheus.yml](https://raw.githubusercontent.com/coreos/blog-examples/master/monitoring-kubernetes-with-prometheus/prometheus.yml)

2) За необхіності - сконфігуруємо сховище, куди прометеус зберігає дані, для цього необхіно замінити emptyDir на абсолютний шлях у конфігурації.

### *3.2.2.2 Перевірка*

1) У стоковій конфігурації скористаймося прокидуванням портів

```
$ kubectl get pods -l app=prometheus -o name | \ sed
\langle's/^.*\///' | \ xargs -I{} kubectl port-forward {}
9090:9090
```
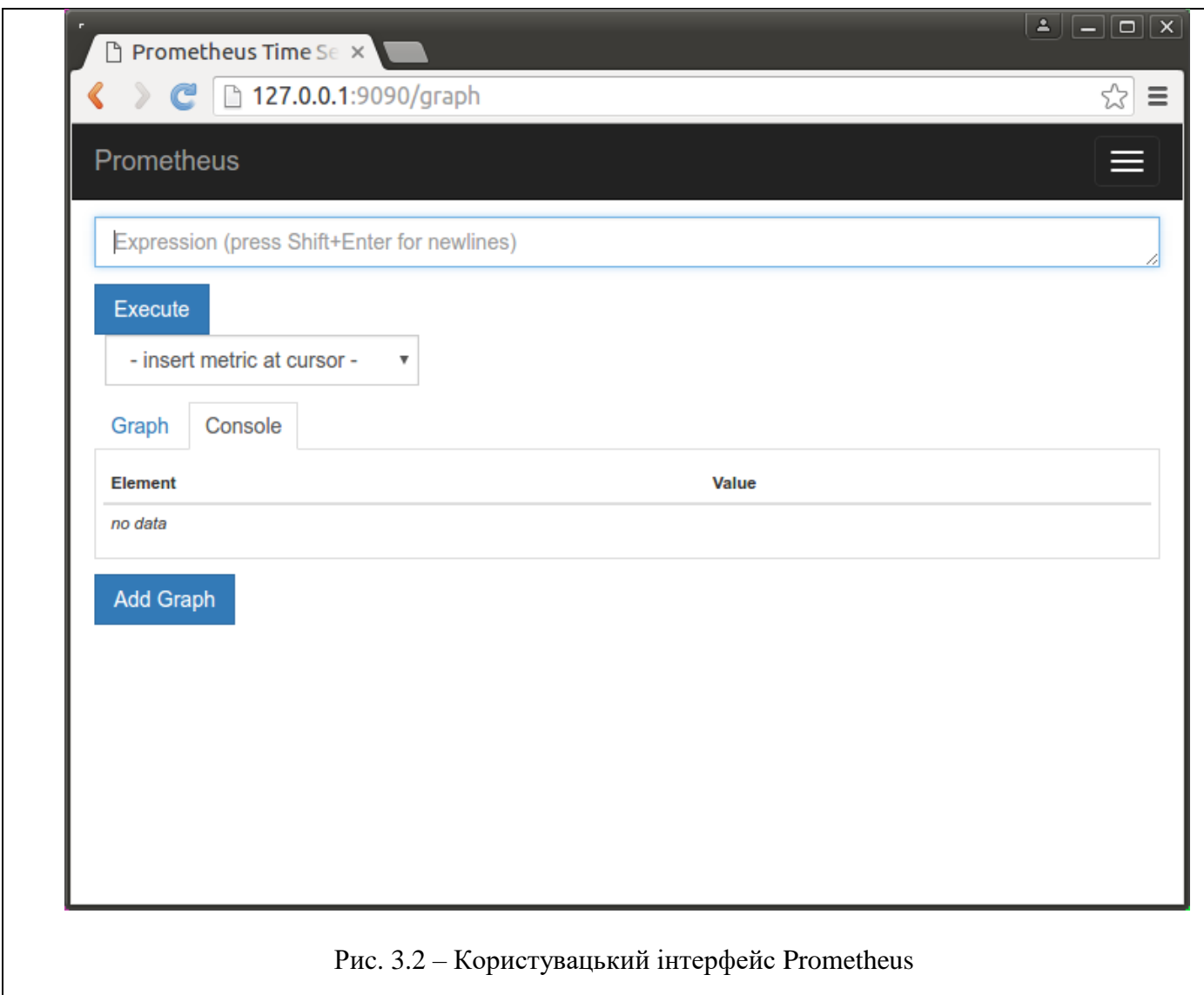

Система піднята і готова до налаштування

Тепер створимо декілька запитів для ілюстрації ідеї. Можна відобразити зайнятісь CPU, RAM, вводу-виводу, та інше, за допомогою запиту

container memory usage bytes{image="CONTAINER:VERSION"}

| Execute |                | container memory usage |       |  |   |          |           |  | Load tine: 225ms<br>Resolution: 3s.                                                                                                    |
|---------|----------------|------------------------|-------|--|---|----------|-----------|--|----------------------------------------------------------------------------------------------------|
| Graph   | Console<br>15m |                        | Until |  | ₩ | Res. (a) | O stacked |  |                                                                                                    |
| 100M    |                |                        |       |  |   |          |           |  |                                                                                                    |
| BUM     |                |                        |       |  |   |          |           |  |                                                                                                    |
| 60M     |                |                        |       |  |   |          |           |  |                                                                                                    |
|         |                |                        |       |  |   |          |           |  |                                                                                                    |
| 40M     |                |                        |       |  |   |          |           |  |                                                                                                    |
| 2068    |                |                        |       |  |   |          |           |  |                                                                                                    |
|         |                |                        |       |  |   |          |           |  |                                                                                                    |
|         |                |                        |       |  |   |          |           |  | container memory usage bytes/beta kubernetes to instance type="m3.medium",failure_domain_beta kubernetes to region="us-west-1",failure_domain_beta kubernetes in<br>Container memory usage bytes(beta kubernetes io instance type="m3.medium",failure domain beta kubernetes io region="us-west-1",failure domain beta kubernetes io<br>Boontainer memory usage bytes/beta kubernetes to instance type="m3.medium".failure domain_beta kubernetes to region="us-west-1".failure domain_beta kubernetes to |
|         |                |                        |       |  |   |          |           |  | container memory usage bytes/beta kubemetes io instance type="m3.medium" failure domain beta kubemetes io region="us-west-1".failure domain beta kubemetes io                                                                                                    |

#### Також можна моніторити сам kubernetes, наприклад:

```
sum(container memory usage bytes{kubernetes namespace="kube-system"})
sum(container memory usage bytes{kubernetes namespace="kube-system",
kubernetes pod name=~"kube-dns-v11.*"})
```
Дані запити відобразять кількість ресурсів, що використовує неймспейс kube-system у першому випадку, та скільки використовує окремий под у другому

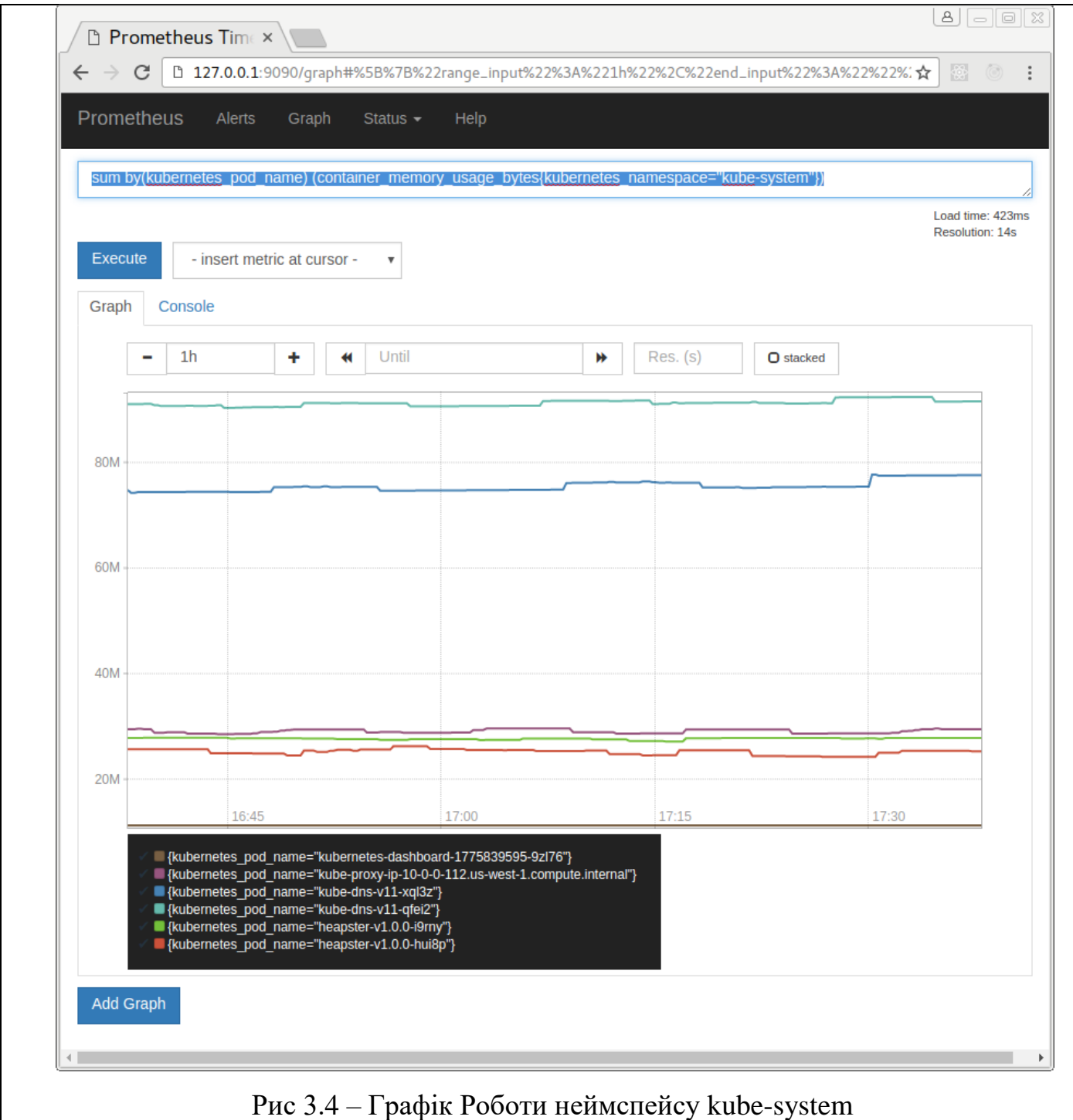

Таким чином у нас є налаштована система приклад системи моніторингу, що можна використовувати. Вона легковісна, може сповіщувати користувача через канали пошти, чи інші зручні мессенжери. Дозволяє гнучке налаштування.

### *3.2.3 Сервіс Документообігу*

У якості сервісу документообігу буде запропонований ownCloud, через швидкість налаштування та легкість використання. Також сервіс можна встановити таким чином, щоб він був вебформою до вже інсуючого сховища. Скористаємось для демонстрації скористаємось наступними параметрами:

- 1) Mysql, є реляційною базою даних, що буде містити користувацькі логіни та паролі, вразі відмови доступу до Active Directory
- 2) Owncloud власне система розпрділеного доступу.

### Mysql.yaml

```
kind: Service
apiVersion: v1
metadata:
   name: mysql
spec:
   ports:
    - name: mysql
      port: 3306
      protocol: TCP
   selector:
     app: mysql
---apiVersion: extensions/v1beta1
kind: Deployment
metadata:
   name: mysql
spec:
   replicas: 1
   template:
     metadata:
       labels:
         app: mysql
     spec:
       containers:
      - name: mysql
         image: mysql:5.7.12
         ports:
        - containerPort: 3306
         env:
          - name: MYSQL_ROOT_PASSWORD
            value: rootpwd
          - name: MYSQL DATABASE
             value: owncloud
          - name: MYSQL USER
            value: owncloud
          - name: MYSQL PASSWORD
             value: owncloud
```
#### Налаштування ownCloud

```
Owncloud.yaml
 kind: 
 Service
                apiVersion: v1
                metadata:
                   name: owncloud
                spec:
                   ports:
                    - name: owncloud
                       port: 80
```

```
 protocol: TCP
   selector:
     app: owncloud
   type: LoadBalancer
---
apiVersion: extensions/v1beta1
kind: Deployment
metadata:
   name: owncloud
spec:
   replicas: 1
   template:
     metadata:
       labels:
         app: owncloud
     spec:
       containers:
       - name: owncloud
         image: gurvin/owncloud-dp
         ports:
         - containerPort: 80
         re s:
           requests:
             cpu: '1024m'
             memory: '1G'
         volumeMounts:
            - name: owncloud
             mountPath: /var/www/html/data
       volumes:
         - name: owncloud
            persistentVolumeClaim:
              claimName: owncloud-dp
```
Створивши конфігураційні файли запускаємо контейнери:

kubectl create –f mysql.yaml owncloud.yaml

таким чином маємо запущений owncloud, перевіримо його:

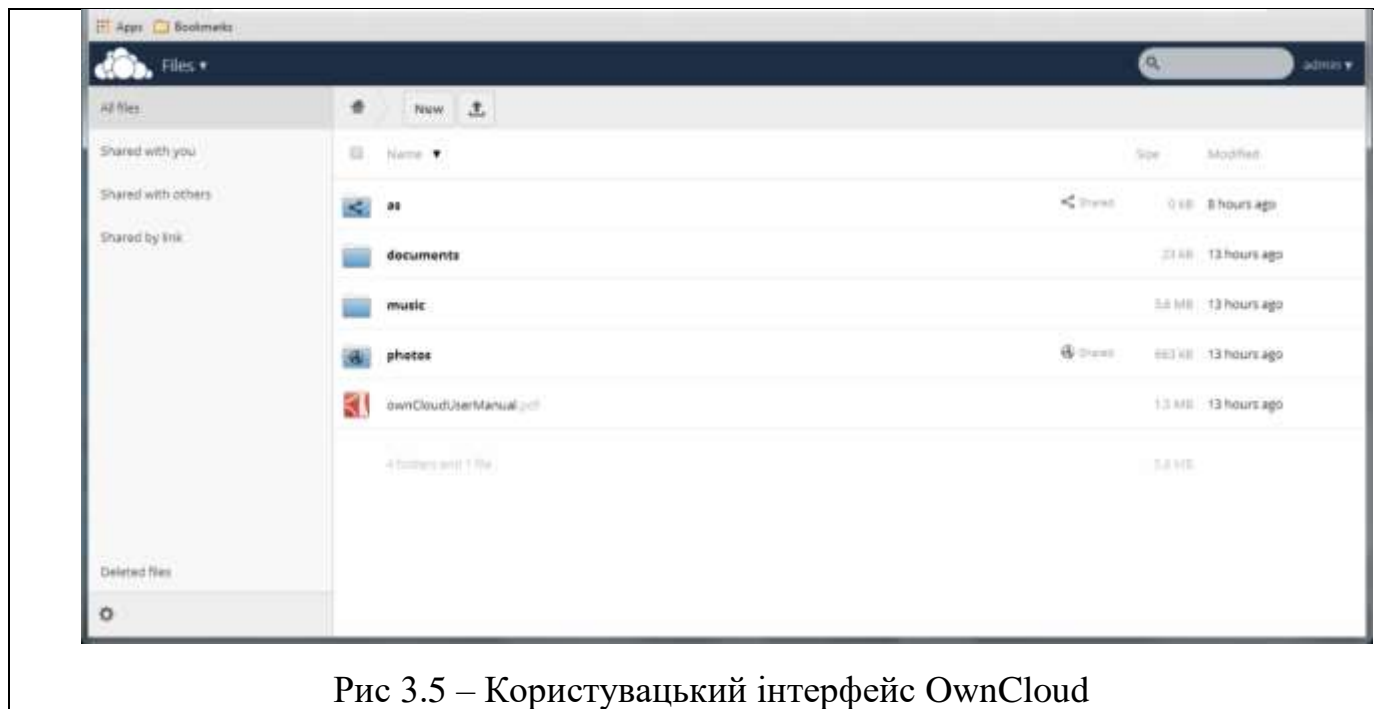

Сервіс працює успішно, тепер перейдемо до розширення функціоналу, а саме встановлення інтеграції з онлайн офісом.

Налаштування Collaborative tools.

- 1) Перейдемо до налаштувань Apps
- 2) Активуймо потрібний нам модуль підтримки MS Word

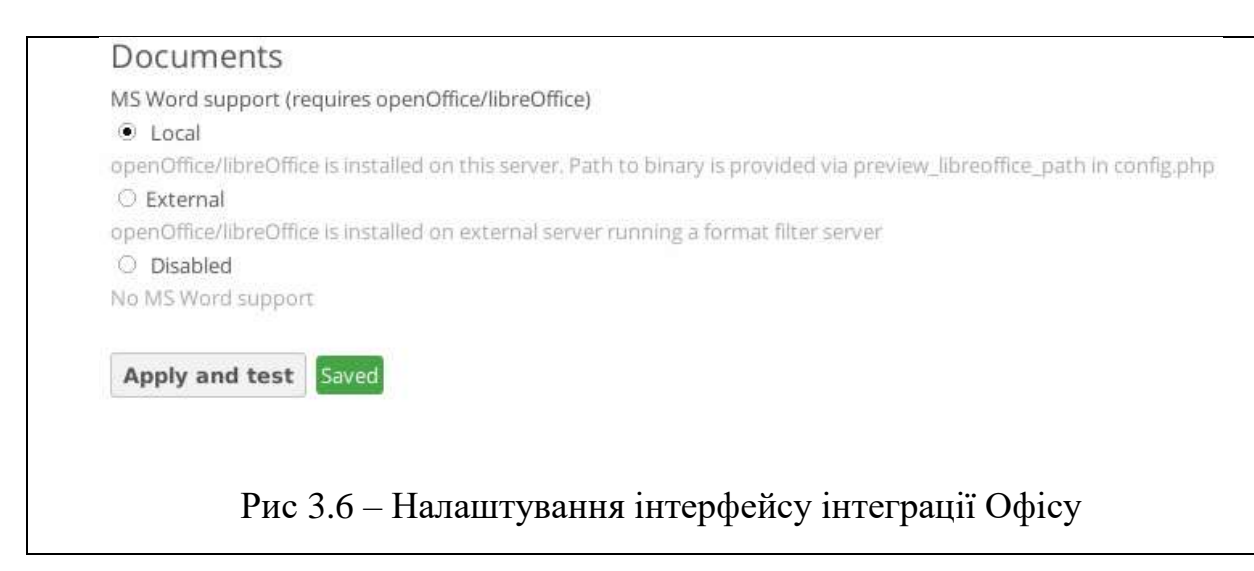

3) Перевіримо, відкривши базовий документ для прикладу:

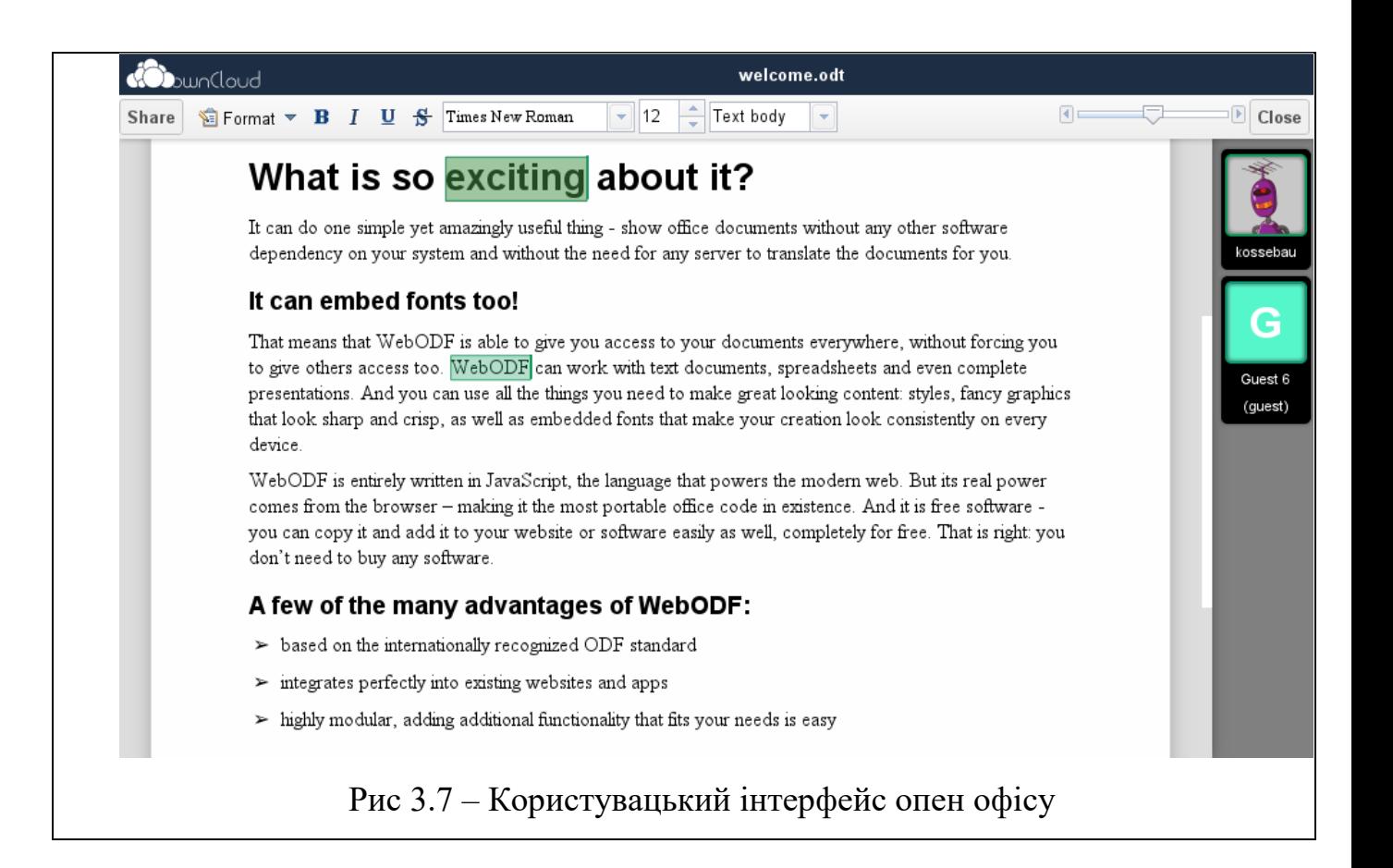

Таким чином, маємо інструмент, що дозволяє базове редагування файлів, із виділеним місцем на жорсткому диску, що виділяється груповими політиками owncloud (за замовчуванням 1 ГБ), де студенти можуть передавати свої лабораторні роботи, а викладачі вести журнали успішності.

#### *3.2.4 Система Дистанційного Навчання*

Маючи основні необхідні системи, продемонструємо корисність кластеру на прикладі швидкого розгортання такої системи, як Learning Management System Moodle.

Налаштування конфігураціїї для кубернетес:

```
Moodle.yaml
apiVersion: v1
items: - apiVersion: v1
   kind: Service
   metadata:
     creationTimestamp: null
     labels:
       io.kompose.service: mariadb
     name: mariadb
   spec:
     clusterIP: None
     ports:
    - name: headless
       port: 55555
       targetPort: 0
     selector:
       io.kompose.service: mariadb
   status:
     loadBalancer: {} - apiVersion: v1
   kind: Service
   metadata:
     annotations:
       kompose.service.type: nodeport
     creationTimestamp: null
     labels:
       io.kompose.service: moodle
     name: moodle
   spec:
     ports:
    - name: "80"
       port: 80
       targetPort: 80
    - name: "443"
       port: 443
       targetPort: 443
     selector:
       io.kompose.service: moodle
     type: NodePort
   status:
     loadBalancer: {} - apiVersion: extensions/v1beta1
   kind: Deployment
   metadata:
     creationTimestamp: null
     name: mariadb
   spec:
     replicas: 1
     strategy:
       type: Recreate
     template:
```

```
 metadata:
         creationTimestamp: null
         labels:
           io.kompose.service: mariadb
       spec:
         containers:
        - env:
          - name: ALLOW EMPTY PASSWORD
            value: "yes"
           image: bitnami/mariadb:latest
           name: mariadb
           re s: {}
           volumeMounts:
          - mountPath: /bitnami/mariadb
name: moodle-mariadb-data
         restartPolicy: Always
         volumes:
        - name: moodle-mariadb-data
           persistentVolumeClaim:
claimName: moodle-mariadb-data
  status: {} - apiVersion: v1
  kind: PersistentVolumeClaim
  metadata:
    creationTimestamp: null
     labels:
io.kompose.service: moodle-mariadb-data
 name: moodle
-mariadb
-data
   spec:
    accessModes:
    - ReadWriteOnce
     re s:
       requests:
         storage: 100Mi
   status: {} - apiVersion: extensions/v1beta1
  kind: Deployment
  metadata:
     annotations:
       kompose.service.type: nodeport
     creationTimestamp: null
     name: moodle
   spec:
     replicas: 1
     strategy:
       type: Recreate
     template:
       metadata:
         creationTimestamp: null
         labels:
           io.kompose.service: moodle
       spec:
         containers:
        - image: bitnami/moodle:latest
           name: moodle
           ports:
          - containerPort: 80
          - containerPort: 443
           re s: {}
```

```
 volumeMounts:
         - mountPath: /bitnami/moodle
name: moodle-moodle-data
         - mountPath: /bitnami/apache
 name: moodle
-apache
-data
         - mountPath: /bitnami/php
 name: moodle
-php
-data
        restartPolicy: Always
        volumes:
        - name: moodle-moodle-data
          persistentVolumeClaim:
claimName: moodle-moodle-data
        - name: moodle-apache-data
          persistentVolumeClaim:
 claimName: moodle
-apache
-data
        - name: moodle-php-data
          persistentVolumeClaim:
 claimName: moodle
-php
-data
  status: {} - apiVersion: v1
  kind: PersistentVolumeClaim
  metadata:
    creationTimestamp: null
    labels:
io.kompose.service: moodle-moodle-data
 name: moodle
-moodle
-data
  spec:
    accessModes:
   - ReadWriteOnce
    re s:
      requests:
        storage: 100Mi
  status: {} - apiVersion: v1
  kind: PersistentVolumeClaim
  metadata:
    creationTimestamp: null
    labels:
io.kompose.service: moodle-apache-data
 name: moodle
-apache
-data
  spec:
    accessModes:
   - ReadWriteOnce
    re s:
      requests:
        storage: 100Mi
  status: {} - apiVersion: v1
  kind: PersistentVolumeClaim
  metadata:
    creationTimestamp: null
    labels:
io.kompose.service: moodle-php-data
 name: moodle
-php
-data
  spec:
    accessModes:
   - ReadWriteOnce
    re s:
      requests:
```

```
 storage: 100Mi
   status: {}
kind: List
metadata: {}
```
Конфігурація стартує сервіси:

- a) Mariadb
- b) Moodle

Перевіримо інсталяцію LMS:

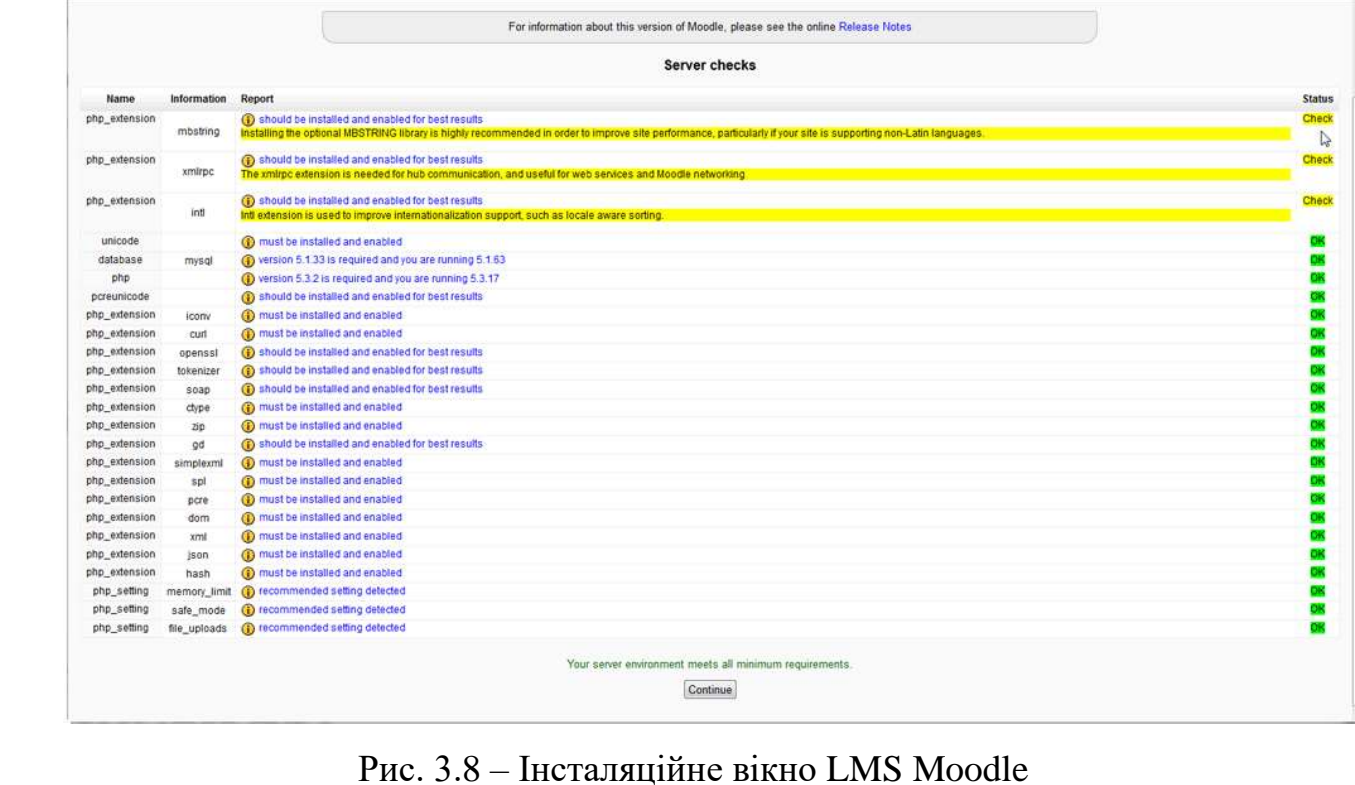

На рисунку вище видно старт самої системи, докер контейнер на разі встановлений на ручну інсталяцію. Результат успішний.

### **3.3 Висновки за розділом.**

Кластер був наповнений мінімальним логічним функціоналом для функціонування навчальної установи. Був встановлений сервіс автентифікації, за допомогою якого можна розподіляти доступ до кластера, а також через неї можливо роздавати доступ до функціоналу інших контейнерів. Була встановлена та швидко налаштована система документообігу, та обміну файлами, а також система дистанційного навчання. Всі системи швидко розгортаються, а також стійкі до похибок, оскільки налаштовування Kubernetes такі, що при відмові контейнера буде одразу створений новий. Таким чином було продемонстрована гнучкість кластеру мікросервісів, швидкість налаштування нових рішень, та гнучкість розробки логіки мережі.

#### **Висновки**

У цій праці було досліджене поняття сучасної архітектури мікросервісів, а ні основі дослідження було запропоновано побудувати кластер мікросервісів на кафедрі СП ННК «ІПСА». Було обрано оркестратор Kubernetes у якості основної системи кластеру, через якості, що дозволять її легке розготрання та контроль сервісів, що вона запускає. Побудова мікросервісного кластеру на кафедрі є цілком доцільним через зручність керування та оновлення інфраструктури, а також через створення динамічного середовища для створення процесів для навчання студентів та виконання лабораторного практикуму, а також пайплайну для опрацювання різноманітної інформації. Згідно вище описаного можна зробити висновок, що мікросервісна архітектура буде панувати на ринку найблищих декілька років, а при виході її з моди, чи розробці нового архітектурного стилю буде доволі легко мігрувати дану інфраструктуру на новий лад.

З екномічної точки зору дана архітектурна парадигма є дуже вигідною через утілізацію усєї потужності мережі клауд, чи заліза на 90-95% без втрати функціоналу чи потужності.

З цього можна зробити висновки, що побудова кластеру є цілком доцільно та бажаною перспективою, що забезпечить наступне:

- 1) Утилізацію доступних потужностей кафедри
- 2) Легке оновлення структури кластеру
- 3) Високу доступність сервісу
- 4) Надання корисних навчиок студентам
- 5) Захист інформаційних ресурсів кафедри

Кафедрі буде запропоновано на ресурсах, що доступні створити кластер Kubernetes, що згодом можна буде розширити. Це надасть кафедрі гнучкий інструмент із розгортання інфраструктури для навчального процесу та внутрішніх процесів кафедри. Для цього буде мінімально оновити парк серверів

(додати 1, 2 середньої потужності серверів) та закупити нові жорсткі диски. Побудований кластер після розширення дозволить перенести функціонал баз даних, файлового обміну та моніторингових систем цілком на себе. Не є доцільним відмовлятись від існуючого Xen, оскільки він працює із іншим рівнем віртуалізації, а також сервери Windows із їх функцоналом поки що не можливо перенести у функціонал контейнерів, тому технології Xen та Kubernetes будуть працювати у синергії, доповнючи одне одного.

# **4 РОЗРОБЛЕННЯ СТАРТАП-ПРОЕКТУ**

Метою даного розділу є проведення маркетингового аналізу стартап проекту для визначення принципової можливості його ринкового впровадження та можливих напрямів реалізації цього впровадження.

## **4.1Опис ідеї проекту**

Опис ідеї стартап-проекту наведено у таблиці 5.1.

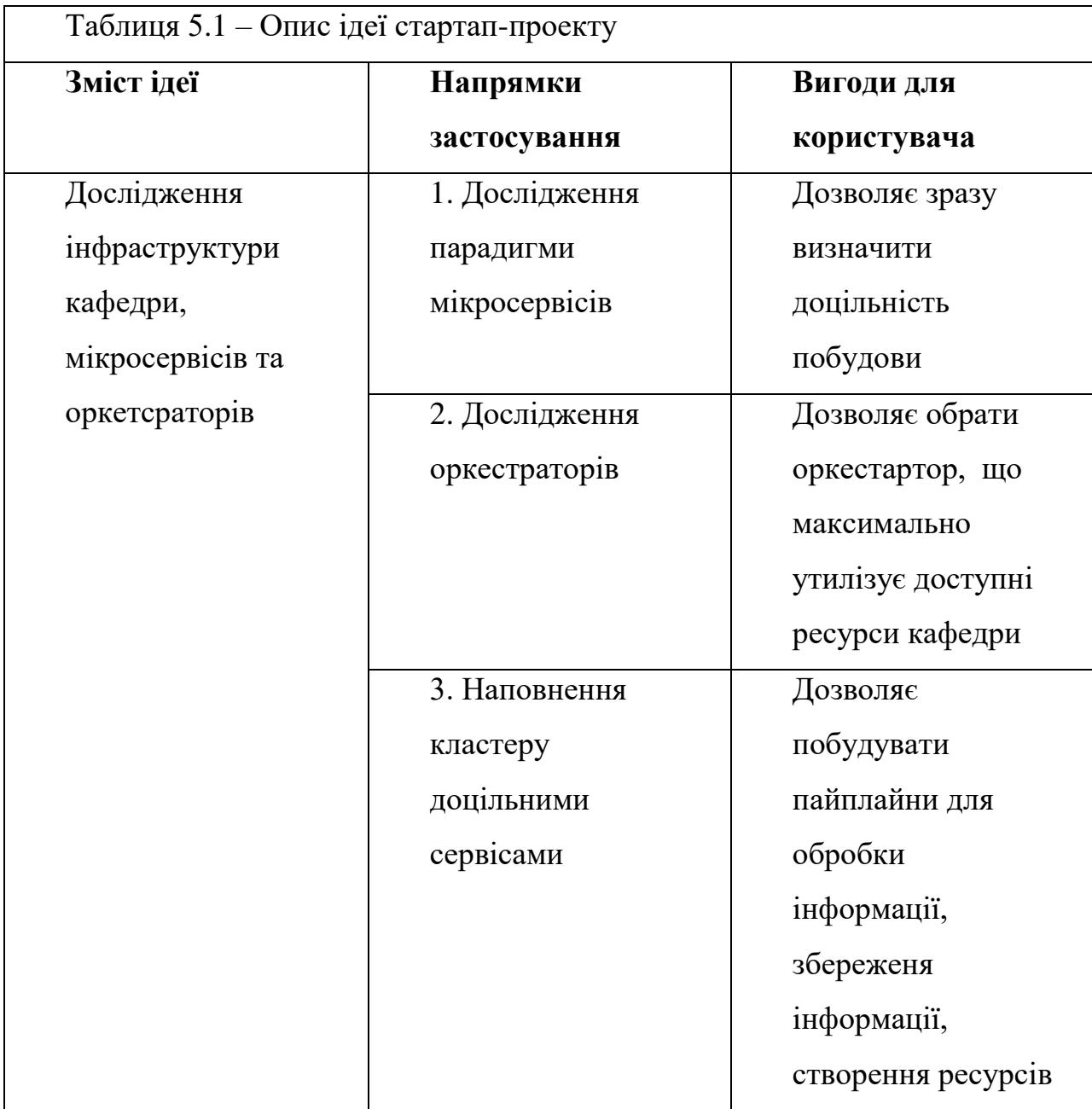

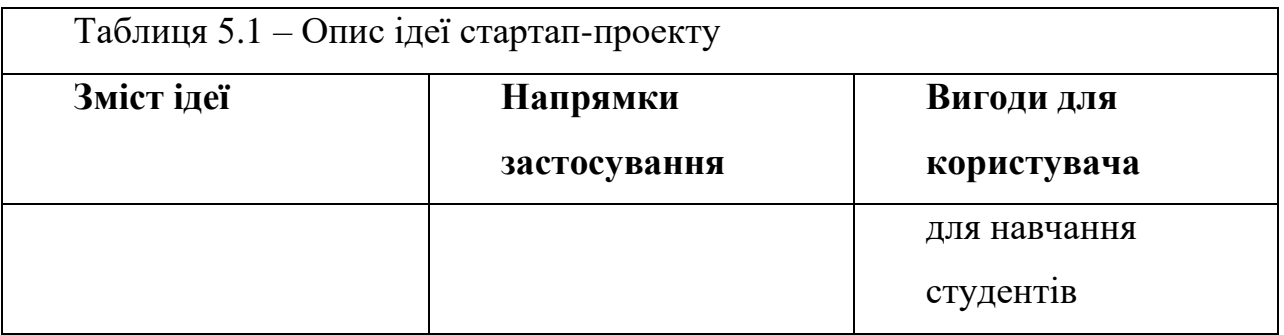

У таблиці 5.2 наведено сильні, слабкі та нейтральні характеристики ідеї проекту.

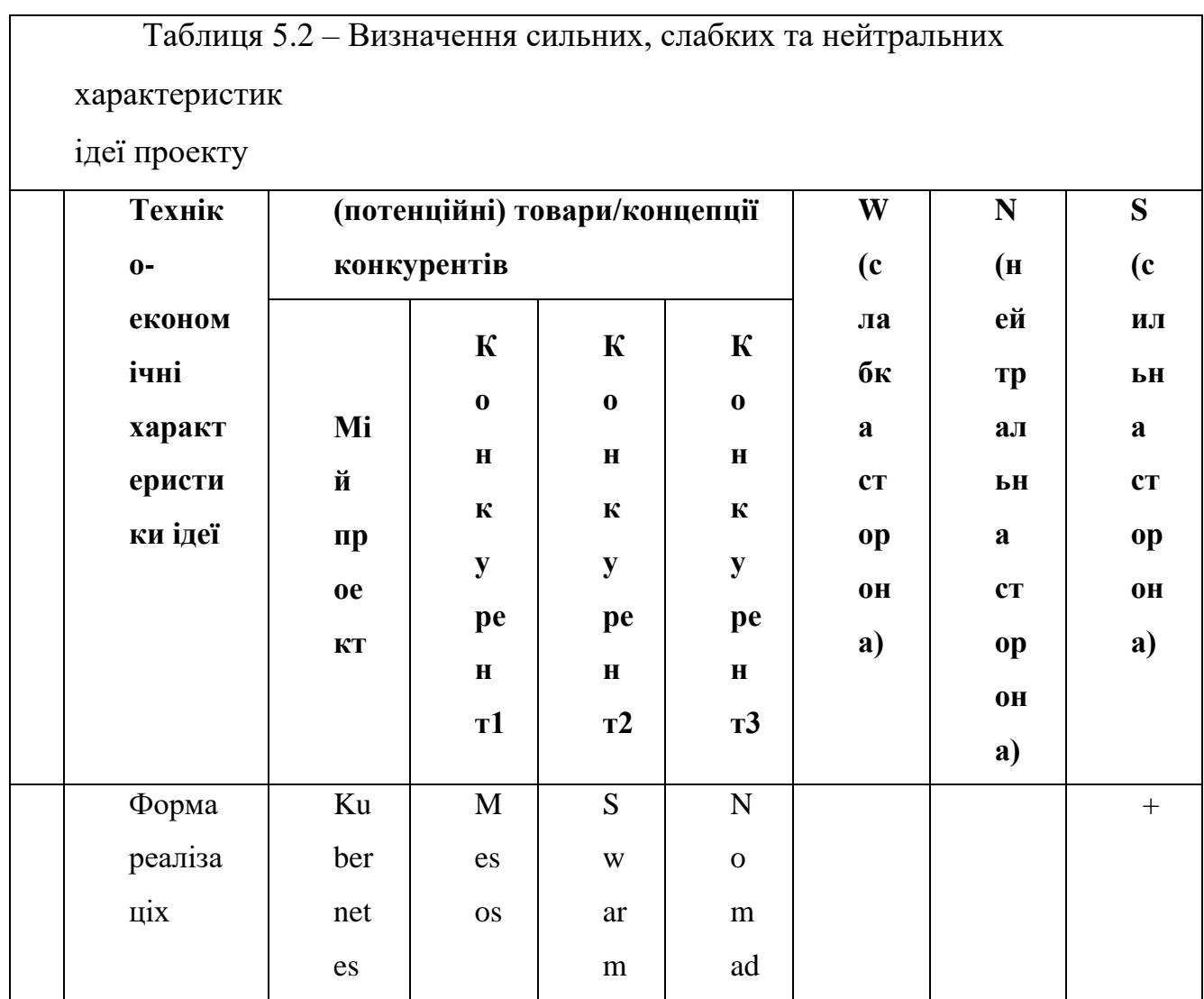

## Таблиця 5.2 – Визначення сильних, слабких та нейтральних

### характеристик

ідеї проекту

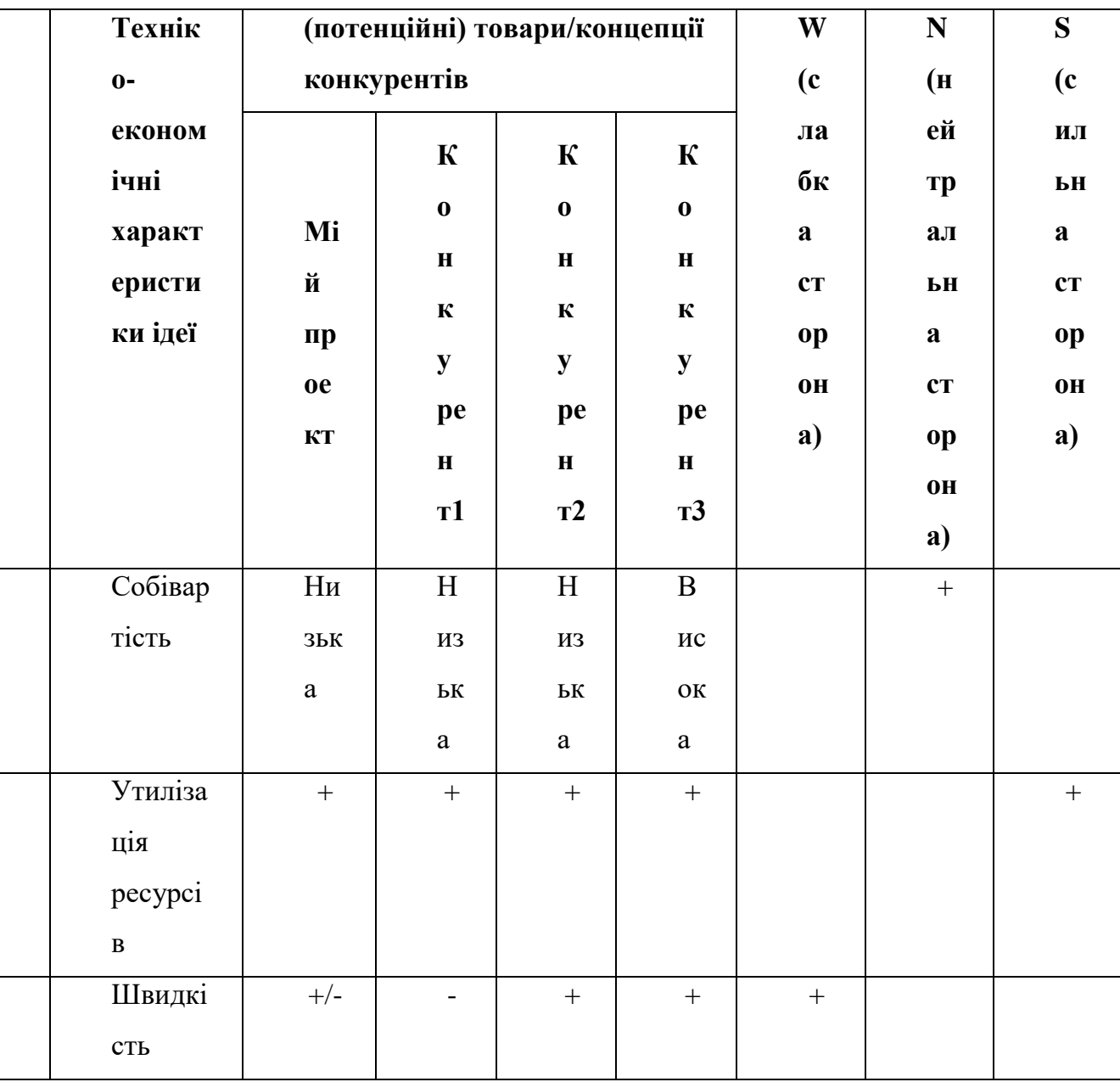

# **4.2 Технологічний аудит ідеї проекту**

Технологічну здійсненність ідей проекту наведено у таблиці 5.3.

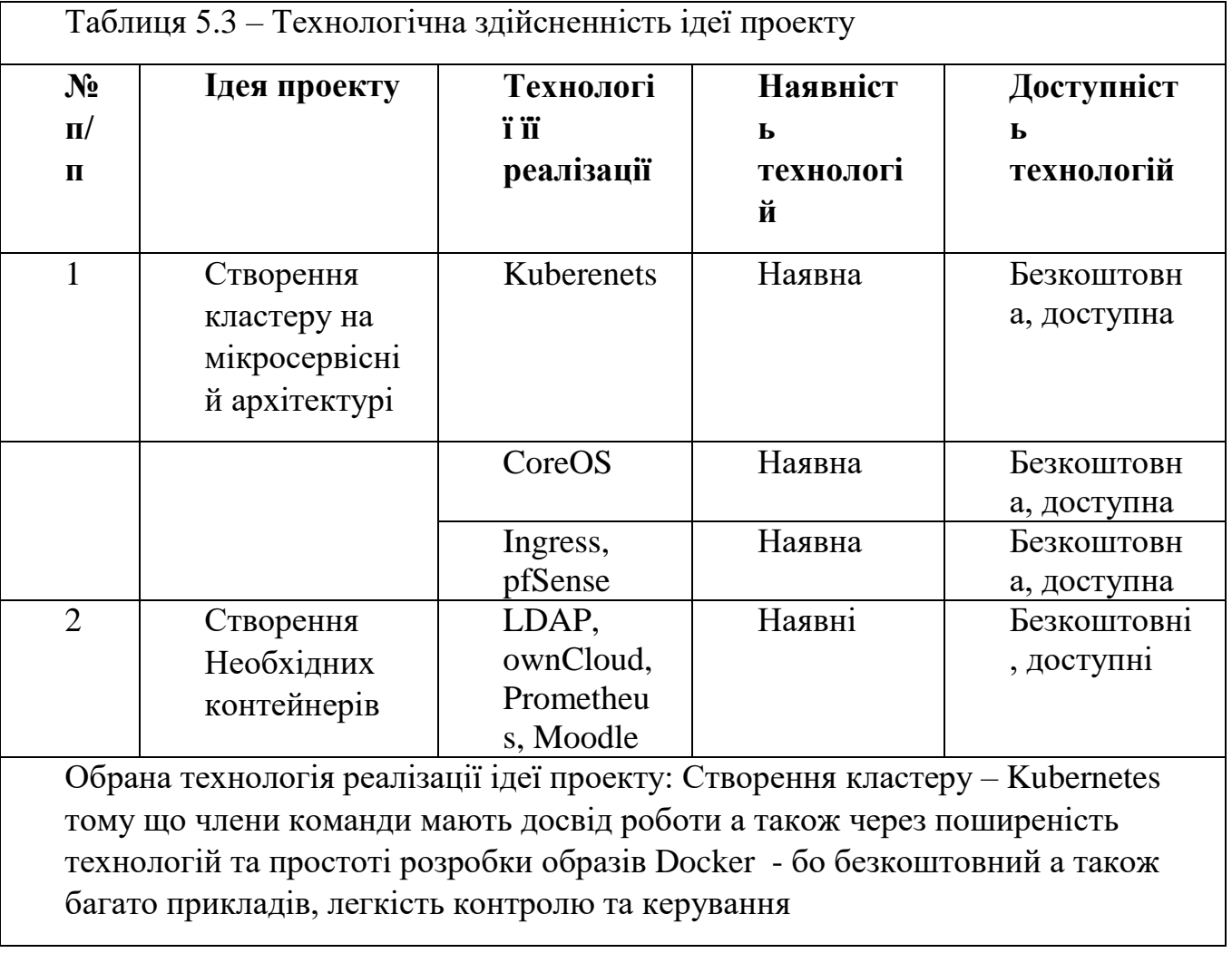

# **4.3 Аналіз ринкових можливостей запуску стартап-проекту**

Попередню характеристику потенційного ринку стартап-проекту наведено у таблиці 5.4.

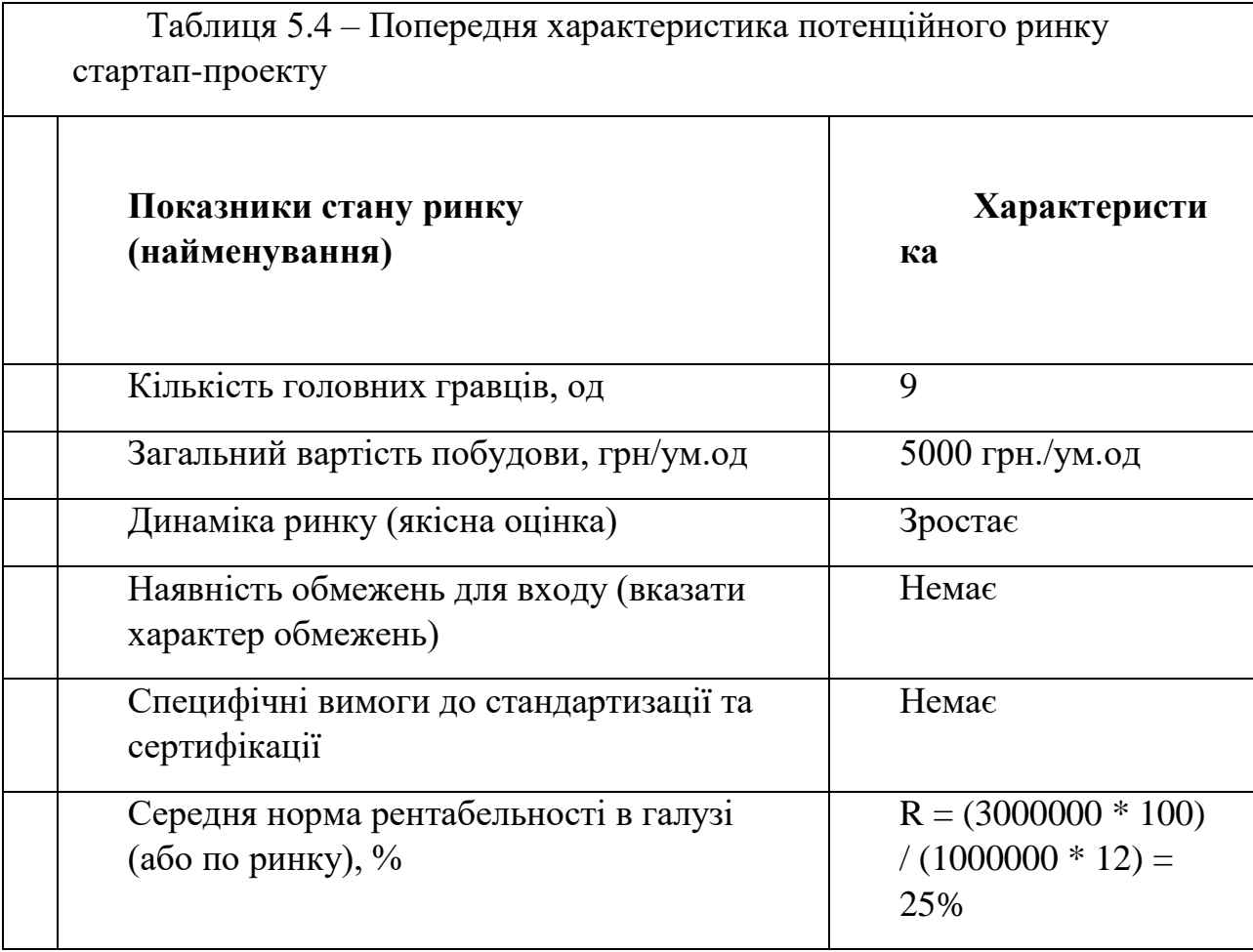

Характеристику потенційних клієнтів стартап-проекту наведено у таблиці 5.5.

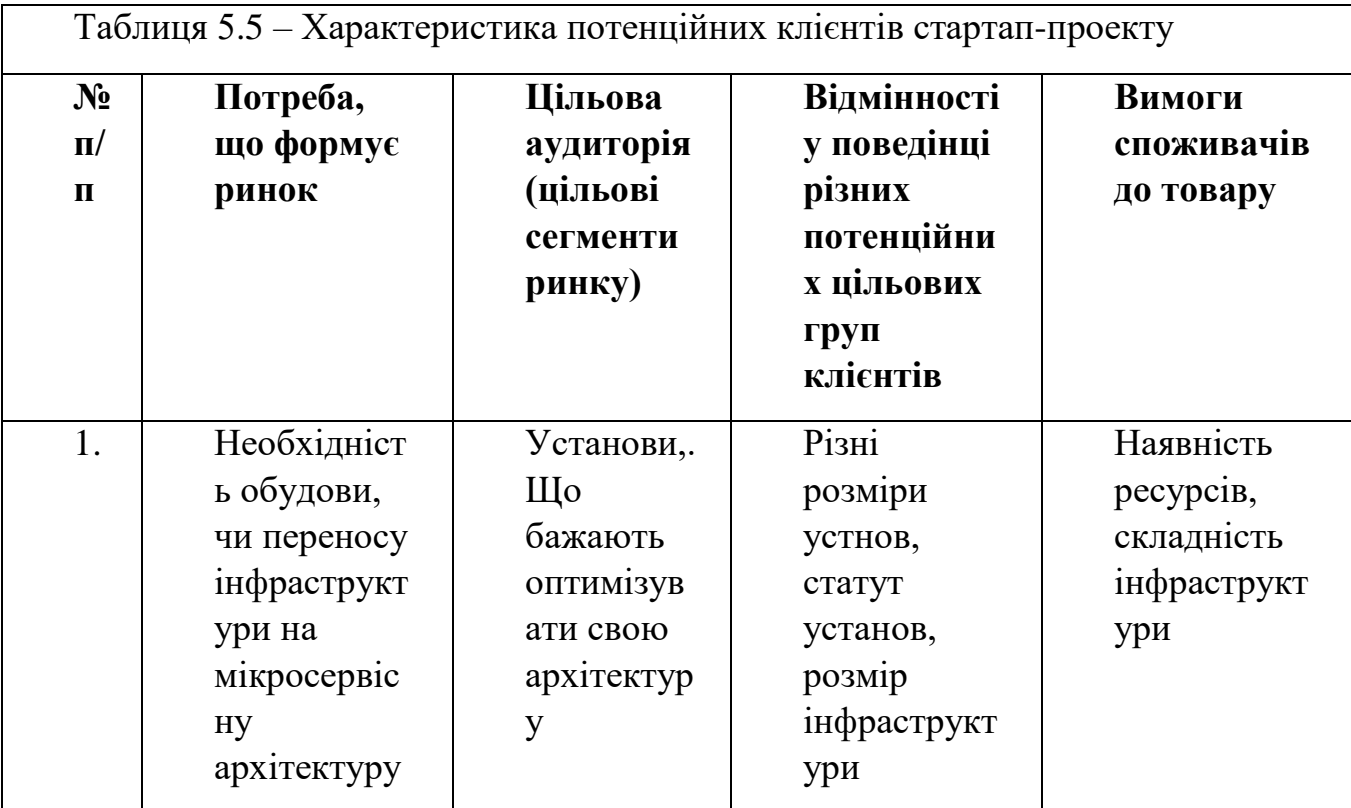

Фактори загроз наведено у таблиці 5.6.

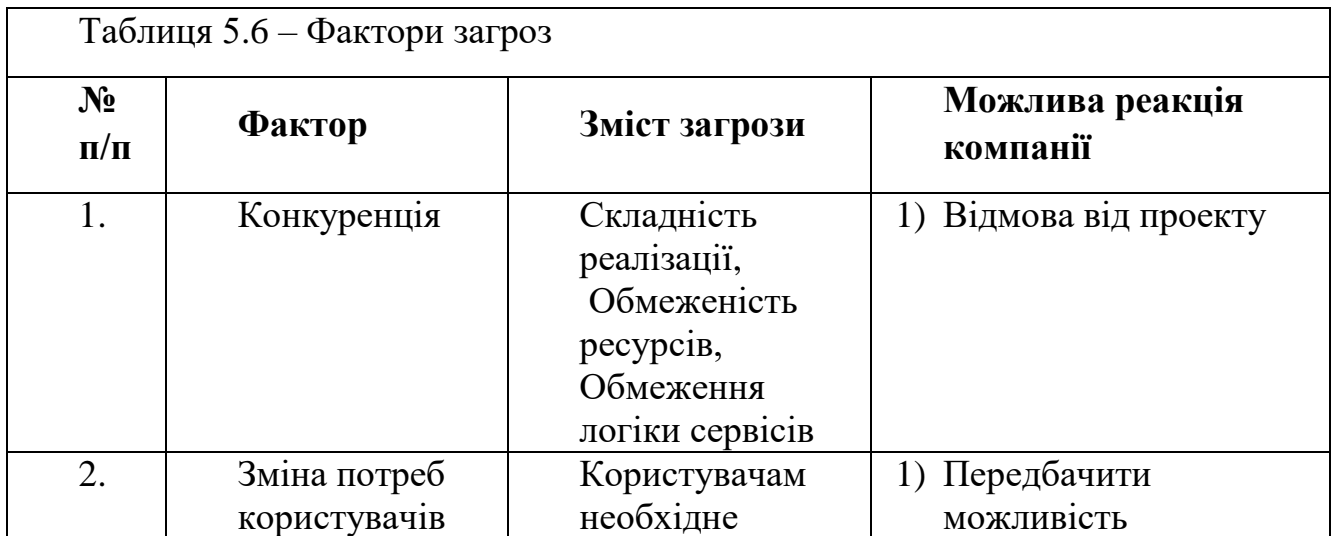

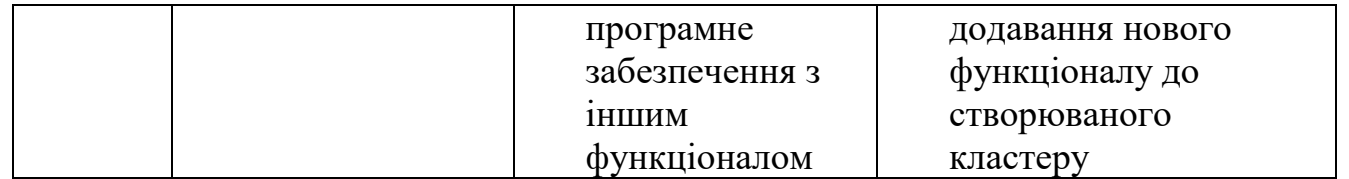

Фактори можливостей наведено у таблиці 5.7.

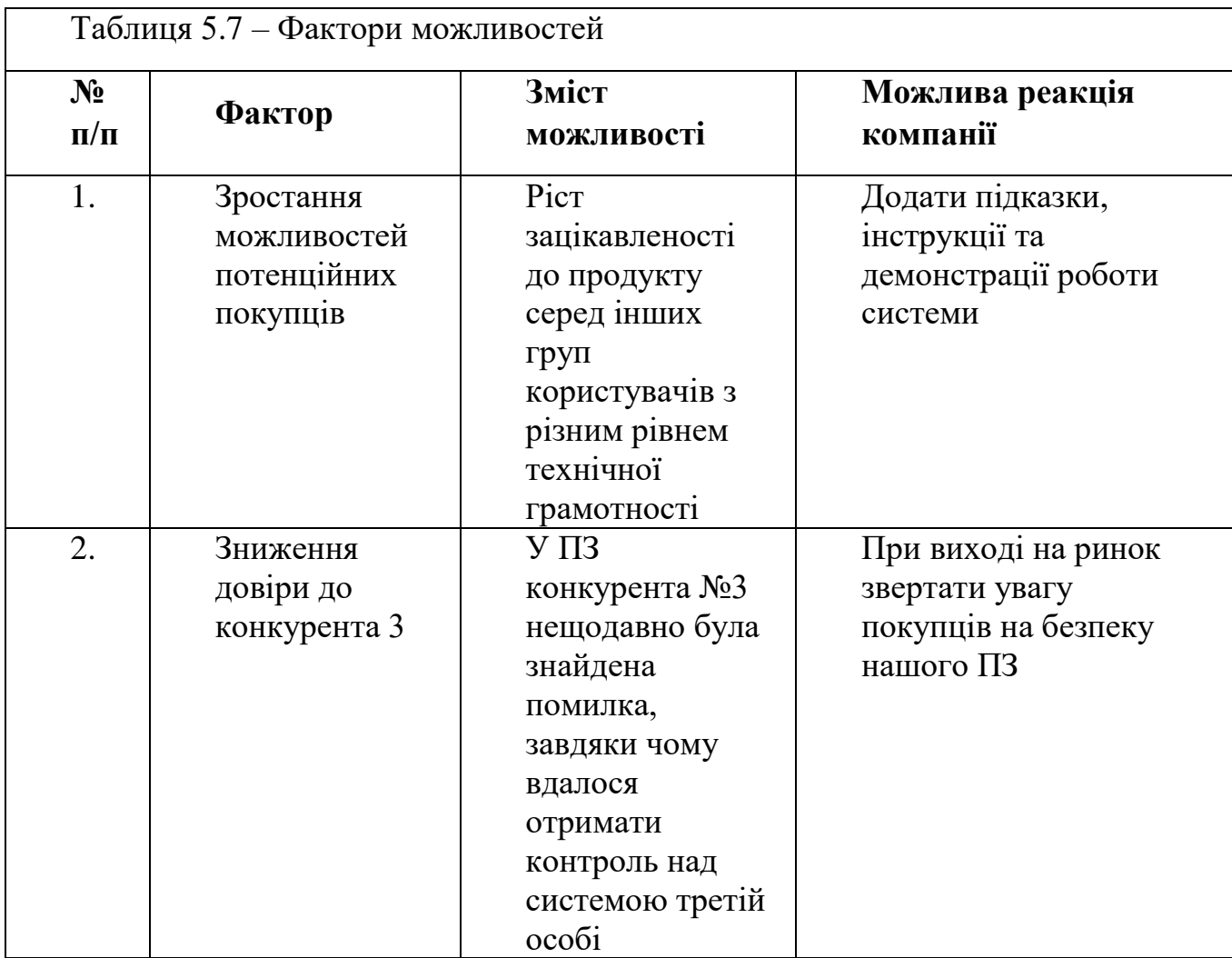

У таблиці 5.8 наведено ступеневий аналіз конкуренції на ринку.

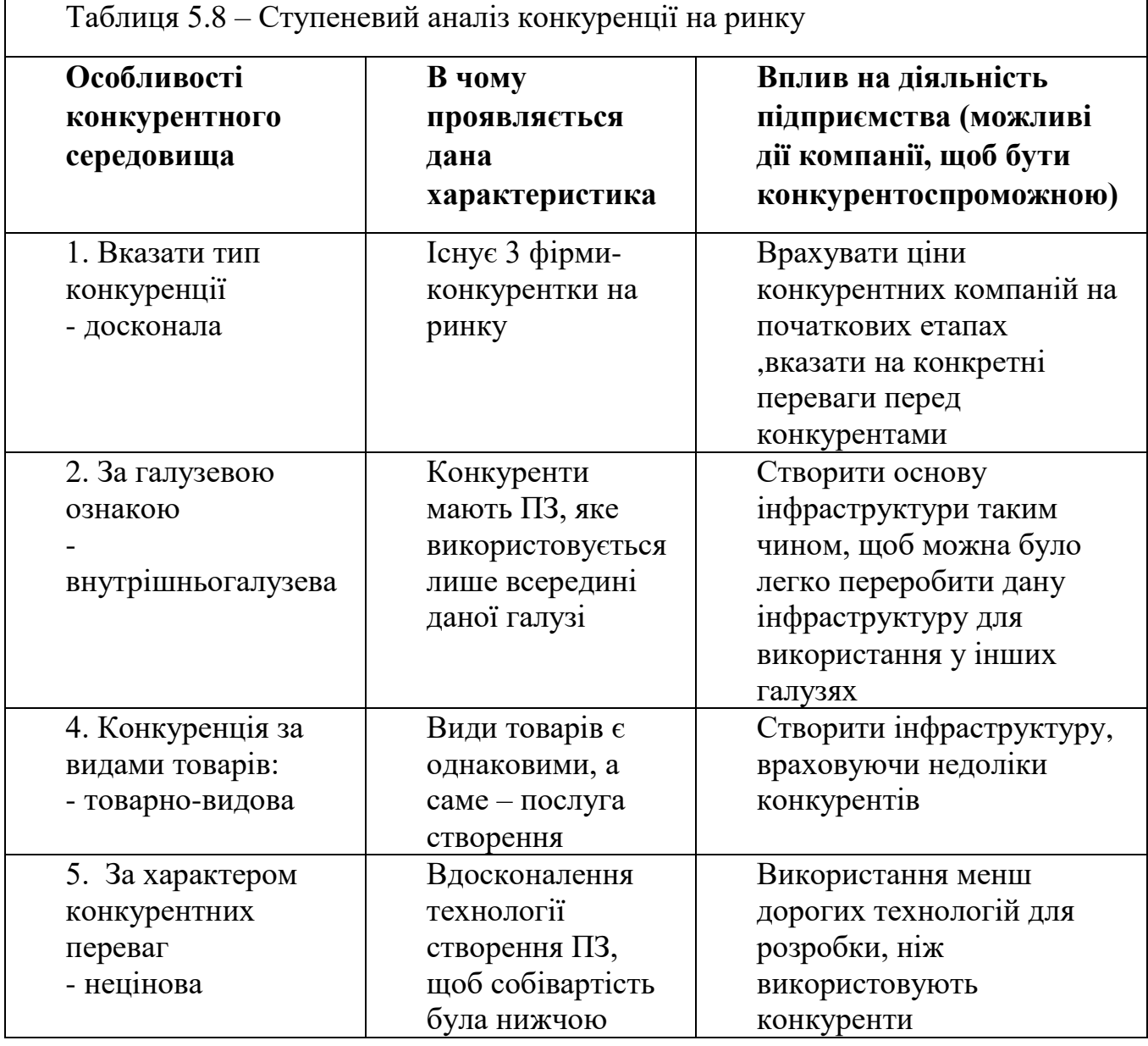

У таблиці 5.9 наведено аналіз конкуренції в галузі за М. Портером.

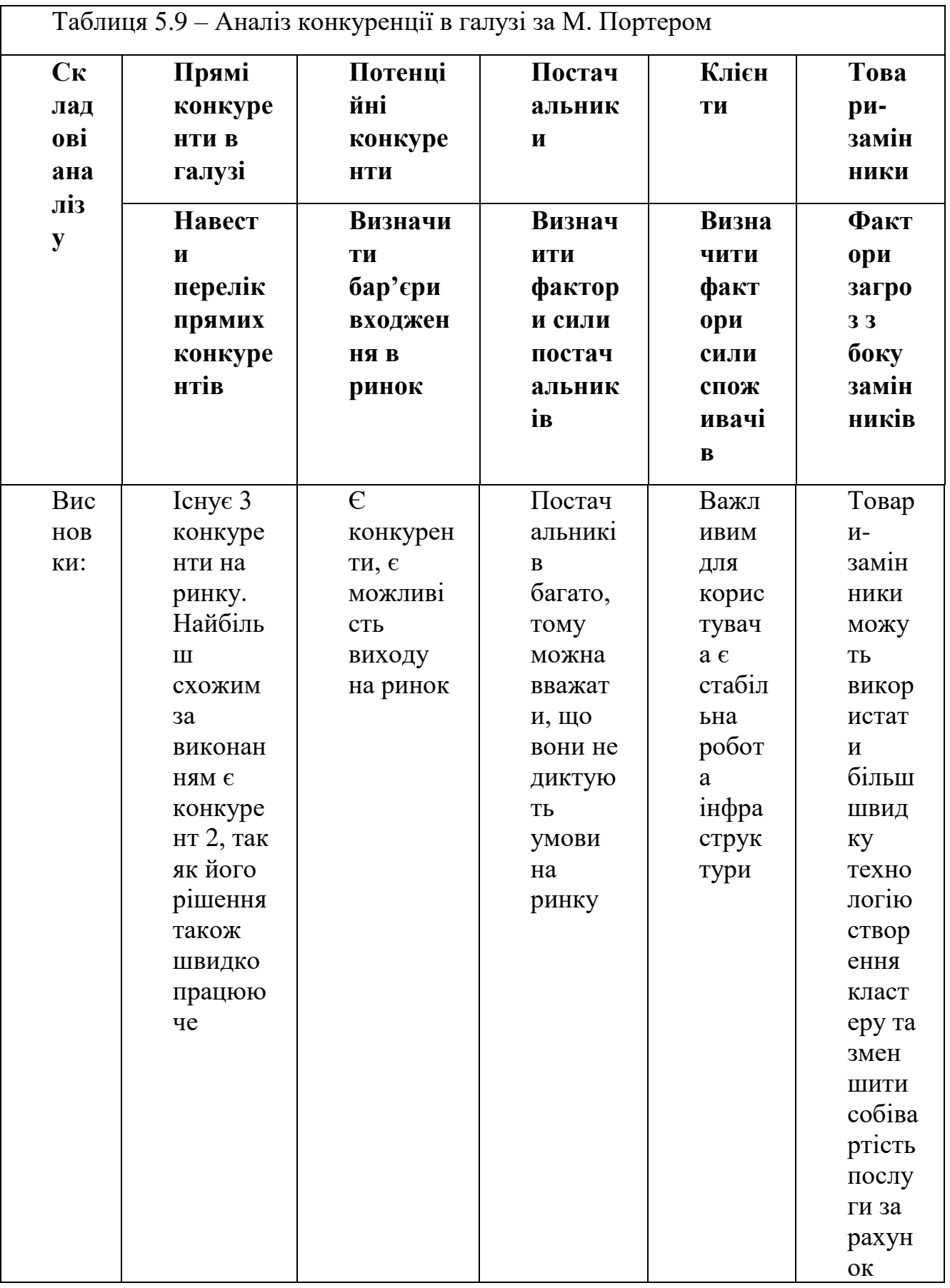

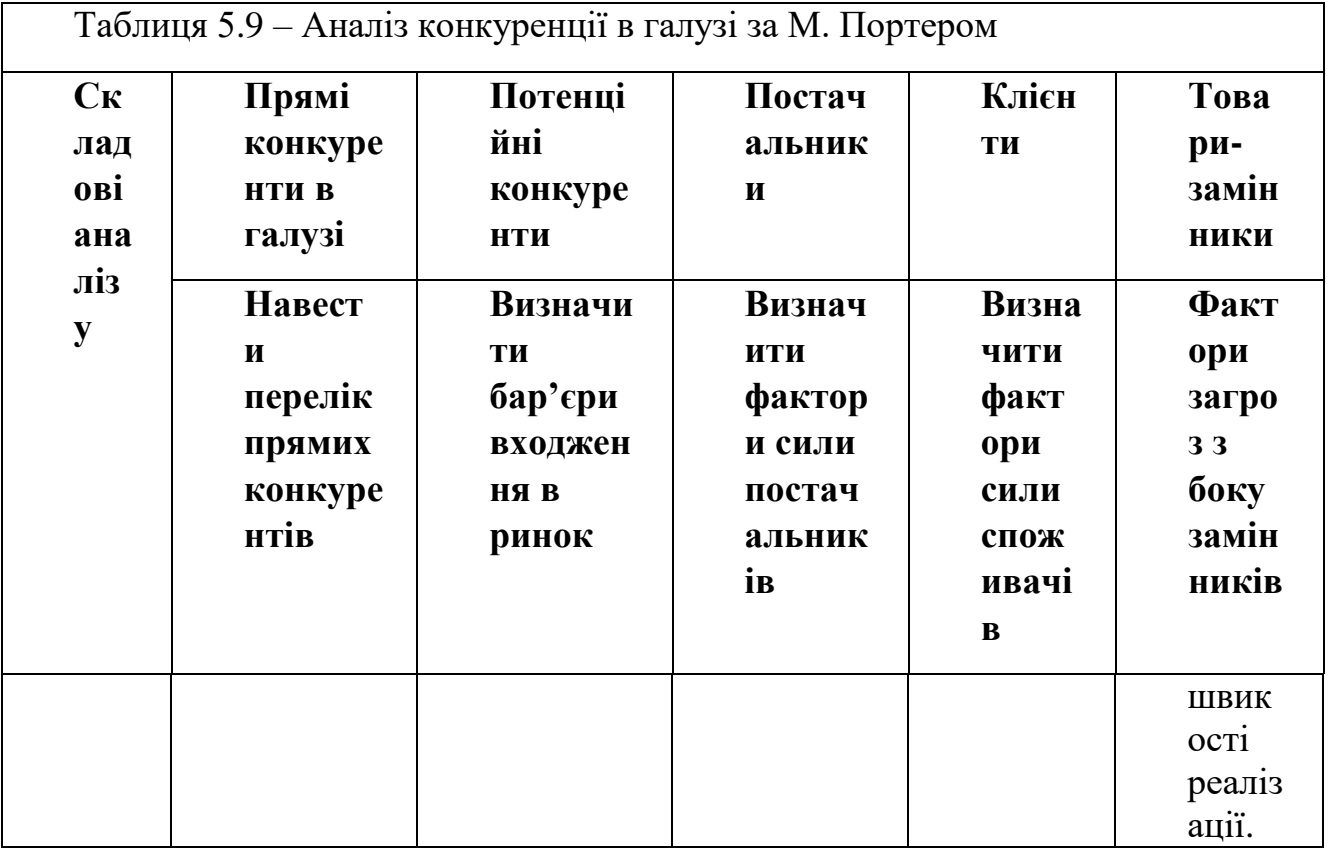

У таблиці 5.10 наведено обґрунтування факторів конкурентоспроможності.

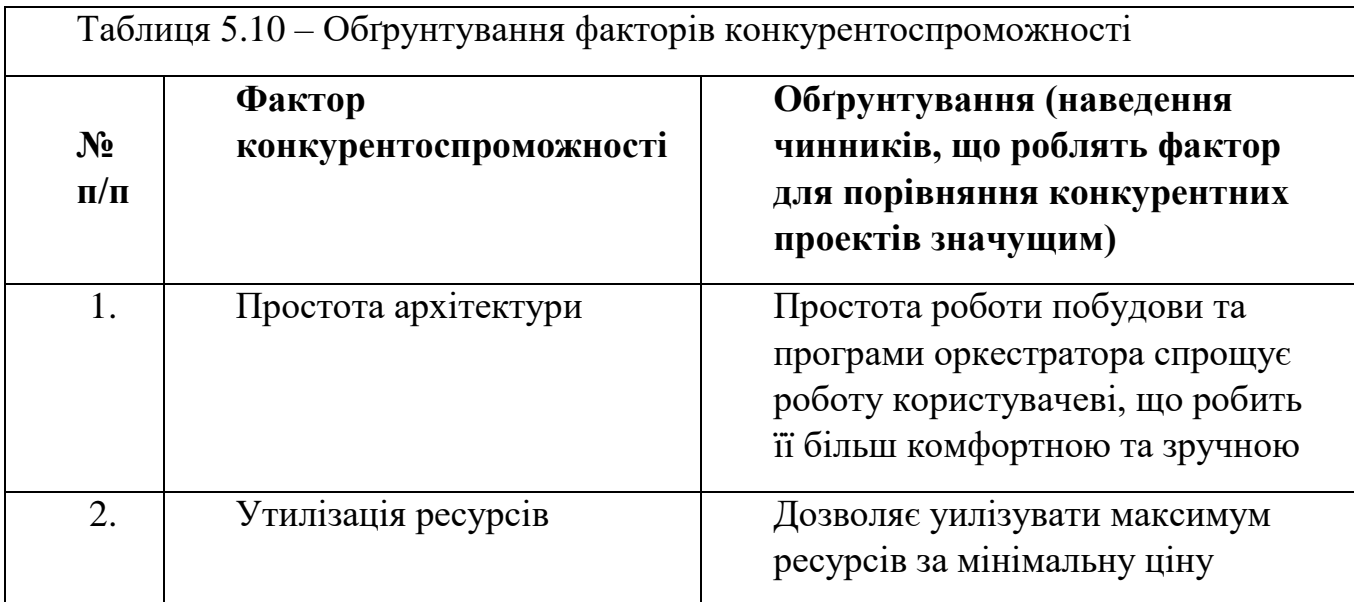

У таблиці 5.11 наведено порівняльний аналіз сильних та слабких сторін

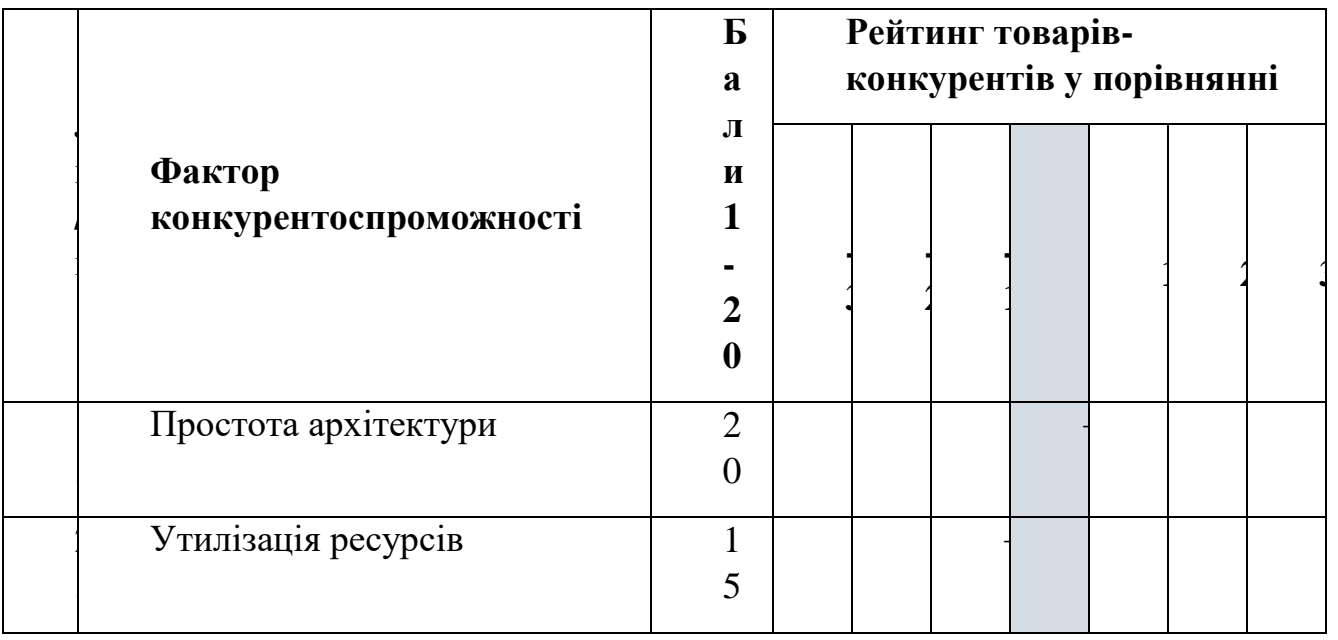

Таблиця 5.11 – Порівняльний аналіз сильних та слабких сторін

У таблиці 5.12 наведено SWOT- аналіз стартап-проекту.

### Таблиця 5.12 – SWOT- аналіз стартап-проекту

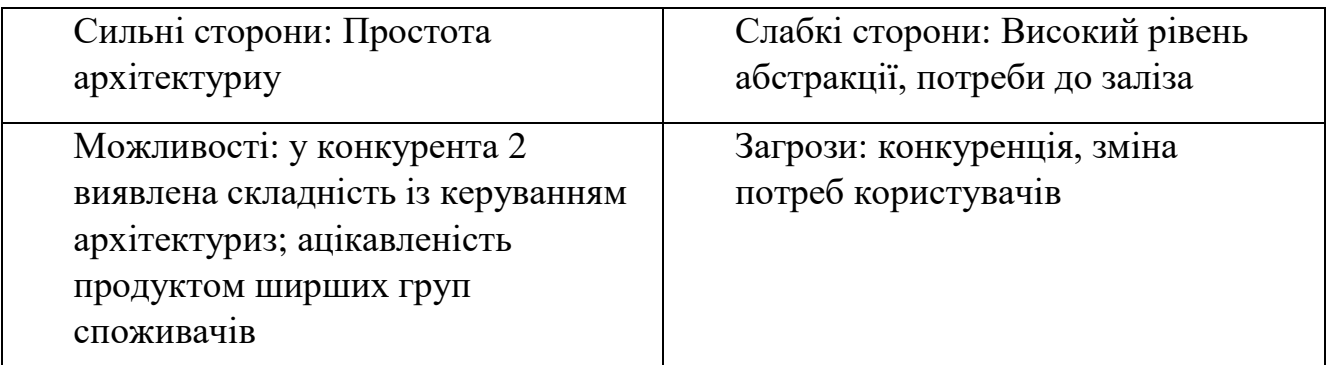

У таблиці 5.13 наведено альтернативи ринкового впровадження стартаппроекту.

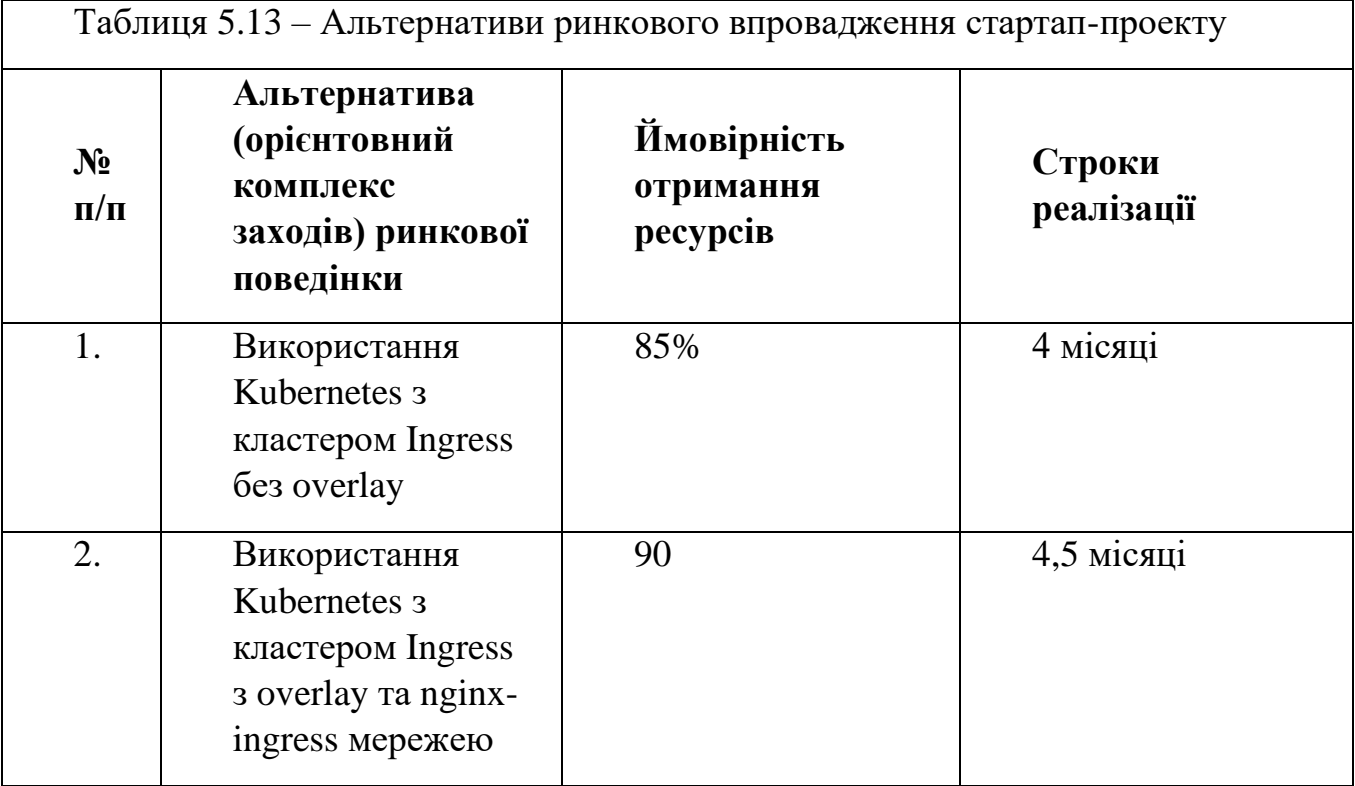

Обираємо альтернативу 2, тому що вона має більшу ймовірність отримання ресурсів.

Після аналізу зазначити обрану альтернативу.

З означених альтернатив обирається та, для якої: а) отримання ресурсів є більш простим та ймовірним; б) строки реалізації – більш стислими.

# **4.4 Розроблення ринкової стратегії проекту**

У таблиці 5.14 наведено вибір цільових груп потенційних споживачів.

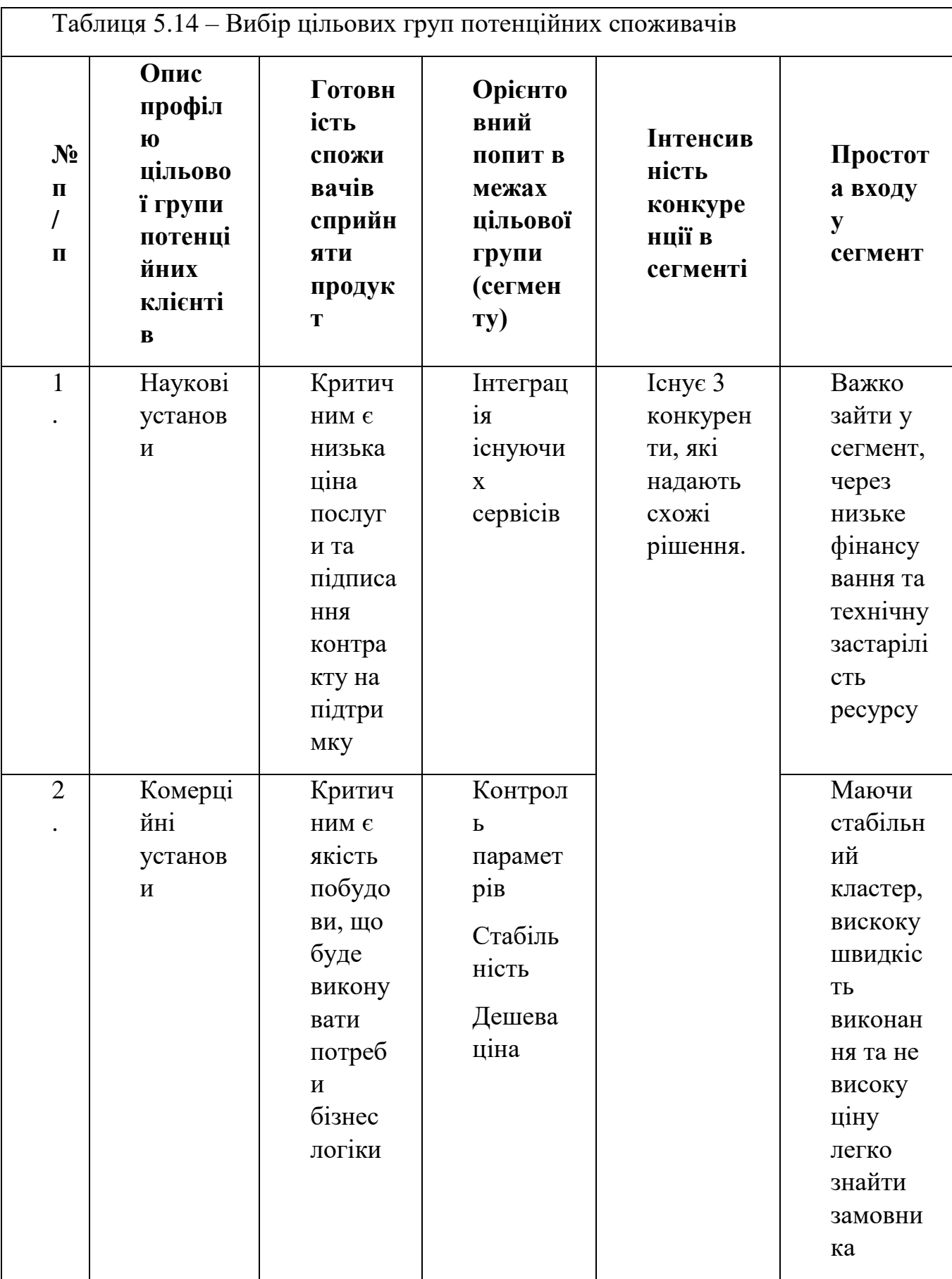

Які цільові групи обрано: групи 1 та 2.

У таблиці 5.15 наведено визначення базової стратегії розвитку.

| Обрана<br>альтернати<br>ва розвитку<br>проекту                                                   | Стратегія<br>охопленн<br>я ринку   | Ключові<br>конкурентосп<br>роможні<br>позиції<br>відповідно до<br>обраної<br>альтернативи | Базова<br>стратегія<br>розвитку* |
|--------------------------------------------------------------------------------------------------|------------------------------------|-------------------------------------------------------------------------------------------|----------------------------------|
| Використання<br>Kubernetes 3<br>кластером<br>Ingress 3<br>overlay Ta<br>nginx-ingress<br>мережею | Ринкове<br>позиціюва<br><b>RHH</b> | Простота<br>використання,<br>утилізація<br>pecypcy                                        | Диференціа<br>ції                |

Таблиця 5.15 – Визначення базової стратегії розвитку

У таблиці 5.16 наведено визначення базової стратегії конкурентної поведінки.

Таблиця 5.16 – Визначення базової стратегії конкурентної поведінки

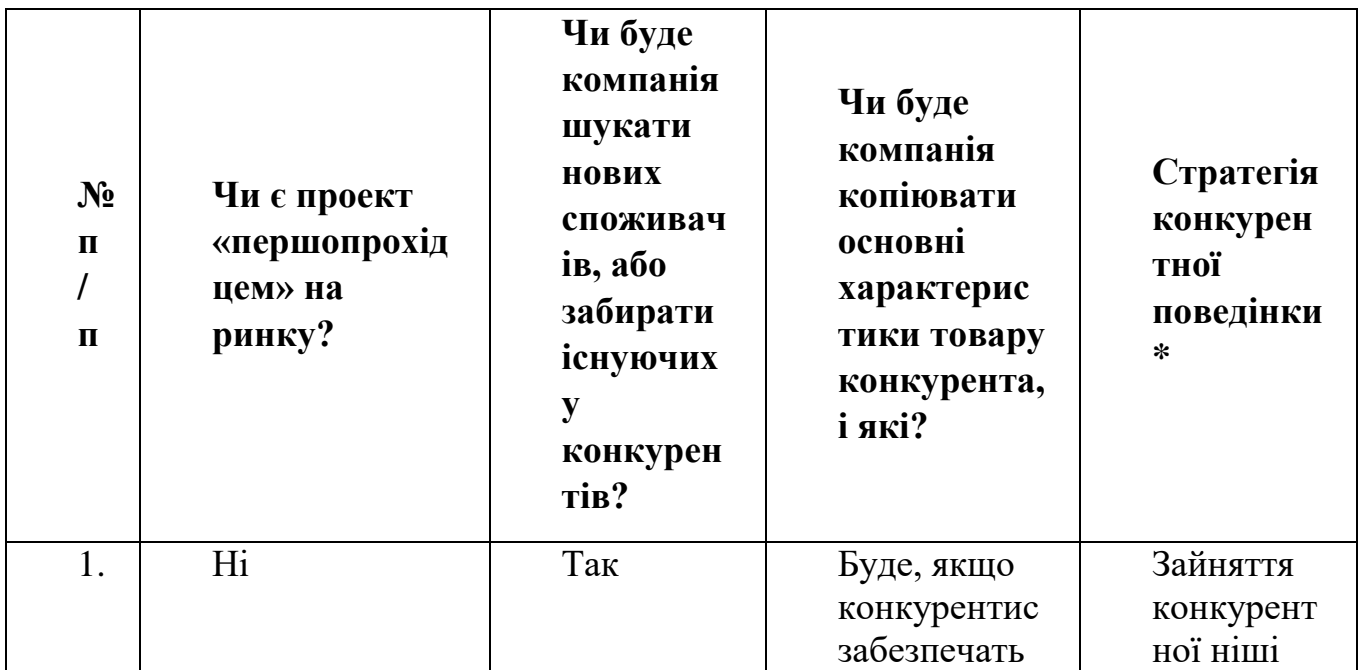

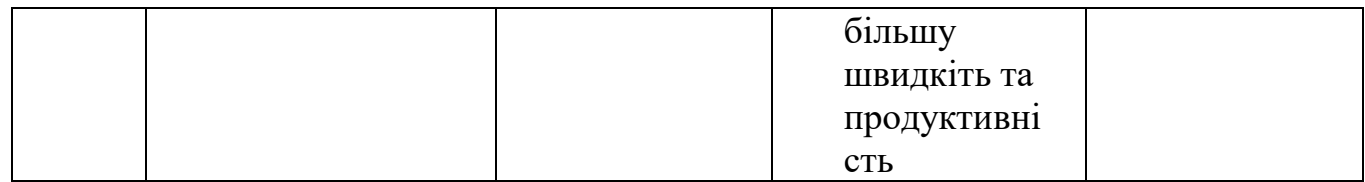

У таблиці 5.17 наведено визначення стратегії позиціонування.

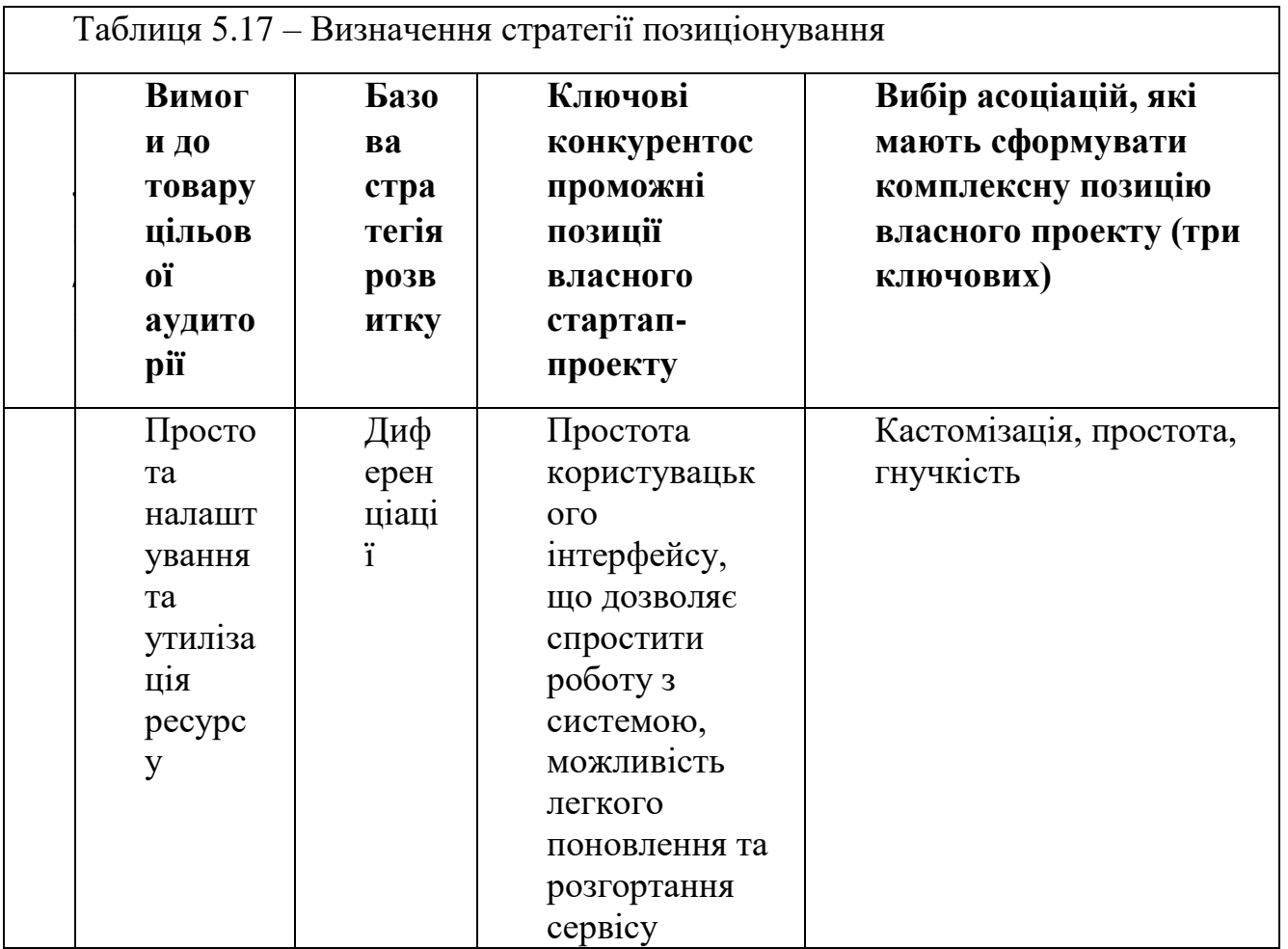

# **4.5Розроблення маркетингової програми стартап-проекту**

У таблиці 5.18 наведено визначення ключових переваг концепції потенційного товару.
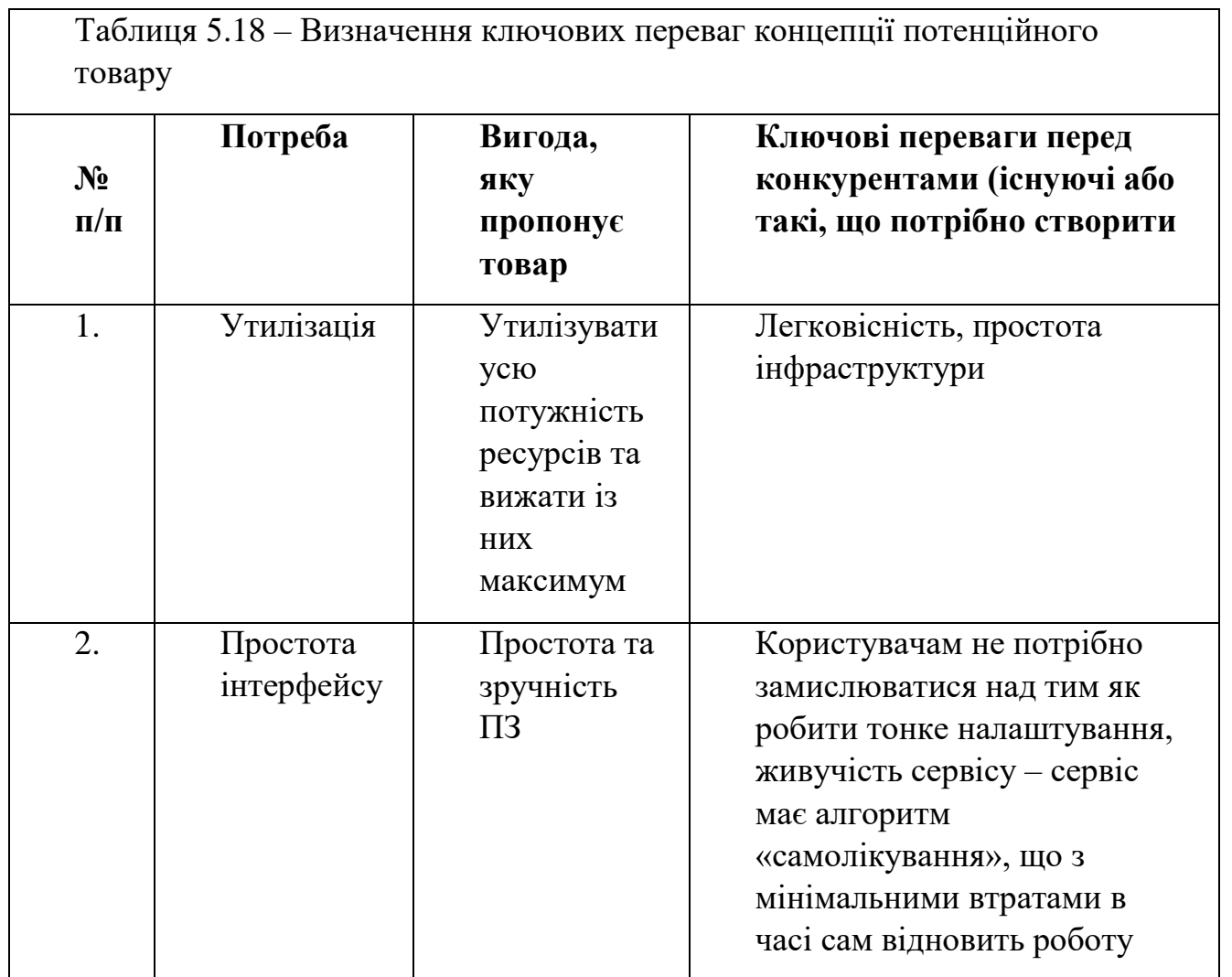

У таблиці 5.19 наведено визначення меж встановлення ціни.

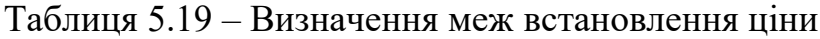

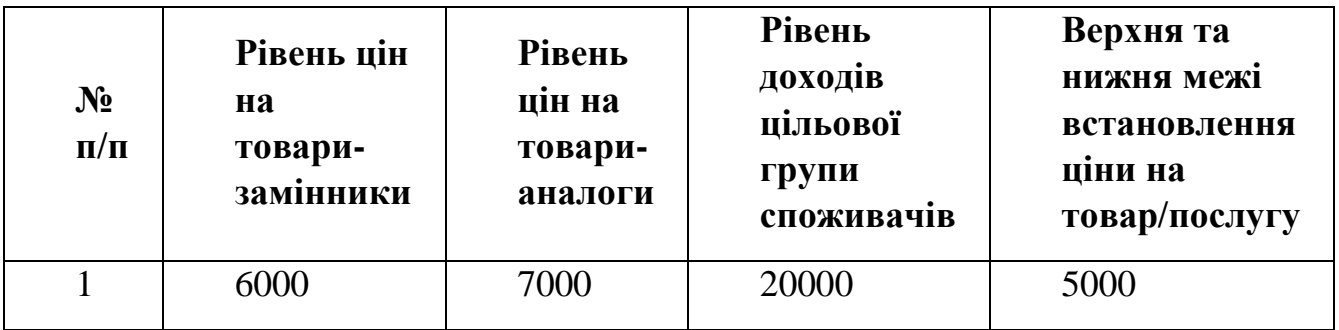

У таблиці 5.20 наведено формування системи збуту.

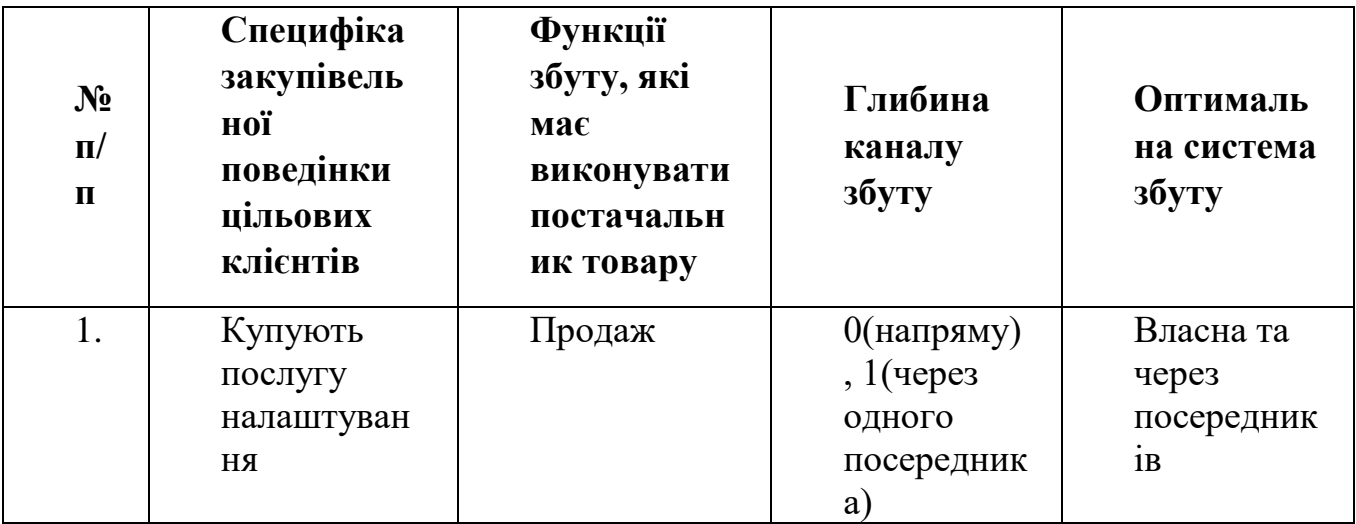

Таблиця 5.20 – Формування системи збуту

У таблиці 5.21 наведено концепція маркетингових комунікацій

| $N_2$<br>$\mathbf{u}$<br>$\mathbf{\Pi}$ | Специ<br>фіка<br>поведі<br>нки<br>цільов<br><b>HX</b><br>клієнті<br>B                     | Канали<br>комунік<br>ацій,<br>якими<br>користу<br>ються<br>цільові<br>клієнти | Ключові<br>позиції,<br>обрані<br>ДЛЯ<br>позиціону<br>вання                                     | Завданн<br>Я<br>реклам<br>ного<br>повідом<br>лення                                                    | Концеп<br>ція<br>реклам<br>ного<br>звернен<br>ня |
|-----------------------------------------|-------------------------------------------------------------------------------------------|-------------------------------------------------------------------------------|------------------------------------------------------------------------------------------------|----------------------------------------------------------------------------------------------------|--------------------------------------------------|
| $\mathbf{1}$                            | Замовл<br>ення<br>через<br>інтерне<br>т, або у<br>компан<br>ій<br>посеред<br><b>НИК1В</b> | Інтернет                                                                      | Утилізаці<br>я ресурсу,<br>швидкість<br>налашува<br>ння,<br>інтеграція<br>існуючих<br>процесів | Показат<br>$\boldsymbol{M}$<br>переваги<br>рішення,<br>у тому<br>числі і<br>перед<br>конкуре<br>нтами | Демо-<br>ролик із<br>викорис<br>тання            |

Таблиця 5.21 – Концепція маркетингових комунікацій

## **5 Перелік Посилань**

- 1. Загальна інформація про мікросервіси Режим доступу https://habrahabr.ru/company/latera/blog/279105/ Дата доступу : 20.02.2017.
- 2. Блог учаснику проекту Mesos Режим доступу https://www.quora.com/profile/Florian-Leibert Дата доступу 05.06.2017
- 3. Репозиторії учасника проекту Мезос Режим доступу https://github.com/ FlorianLeibert / Дата доступу 05.06.2017
- 4. Блог із інформацією про кластер кубернетес Режим доступу http://stytex.de/ Дата доступу 05.06.2017
- 5. Блог із ілюстартивним прикладом кластеру Кубернетес Режим доступу https://andrewmichaelsmith.com/2016/05/my-kubernetes-setup/ Дата доступу 05.06.2017
- 6. Репозиторій блогера, що працює з кубернетес Режим доступу <https://github.com/stytexde> Дата доступу 05.06.2017
- 7. Матеріал дослідження мережі для кластеру кубернетес, блог компанії Цитрікс - Режим доступу - https://www.citrix.com/blogs/2017/04/17/netscaler-andkubernetes-an-enabler-for-digital-Дата доступу 05.06.2017
- 8. Матеріал дослідження мережі для кластеру кубернетес, репозиторій компанії Цитрікс - Режим доступу - <https://github.com/citrix/kube-ingress-citrix-netscaler> Дата доступу 05.06.2017
- 9. Матеріал дослідження мережі для кластеру кубернетес, приклад мережево налаштування, резпозиторій компанії Кубернетес - Режим доступу [https://github.com/kubernetes/contrib/tree/master/ingress/controllers/nginx/example](https://github.com/kubernetes/contrib/tree/master/ingress/controllers/nginx/examples) [s](https://github.com/kubernetes/contrib/tree/master/ingress/controllers/nginx/examples)

Дата доступу 05.06.2017

- 10.Блог із матеріалами для налаштуваннями кластеру кубернетес Режим доступу - https://andrewmichaelsmith.com/2016/05/my-kubernetes-setup/ Дата доступу 05.06.2017
- 11.Стаття на feed stream, Матеріал порівняння оркестраторів Режим доступу [https://medium.com/@mustwin/a-handy-guide-to-the-mesos-kubernetes-swarm](https://medium.com/@mustwin/a-handy-guide-to-the-mesos-kubernetes-swarm-jungle-ad6bc086c736#.b9s4qvu66)[jungle-ad6bc086c736#.b9s4qvu66](https://medium.com/@mustwin/a-handy-guide-to-the-mesos-kubernetes-swarm-jungle-ad6bc086c736#.b9s4qvu66)

Дата доступу 13.04.2017

12.Матеріал порівняння оркестраторів, документація проекту Докер - Режим доступу - https://docs.docker.com/swarm/discovery/ Дата доступу 13.04.2017

- 13.Матеріал порівняння оркестраторів, документація проекту Докер Режим доступу - https://docs.docker.com/engine/swarm/ Дата доступу 13.04.2017
- 14.Матеріал порівняння оркестраторів, офіційний репозиторій проекту Мезос Режим доступу - https://mesosphere.github.io/mesos-dns/ Дата доступу 13.04.2017
- 15.Матеріал порівняння оркестраторів, документація проекту Кубернетес Режим доступу - https://kubernetes.io/docs/user-guide/connecting-applications/ Дата доступу 13.04.2017
- 16.Матеріал порівняння оркестраторів, документація проекту Кубернетес Режим доступу - [https://kubernetes.io/docs/user-guide/services/#environment](https://kubernetes.io/docs/user-guide/services/#environment-variables)[variables](https://kubernetes.io/docs/user-guide/services/#environment-variables)

Дата доступу 13.04.2017

- 17.Матеріал порівняння оркестраторів, блог компанії Докер Режим доступу https://blog.docker.com/2017/02/docker-secrets-management/ Дата доступу 13.04.2017
- 18.Матеріал порівняння оркестраторів, документація проекту Кубернетес Режим доступу - https://kubernetes.io/docs/user-guide/secrets/ Дата доступу 13.04.2017
- 19.Матеріал порівняння оркестраторів, репозиторій проекту Мезос Режим доступу - <https://github.com/mesosphere/marathon/issues/2295> Дата доступу 05.06.2017
- 20.Матеріал порівняння оркестраторів, документація проекту Докер Режим доступу - https://docs.docker.com/compose/environment-variables/ Дата доступу 13.04.2017
- 21.Матеріал порівняння оркестраторів, документація проекту Кубернетес Режим доступу - https://kubernetes.io/docs/user-guide/configmap/ Дата доступу 13.04.2017
- 22.Матеріал порівняння оркестраторів, документаціяя проекту Кубернетес Режим доступу - https://kubernetes.io/docs/user-guide/environment-guide/ Дата доступу 13.04.2017
- 23.Матеріал порівняння оркестраторів, документація проекту Мезос Режим доступу - https://mesos.apache.org/documentation/latest/logging/ Дата доступу 13.04.2017
- 24.Матеріал порівняння оркестраторів, стаття-диспут моніторнигу кластерів Режим доступу - https://technologyconversations.com/2016/11/07/collectingmetrics-and-monitoring-the-cluster/ Дата доступу 13.04.2017
- 25.Матеріал порівняння оркестраторів, документація проекту Мезос Режим доступу - http://mesos.apache.org/documentation/latest/monitoring/ Дата доступу 13.04.2017
- 26.Матеріал порівняння оркестраторів, документація проекту Докер Режим доступу - https://docs.docker.com/swarm/multi-manager-setup/ Дата доступу 13.04.2017
- 27.Матеріал порівняння оркестраторів, документація фреймворку Марафон Режим доступу - https://mesosphere.github.io/marathon/docs/service-discoveryload-balancing.html Дата доступу 13.04.2017
- 28.Матеріал порівняння оркестраторів, документація проекту Докер Режим доступу - https://docs.docker.com/swarm/networking/ Дата доступу 13.04.2017
- 29.Матеріал порівняння оркестраторів, документація проекту Докер Режим доступу - https://docs.docker.com/engine/reference/commandline/stack\_deploy/ Дата доступу 13.04.2017
- 30.Матеріал порівняння оркестраторів, документація проекту Докер Режим доступу - https://docs.docker.com/docker-cloud/apps/service-scaling/ Дата доступу 13.04.2017
- 31.Офіційний сайт документації Кубернетес Режим доступу https://kubernetes.io/docs/user-guide/horizontal-pod-autoscaling/ Дата доступу 13.04.2017
- 32.Документація фреймворку Марафон Режим доступу https://mesosphere.github.io/marathon/docs/application-basics.html Дата доступу 13.04.2017
- 33.Офіційний сайт компанії Докер Режим доступу Docker.io Дата доступу 13.04.2017
- 34.Офіційний сайт проекту Кубернетес Режим доступу Kubernetes.io Дата доступу 13.04.2017
- 35.Офіційний сайт проекту Мезос Режим доступу mesos.apache.org Дата доступу 13.04.2017